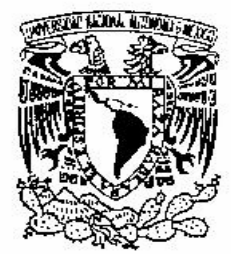

# **UNIVERSIDAD NACIONAL AUTÓNOMA DE MÉXICO**

# FACULTAD DE ESTUDIOS SUPERIORES ARAGÓN

#### **MANTENIMIENTO PREVENTIVO Y CORRECTIVO A LA FAMILIA DE MULTIFUNCIONALES MODELO HANA 423-428 DE XEROX**

# T E S I S QUE PARA OBTENER EL TÍTULO DE: INGENIERO MECÁNICO ELECTRICISTA

P R E S E N T A:

**OSWALDO MONDRAGÓN AGUILAR** 

DIRECTOR DE TESIS: ING. ADRIÁN PAREDES ROMERO

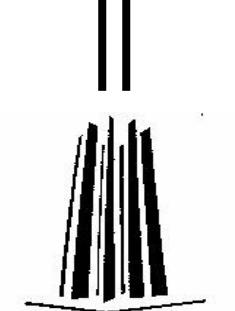

ESTADO DE MÉXICO 2008

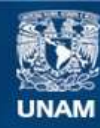

Universidad Nacional Autónoma de México

**UNAM – Dirección General de Bibliotecas Tesis Digitales Restricciones de uso**

### **DERECHOS RESERVADOS © PROHIBIDA SU REPRODUCCIÓN TOTAL O PARCIAL**

Todo el material contenido en esta tesis esta protegido por la Ley Federal del Derecho de Autor (LFDA) de los Estados Unidos Mexicanos (México).

**Biblioteca Central** 

Dirección General de Bibliotecas de la UNAM

El uso de imágenes, fragmentos de videos, y demás material que sea objeto de protección de los derechos de autor, será exclusivamente para fines educativos e informativos y deberá citar la fuente donde la obtuvo mencionando el autor o autores. Cualquier uso distinto como el lucro, reproducción, edición o modificación, será perseguido y sancionado por el respectivo titular de los Derechos de Autor.

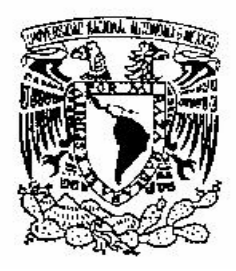

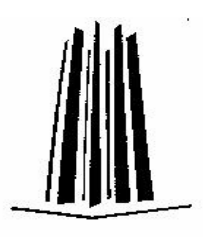

# **UNIVERSIDAD NACIONAL AUTÓNOMA DE MÉXICO**

# **FACULTAD DE ESTUDIOS SUPERIORES ARAGÓN**

### **MANTENIMIENTO PREVENTIVO Y CORRECTIVO A LA FAMILIA DE MULTIFUNCIONALES MODELO HANA 423-428 DE XEROX**

T E S I S QUE PARA OBTENER EL TÍTULO DE: INGENIERO MECÁNICO ELECTRICISTA

P R E S E N T A:

**OSWALDO MONDRAGÓN AGUILAR** 

DIRECTOR DE TESIS: ING. ADRIÁN PAREDES ROMERO ESTADO DE MÉXICO 2008

En primer lugar, le doy gracias a Dios por haberme hecho existir en tiempo, lugar y con las personas indicadas que jamás cambiaría.

En memoria de mi padre Valente Mondragón quién me dio en todo momento el mejor consejo y apoyo para ser siempre un buen estudiante, buen profesional y mejor persona. "Fe en Dios arriba y adelante".

A mi madre Martina Aguilar extraordinaria mujer que ha iluminado mi vida en todos los momentos difíciles, por su gran amor, cariño, entereza, gran fortaleza y dedicación para formar a un buen hijo.

A mis hermanos Eduardo, Dulce y Jeanine que me han alentado con gran apoyo a la realización de este trabajo, sin su motivación y además de saberlos titulados fue el principal impulso.

A Elsa, Aldair, Melanie, Abraham, CLIS por compartir su gran entusiasmo en esta investigación.

A mi asesor el Ing. Adrián Paredes Romero, por la orientación y motivación desde el seminario y a través del desarrollo de la tesis, a mis sinodales: Jesús Núñez, Juan Gastaldi, Enrique Herrera, Ramón Patiño por su tiempo dedicado, esfuerzo y correcciones.

A mi gran escuela la Universidad Nacional Autónoma de México y a sus profesores que me brindaron los conocimientos y la forma de aplicarlos en el ámbito profesional hasta que hable el espíritu.

## **INDICE**

# **CAPÍTULO 1**

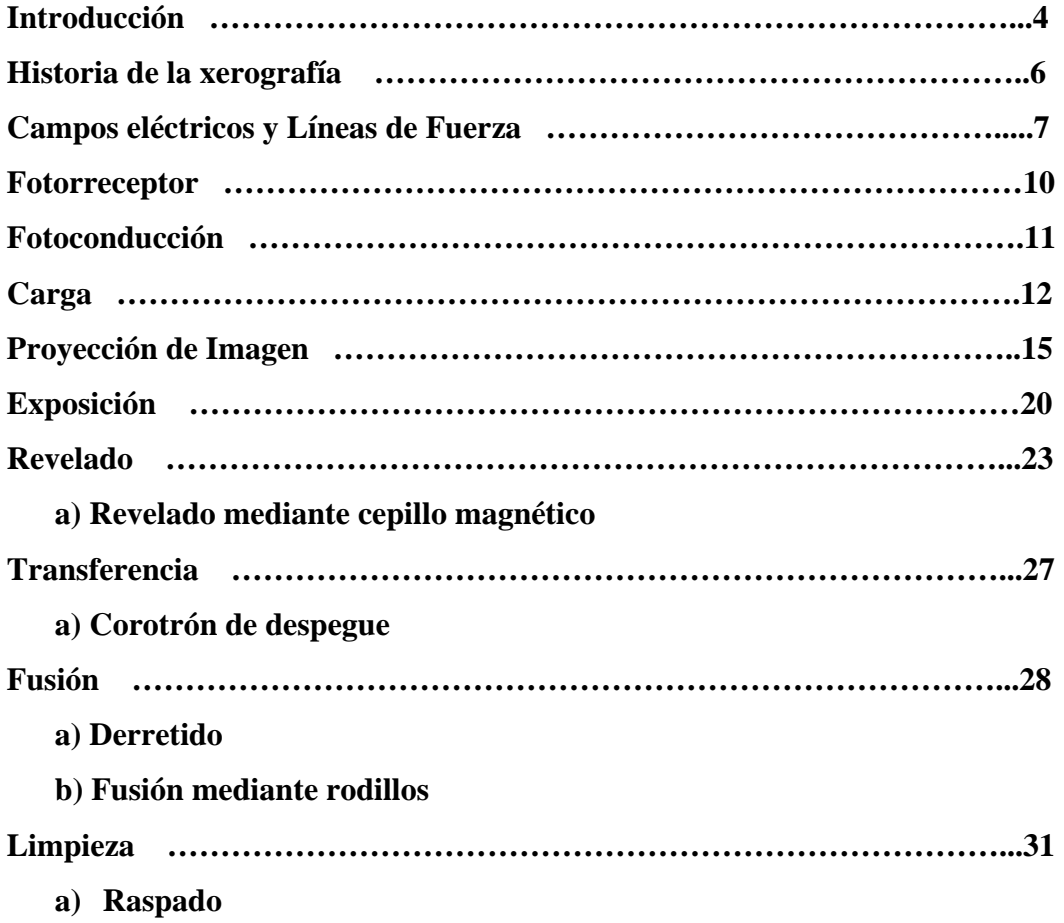

# **CAPÍTULO 2**

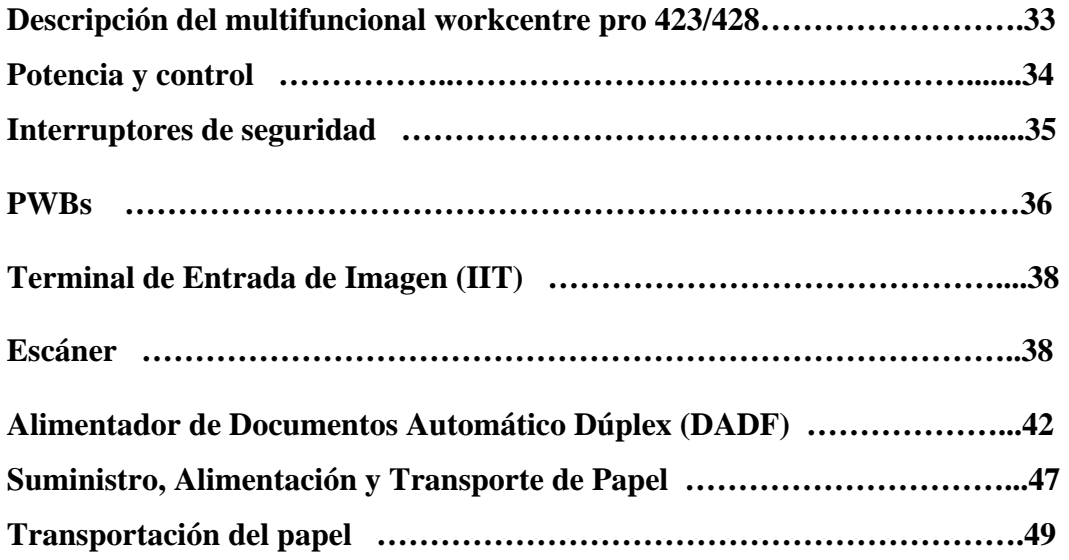

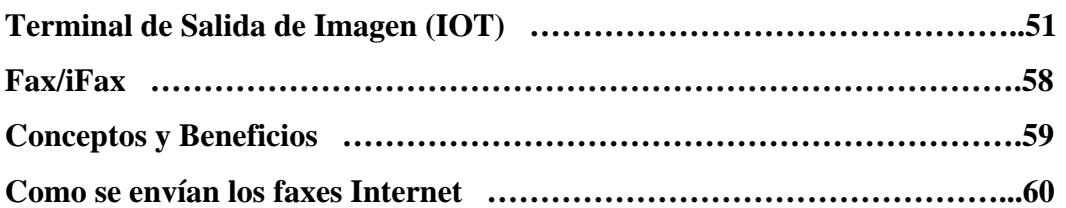

# **CAPÍTULO 3**

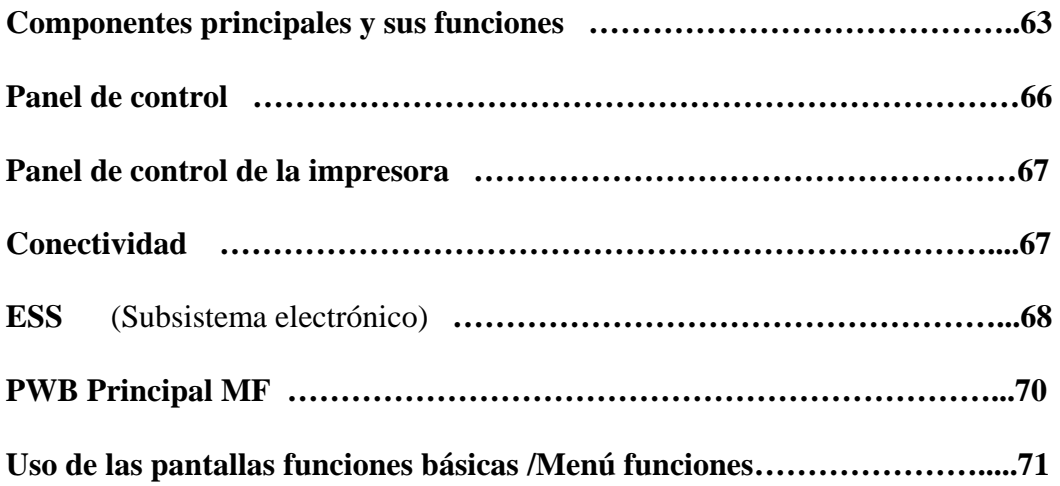

# **CAPÍTULO 4**

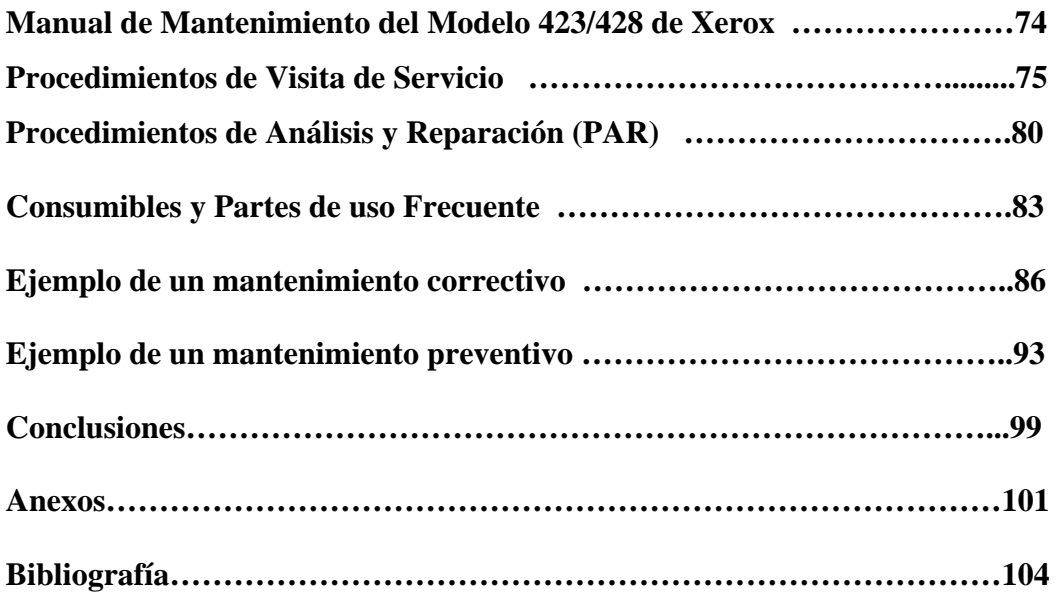

## **INTRODUCCIÓN**

A**c**tualmente la xer**o**grafía es la base de u**n**a enorme industria internacional de copias e impresiones, la **c**ual comercializa una gran cantidad d**e** productos para **p**roducir miles de millones de **c**op**i**as al año en todo el mund**o**, en el mercado existen gra**n** variedad de máquinas automáticas de xerografía que producen copias de oficina, tales máquinas pueden reproducir fotografías de medio tono, aumentar o reducir copias, ser programadas para copiar por una o ambas caras del papel, o producir y clasificar pequeñas o grandes cantidades de copias sin la intervención del operador.

Hab**l**ar de un multifuncional en la act**u**alidad es tener varias tecno**l**ogías en un solo eq**u**ipo, antes era común tener por separado en las oficinas o empresas una máquina fotocopiadora, una impresora, un fax y un scanner y solía ser más laborioso utilizarlos por separado, sin embargo una de las empresas más **im**portantes a niv**el** mundial llama**da** "The Document Company Xerox"(la compañía del documento Xerox) basa sus productos en lograr tener todos estos servicios en un solo equipo, ofreciendo soluciones para sus clientes mejorando así la productividad.

El rango del WorkCentre modelo Hana 423-428 de Xerox es un producto multifuncional habilitando el copiado digital, impresión, fax y exploración, la cual cuenta con dos velocidades (23 copias por minuto y 28 copias por minuto).

El objetivo de esta investigación es presentar de forma precisa y específica un mantenimiento preventivo y un correctivo, para un multifuncional modelo Hana 423-428 de Xerox, además de las etapas que intervienen dentro del proceso de xerografía y la importancia de cada una de ellas dentro del equipo. Es un trabajo que ofrece una herramienta **s**encilla para los **i**ngenieros que rea**l**izan mantenimientos a equipos de fotocopiado, presentando de una forma práctica el mantenimiento correcti**v**o y el prevent**i**vo a este tipo de multifuncion**a**les.

Para entender lo que es la xerografía en el capítulo 1 se detallará este proceso en cada una de sus etapas.

En el capítulo 2 se describirá de una forma muy detallada los componentes físicos que conforman el multifuncional, con figuras se ubicarán de manera precisa la ubicación de tarjetas electrónicas, sensores ópticos , motores paso a paso, recorridos del papel así como el láser que es una parte delicada del equipo además de como hacer los envíos de fax.

Después en el capítulo 3 se mostrarán los principales componentes y funciones de este multifuncional, a través de imágenes y diagramas se explicará también la pantalla táctil que utiliza este equipo y es muy sencilla de manipular.

En el capítulo 4 que es el central en este trabajo de investigación de manera practica aparecen los pasos a seguir para desarrollar un buen mantenimiento ya sea correctivo o preventivo, los cuidados que se deben tener en los principales subsistemas y que a través de la experiencia he logrado reunir.

Dentro de los anexos decidí manejar abreviaturas y terminología en su forma original en idioma inglés ya que entre los ingenieros de servicio es muy común la utilización de los mismos.

# *CAPÍTULO 1*

#### **HISTORIA DE LA XEROGRAFÍA**

La xerografía es la tecnología que revolucionó el copiado en la oficina, nació de manera silenciosa el 22 de octubre de 1938 por un hombre que trabajaba en sus ratos libres. El primer texto fue "10-22-38 ASTORIA " y el cual fue concebido en un laboratorio provisional ubicado en Queens N.Y. por un abogado de patentes llamado Chester F. Carlson. Durante varios años fue un invento que no le interesaba a nadie, pero una pequeña empresa productora de papel fotográfico en Rochester N. Y. llamada La Haloid Company , aceptó el reto .

El proceso se basa en el principio de fotoconductividad, es decir, en la capacidad de algunos cuerpos de hacerse conductores bajo la influencia de la luz. El silicio, el germanio y el selenio son malos conductores de la electricidad hasta que algunos de sus electrones absorben energía de la luz y al pasar de un átomo a otro, permiten que la electricidad fluya por ellos cuando se les aplica un voltaje. Cuando la luz se retira, pasan de nuevo a ser malos conductores eléctricos. La xerografía utiliza una capa aislante fotoconductora de selenio o de aluminio u otro soporte metálico conductor.

Todo el proceso resulta bastante económico, puesto que la capa aislante fotoconductora puede ser reutilizada miles de veces, pero fue hasta 1959, veintiún años después de que Carlson inventara la xerografía que se presentó la primer copiadora (modelo 914) para oficina que sacaba copias con solo oprimir un botón, convirtiéndose así en muy poco tiempo en la empresa multinacional conocida en el mundo como Xerox Corporation.

Actualmente la xerografía es la base de una enorme industria internacional de copias e impresiones, la cual comercializa una gran cantidad de productos para producir miles de millones de copias al año en todo el mundo, en el mercado existen gran variedad de máquinas automáticas de xerografía que producen copias de oficina, tales máquinas pueden reproducir fotografías de medio tono, aumentar o reducir copias, ser programadas para copiar por una o ambas caras del papel, o producir y clasificar pequeñas o grandes cantidades de copias sin la intervención del operador.

La xerografía en color fue desarrollada a finales de la década de los setenta. Como en muchos otros casos de desarrollo tecnológico, los problemas han acompañado a este nuevo proceso, pues la economía, versatilidad y flexibilidad del proceso xerográfico han

originado grandes problemas legales relacionados con los derechos de autor y han obligado a modificar la legislación de numerosos países

La idea del señor Carlson permitió crear una empresa que a través del tiempo ha sido la base para mejorar la productividad en miles de empresas.

#### **¿Qué es Xerografía?**

Proceso de impresión electrostática en seco que se utiliza para la reproducción de imágenes ó documentos. La máquina xerográfica es actualmente una combinación sofisticada y automatizada de sistemas ópticos, mecánicos y electrónicos. Se basa en el principio de fotoconductividad, es decir, en la capacidad de algunos elementos de hacerse conductores bajo la influencia de la luz.

A continuación explicaremos el proceso completo de la xerografía y las etapas que intervienen en el:

#### **Campos eléctricos y Líneas de Fuerza**

Sabemos que toda materia esta constituida por átomos y a su vez los átomos están formados por protones (carga positiva), neutrones (sin carga) y electrones (carga negativa). Si aislamos estos componentes y los consideramos una fuente con carga positiva y otra con carga negativa podemos tener más en claro lo que es un campo electrostático.

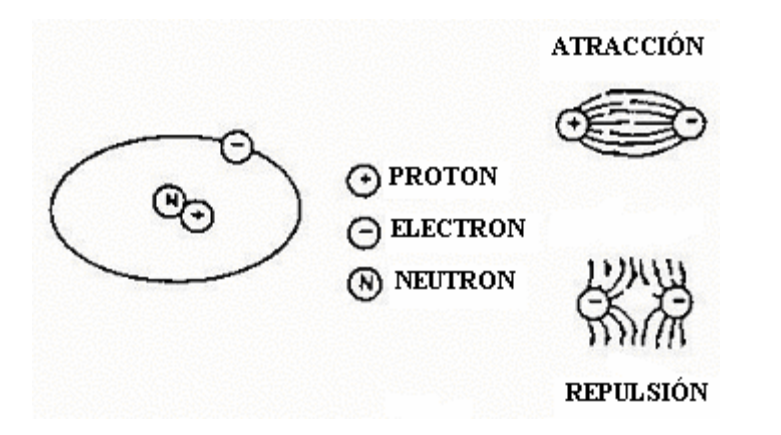

Figura 1.1

Si pudiéramos colocar un protón y un electrón muy cercanos entre sí, se notaría una bien definida fuerza de atracción entre ellos, por sus cargas eléctricas opuestas, y se dice que las líneas de fuerza (la atracción entre ellos) va a partir del protón y hacia el electrón como se ve en la figura 1.1 en donde la intensidad de la fuerza electrostática solo entre un protón y un electrón se vería afectada por la distancia entre ellos, mientras más cerca más intensas las líneas y si se alejan se debilita la fuerza electrostática.

Ahora si pusiéramos dos electrones y dos protones más cerca entre sí, la fuerza electrostática cambiaría, tendríamos un mayor número de líneas de fuerza y nos ocasionaría un aumento en la intensidad de la fuerza electrostática entre ambas. El área que se muestra entre los pares de cargas es lo que conocemos como campo electrostático (figura 1.2)

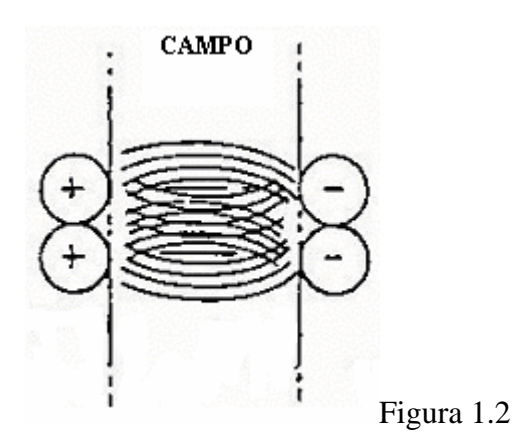

Tomemos en cuenta que la intensidad del campo se ve afectada por dos variables: el número de cargas (electrones o protones) y la distancia entre ellos.

> Intensidad del Campo ∞ = No. Electrones X No. Protones Distancia entre sí X Distancia entre sí

De todos es sabido que los átomos son la parte más pequeña de la materia y que en realidad no podemos poner o quitar electrones y protones. Dentro de la naturaleza los átomos se combinan para formar partículas, las cuales son los objetos más pequeños que resultan perceptibles a la vista.

Los principios de atracción y repulsión también son aplicables a las partículas cargadas. Es decir que una partícula con carga positiva atraerá a una partícula con carga negativa, mientras que un par de partículas con carga igual se repelerán. Las mismas variables afectan la intensidad del campo entre partículas cargadas.

De los siete pasos de que consta la Xerografía en cinco de ellos (Carga, Exposición, Revelado, Transferencia y Limpieza) se entenderán mejor si recordamos los principios de la intensidad de los campos, y solo en dos pasos xerográficos (Proyección de la imagen y Fusión) no se hayan afectados por tal intensidad del campo. Por ejemplo el toner, al que consideramos del tamaño de partícula es el elemento que se desplaza durante el proceso xerográfico y los campos nos determinan como lograr tal desplazamiento y las líneas de fuerza son los caminos que siguen las partículas de toner. (ver figura 1.3).

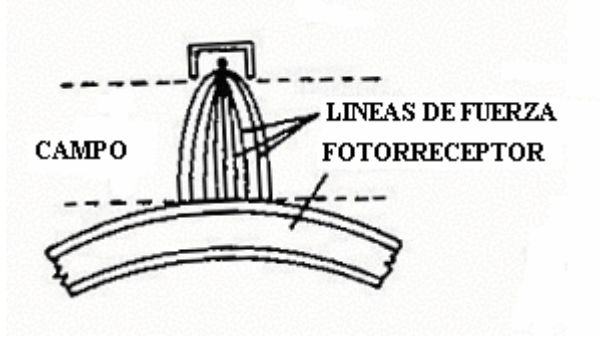

Figura 1.3

#### **Fotorreceptor**

El dispositivo dentro de la máquina que recibe la imagen es el fotorreceptor. Esta formado por lo general de un substrato de aluminio (Placa, Cilindro, Banda) el cual contiene una capa delgada del material sensible a la luz (Fotoconductor) selenio. (ver figura 1.4).

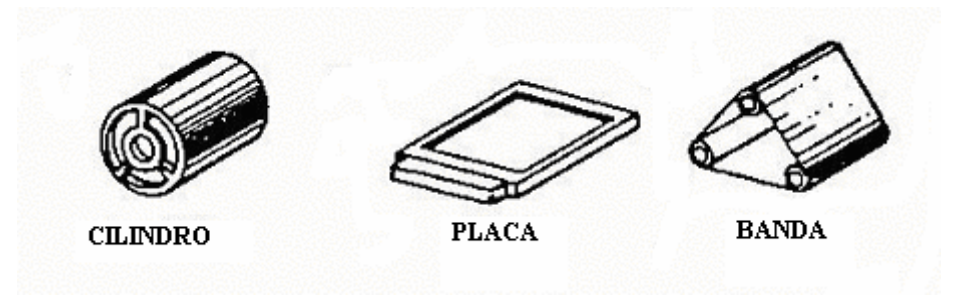

#### Figura 1.4

La forma de este substrato de aluminio varía, según sea la máquina Xerox específica que se este considerando. Sin embargo, en todos los casos la construcción básica del fotorreceptor consta de cuatro capas distintas (ver figura 1.5).

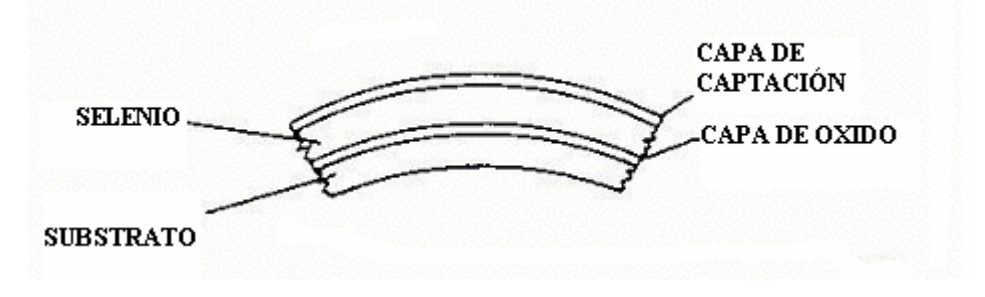

Figura 1.5

Algo de lo que ocurre es que el substrato de aluminio se oxida ligeramente y luego se evapora un cubrimiento delgado de selenio en la capa de óxido. Cuando la superficie externa del selenio entra en contacto con la humedad del aire, se forma una segunda capa de oxidación, la cual es llamada de captación y es muy importante para los pasos de carga y exposición del proceso xerográfico.

### **Fotoconducción**

El selenio tiene características únicas por eso fue elegido para utilizarse en los equipos. Un Fotoconductor puede ser definido así: material sensible a la luz, que es conductor mientras se encuentra expuesto a la luz, pero que no conduce cuando se halla en la oscuridad. Para entender debidamente esta propiedad debemos repasar la estructura molecular y el funcionamiento de los semiconductores. Cuando se combinan varios átomos del mismo material, forman moléculas. Algunas moléculas tienen muchos electrones relativamente libres y son consideradas conductoras, es como decir que los electrones pueden desplazarse libremente dentro de una molécula o entre moléculas del material. Los materiales cuyas moléculas tienen pocos electrones libres, así como los materiales en que los electrones no pueden desplazarse libremente entre las moléculas, se consideran aislantes (ver figura 1.6a). Los materiales cuyas moléculas tienden a ser aislantes en su estado natural, pero se convierten en conductores cuando se les añaden fuentes externas de energía se llaman **semiconductores (**ver figura 1.6b). El calor, la luz y la irradiación electromagnética son ejemplos de fuentes externas de energía.

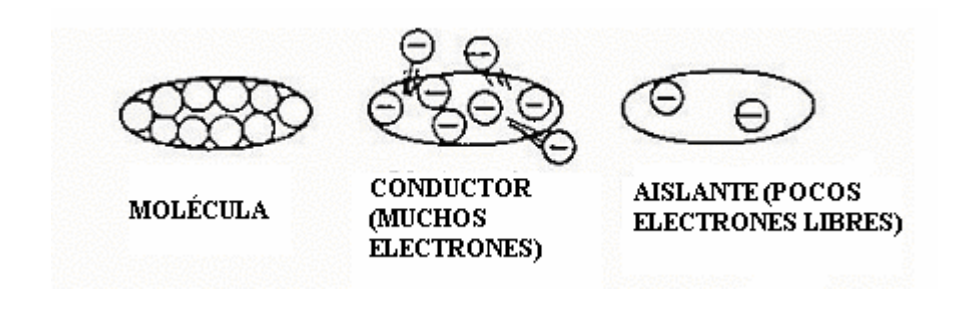

Figura 1.6a

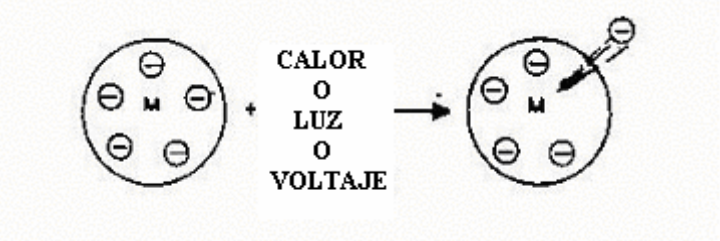

Figura 1.6b

Un semiconductor que cambia de estado en la presencia de luz es llamado fotoconductor. En la presencia de luz sus moléculas se tornan más conductivas, pero al retirárseles la luz vuelven a su estado natural de conductividad mínima (se convierte en aislante). Ver figura 1.7

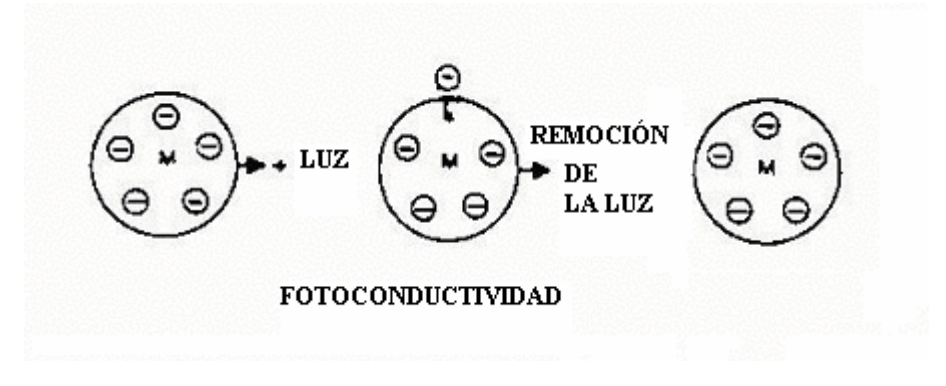

Figura 1.7

#### **Carga**

La función de carga puede definirse de una manera sencilla como la aplicación de una carga positiva a la superficie del fotorreceptor. Esta aplicación tiene que realizarse en la oscuridad, porque el cubrimiento de selenio del fotorreceptor aisla en la oscuridad y conduce a la luz, y los componentes de la máquina que intervienen en la función de carga son:

- El Fotorreceptor - El Corotrón - A veces, un Escorotrón.

Puesto que la mayoría de los átomos existen en un estado de equilibrio (no son negativos ni positivos), también la mayoría de los materiales existen en condiciones eléctricamente equilibradas, ahora para lograr que un objeto "se cargue", tienes que retirarle un electrón, ocasionando así que se torne en positivo; o bien añadirle un electrón extra, así se volverá negativo.

Para hacer que la superficie del fotorreceptor se torne en positiva en cuanto a su carga, tenemos que quitarle algunos de sus electrones. Esto se logra utilizando un corotrón de carga positiva de corriente directa, actuando sobre el fotorreceptor en un ambiente de aire común y corriente. El corotrón es un alambre fino (de aproximadamente 0.0035 pulgadas de diámetro) y es de tungsteno o platino (ver figura 1.8). La coraza tiene una conexión a tierra. Consecuentemente, contamos con tres accesos fáciles para los electrones: la coraza, el alambre del corotrón y el substrato del fotorreceptor.

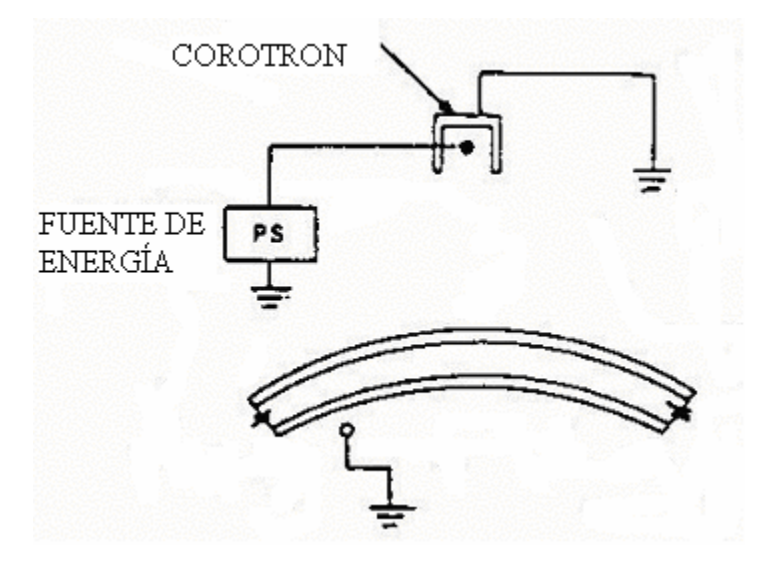

#### Figura 1.8

Cuando se activa la fuente, hace que grandes cantidades de electrones sean extraídos del alambre del corotrón y depositados a tierra. (ver figura 1.8a) . Esto deja al alambre del corotrón con carga positiva (potencial alto) y bien dispuesto para recibir electrones. La diferencia entre el potencial alto y tierra ocasiona la creación de fuertes campos electrostáticos entre el alambre del corotrón y su coraza, así como entre el alambre de corotrón y el substrato de aluminio del fotorreceptor (figura 1.8b)

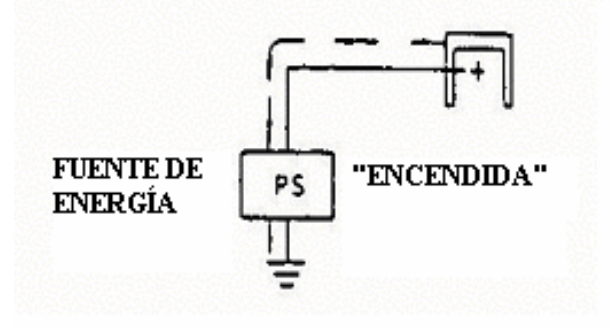

Figura 1.8a

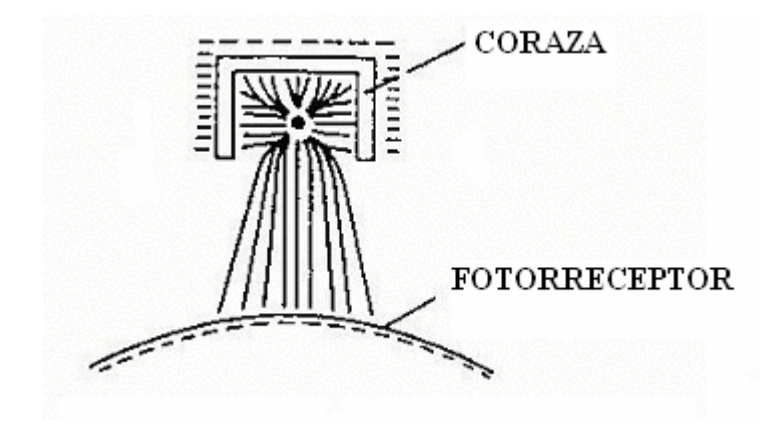

Figura 1.8b

Si observamos de cerca el campo que hemos establecido entre el alambre del corotrón y el substrato, vemos que los iones de aire positivos son atraidos al substrato mientras siguen las líneas de fuerza que existen en dicho campo. (ver figura 1.9).

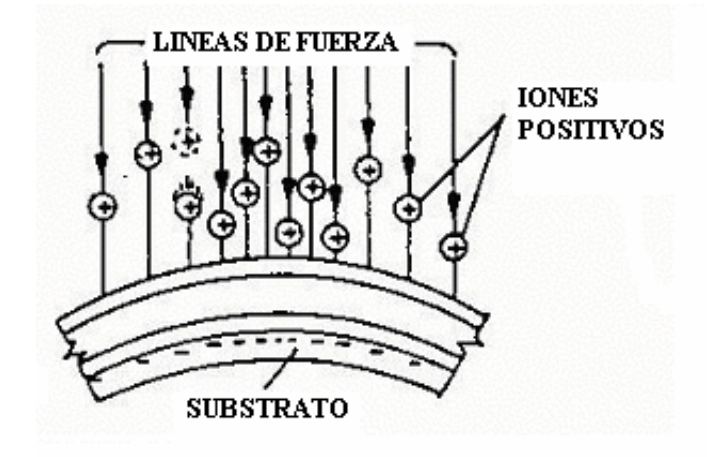

Figura 1.9

La capa de captación existe normalmente en un equilibrio eléctrico tan pronto como despide electrones para satisfacer a los iones de aire positivos, esta capa adopta una carga positiva en la superficie. De ahí que cuando cargamos la capa de captación del fotorreceptor apliquemos una carga positiva a la superficie del mismo, realizando de esta manera la función de "carga". El selenio experimenta una conductividad mínima en la oscuridad, así que la capa de captación retendrá su carga positiva hasta que el fotoconductor de selenio sea activado al exponerlo a la luz.

### **Proyección de Imagen**

El propósito de está función es transportar hasta la superficie del fotorreceptor una imagen reflejada del documento original. Los componentes en la máquina que intervienen en esta función son : - El cristal de documentos - La lámpara de exposición

- Los espejos - El lente - La ranura de exposición.

El documento original, llamado a menudo "el objeto" se coloca sobre un cristal de documentos plano, el cristal sirve para registrar el papel y sostenerlo, para iluminar "el objeto" se utiliza una lámpara de exposición y esto permite enviar una imagen reflejada al resto del sistema óptico. El objeto, o sea, el documento original, consiste generalmente de áreas que están en blanco, o sea sin imagen del documento, en cambio, es absorbida por las áreas que sí contienen imagen (ver figura 1.10).

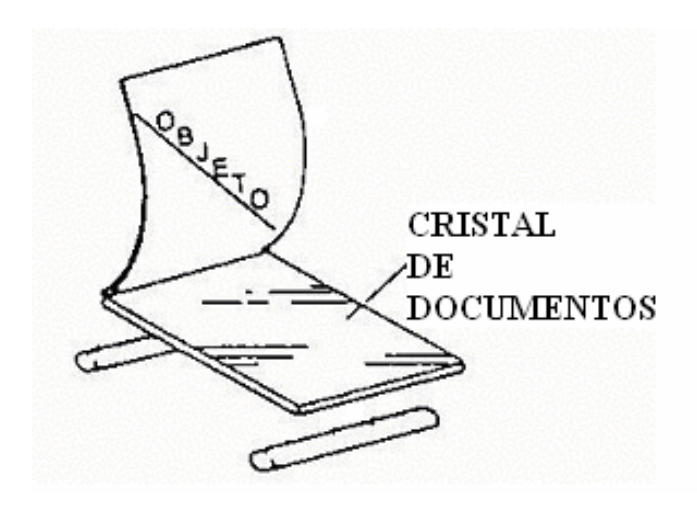

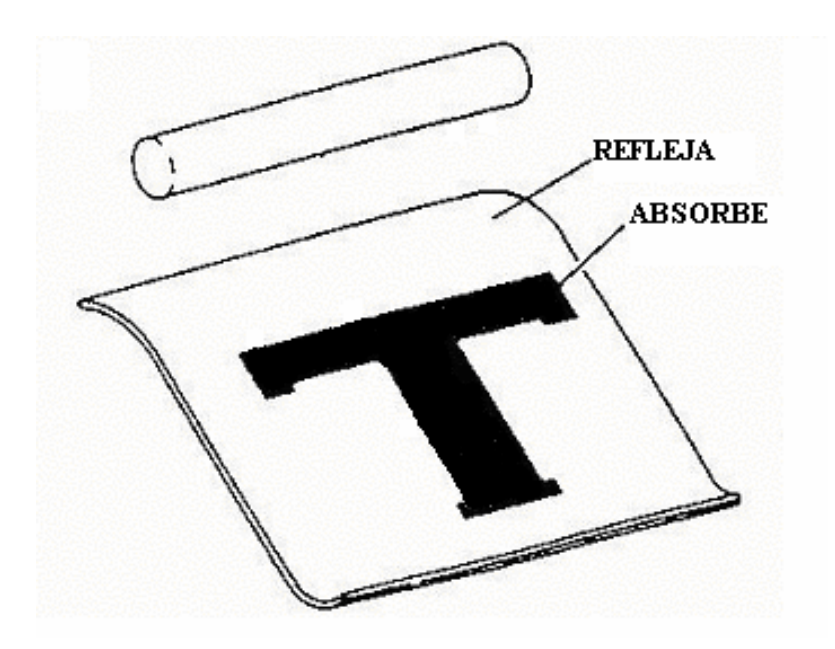

Figura 1.10

El hecho de que la luz sea absorbida por las áreas oscuras y sea reflejada por las áreas claras puede entenderse con facilidad al observar automóviles de distintos colores en un día soleado. Un automóvil blanco o de color claro, no se siente tan caliente como otro negro o de color oscuro. El color fuerte absorbe la luz y la luz reflejada desde el objeto viaja en todas direcciones y en línea recta. Por lo tanto, necesitamos ahora colectar toda esa luz reflejada y hacerla converger en una copia exacta del objeto. Estas dos tareas son realizadas por un lente: recoger la luz y hacerla converger en una imagen.

El diseño de los lentes constituye una profesión especializada, así que no vamos a intentar que forme parte de esta presentación. Podemos decir que los lentes son ya sea sencillos (de un solo elemento) o bien lentes complejos (dos o más elementos)

El equipo Xerox utiliza lentes complejos, pero con el fin de simplificar, todos los lentes se ilustrarán como si fueran de tipo sencillo (ver figura 1.11)

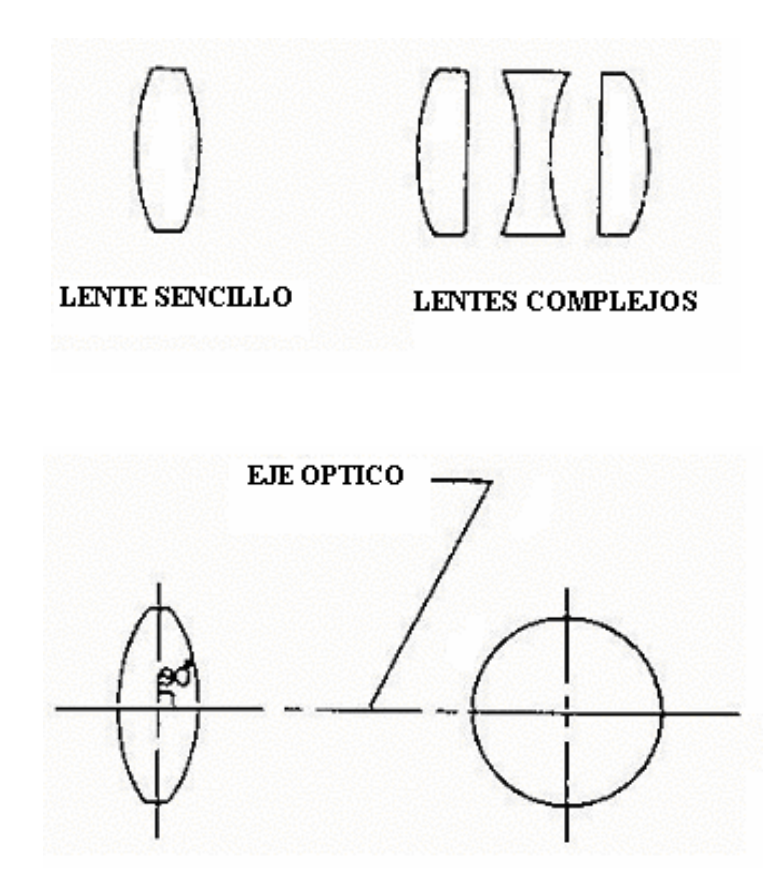

Figura 1.11

La luz reflejada desde el objeto se desplaza en todas direcciones, a veces paralela al eje óptico del lente y otras veces en diferentes ángulos respecto del eje óptico. Como se menciono el lente reúne mucha de esta luz y la hace converger en una copia exacta del objeto.

Esta copia exacta no solo esta de cabeza (ver figura 1.12) sino que aparece en sentido opuesto al objeto en todos sus detalles. Su tope y su fondo se hallan invertidos, y también lo están su izquierda y su derecha. Esta imagen invertida se conoce como la imagen "real".

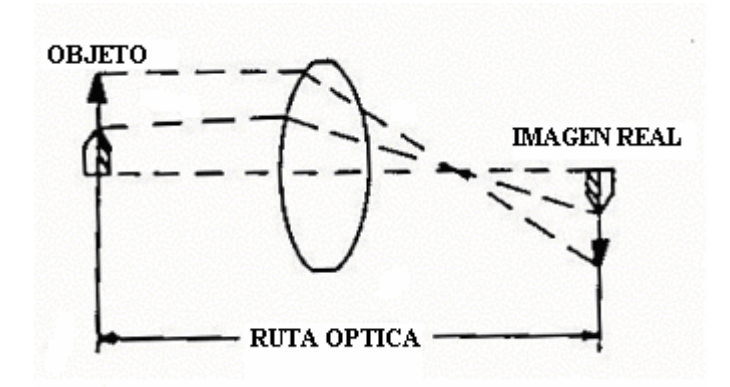

Figura 1.12

La longitud de la ruta óptica, o sea la distancia que hay entre el objeto y el lugar en que es proyectada la imagen real en el fotorreceptor, la determina la curvatura de la lente. En las diversas máquinas Xerox las rutas ópticas varían entre 17 y 54 pulgadas de longitud. La ruta típica sería de unas 40 pulgadas, y eso significa que el objeto deberá estar a unas 40 pulgadas del fotorreceptor (ver figura 1.13)

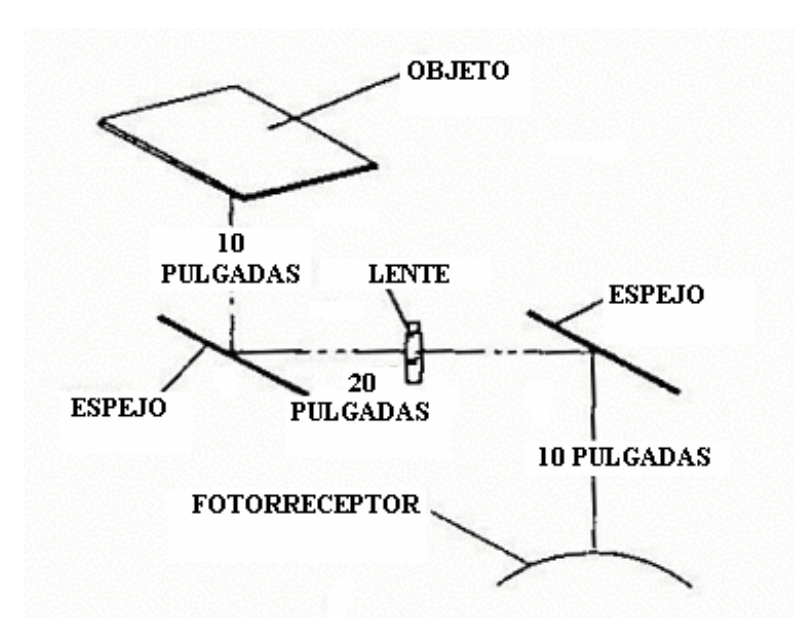

Figura 1.13

Simplemente es un ejemplo de la longitud típica de la ruta óptica, y es para ilustrar el uso de los espejos para doblar la ruta. Nuestra imagen se ha desplazado ya desde el objeto y a través de la ruta óptica y un lente, estando ahora muy próxima a entrar en contacto con la superficie del fotorreceptor.

 Cuando la luz entra en contacto con el fotorreceptor se halla en el paso siguiente del proceso (exposición). Sin embargo, el último componente a través del cual se desplaza la luz antes de la exposición se llama ranura de exposición. Esta se encuentra instalada entre el último de los espejos y la superficie del fotorreceptor, y tiene tres propósitos:

- 1. Limita el área de la superficie del fotorreceptor en la cual es proyectada la imagen real.
- 2. Controla el lapso de exposición (el tiempo durante el cual el fotorreceptor queda expuesto a la imagen).
- 3. Reduce el llamado ruido óptico (la luz que no es parte de la imagen real).

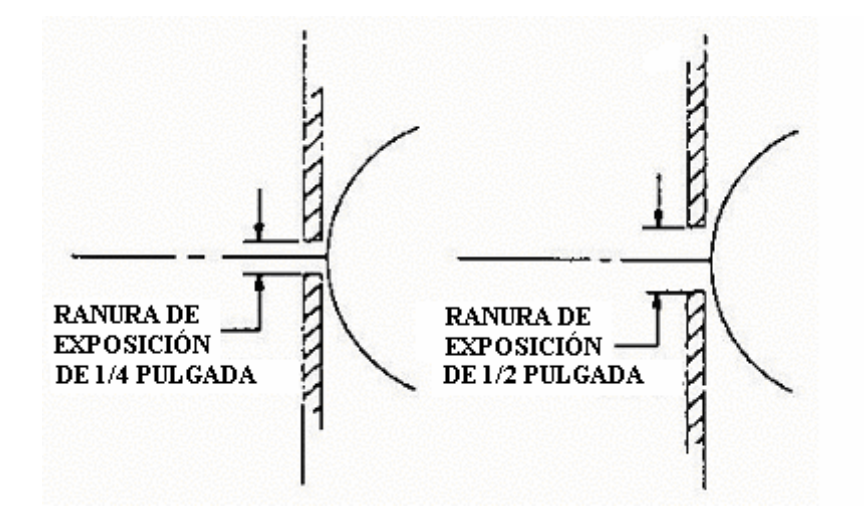

Figura 1.13ª

## **Exposición**

Una vez que se ha establecido una imagen debidamente enfocada y del tamaño correcto, el paso siguiente es colocar esa imagen en el fotorreceptor. La combinación de lente y espejos descrita en el transcurso de la función de proyección de la imagen, se limita a hacer llegar la imagen al fotorreceptor. Lo que sucede ahora es que el fotorreceptor cargado es expuesto a la luz. En el instante mismo que la luz toca la capa de selenio del fotorreceptor éste comienza a soltar la carga positiva que tenía en su capa de captación, recordemos que la capa de captación ha recibido del alambre de corotrón una carga positiva uniforme (ver figura 1.14). Cuando el selenio se halla en la oscuridad, actúa como aislante y no descarga la capa de captación, cuya carga es positiva.

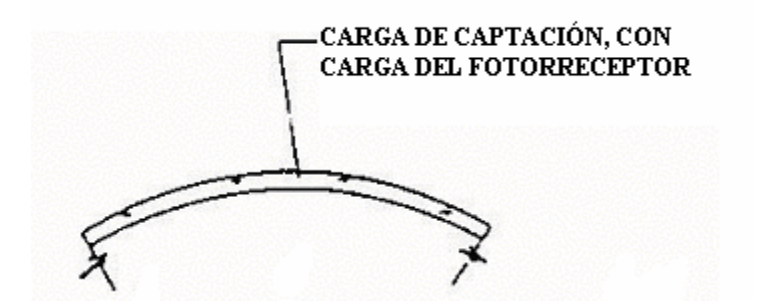

Figura 1.14

Cuando la luz incide sobre el fotorreceptor y pasa, a través de la capa de captación, hasta la capa de selenio, tiene lugar la fotoconductividad. Volviendo al entorno existente conviene establecer la presencia de campos entre los electrones del substrato y la capa de captación con carga positiva. Hay una fuerza de atracción, pero el espacio entre las dos cargas ocupado por el selenio actúa como una barrera siempre y cuando no haya luz de por medio (ver figura 1.14a).

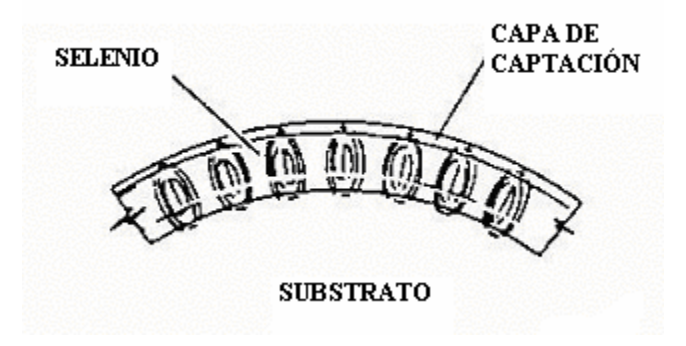

Figura 1.14ª

Cuando el fotorreceptor cargado es expuesto a los rayos de luz, se produce la fotoconductividad. Cuando las moléculas de selenio son expuestas a los rayos de luz (ver figura 1.14b) se tornan más conductivas y de hecho permiten que algunos de sus electrones se desplacen entre ellas. Cuando la luz da sobre una molécula de selenio se libera un electrón, este electrón es atraido hacia la carga positiva de la capa de captación y emigra, en tal dirección a lo largo de las líneas de fuerza entre la capa de captación con carga y el substrato.

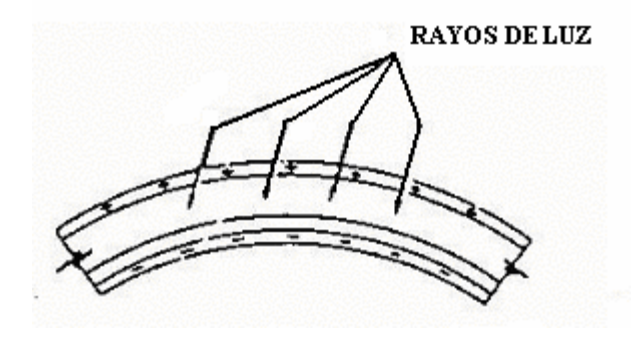

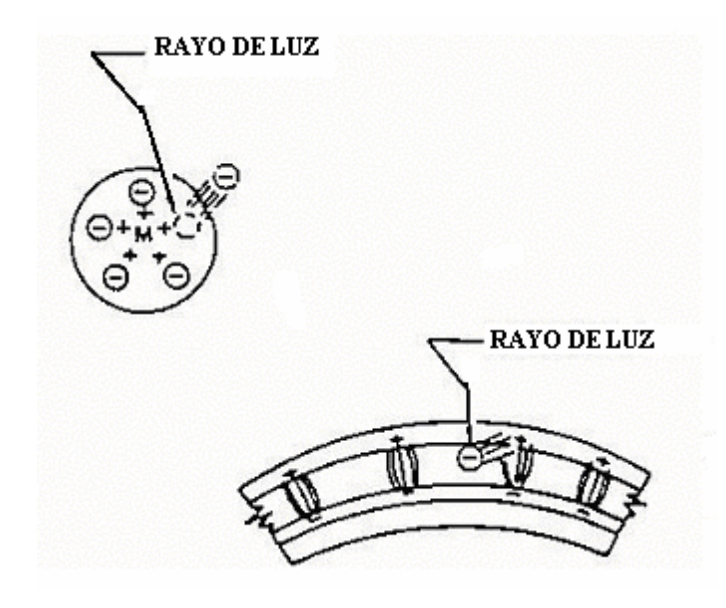

#### Figura 1.14b

Esto deja un faltante de un electrón también llamado vacante, es entonces ocupado, por un electrón procedente de una molécula justo debajo de él. Este proceso se repite una y otra vez, hasta que se llega a la superficie de la capa de óxido, que está mas abajo. El campo adquiere más fuerza conforme las cargas opuestas se acercan más la una a la otra. Finalmente se llega a un punto en que las cargas se hallan tan próximas entre sí y la fuerza de atracción es tan grande que aún cuando existe una capa de óxido entre el selenio y el substrato, el electrón del substrato de hecho brinca por encima de la capa de óxido y equilibra las moléculas de selenio. Esto está aconteciendo en todas las áreas en las que la luz da sobre el selenio, pero no sucede donde la luz no pega en él. La luz es reflejada únicamente desde las áreas de fondo del objeto, así que lo que realmente ocurre en la función de exposición es que descargamos el fotorreceptor en sus áreas sin imagen del documento original. Puesto que el fotorreceptor cargado tenía una carga positiva uniforme, la exposición le retira esa carga positiva debida al proceso de fotoconductividad, dejándolo cargado solamente en las áreas correspondientes a las áreas de imagen del original. Esta imagen "de carga" se conoce como una "imagen latente". Existe en forma de área cargada en el fotorreceptor, pero no puede verse (ver figura 1.14c). Para que sea vista esta imagen latente tiene que ser revelada, etapa siguiente del proceso.

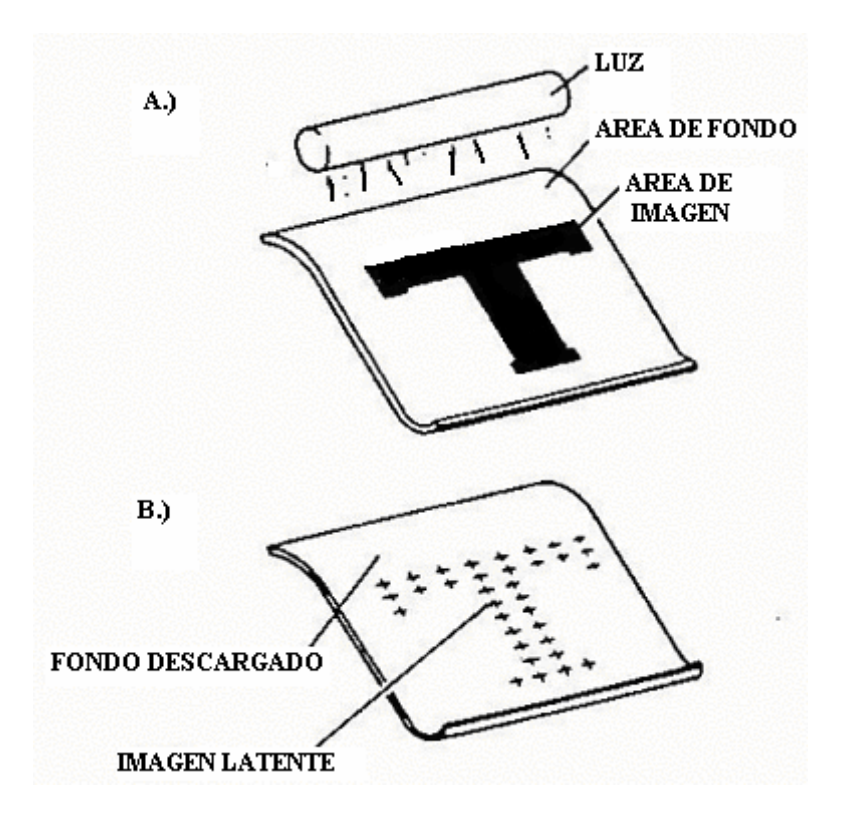

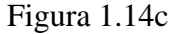

## **Revelado**

El propósito de la función de revelado es la de cubrir con partículas de toner la imagen latente dejada por la función de exposición. Los componentes de la máquina que intervienen en el revelado son:

- 1. El fotorreceptor
- 2. La unidad de revelado
- 3. El revelador (toner, más bolillas de acarreo).

El toner es un polvo fino de color negro, que se aplica a la imagen latente. Las partículas de toner se entremezclan con unas bolillas más grandes llamadas "portadoras". El propósito de estas bolillas es el de llevar el toner hasta la imagen en el fotorreceptor.

Para poder comparar el tamaño de una partícula de toner con el tamaño de una bolilla portadora tenemos que expresarnos en términos de diámetros en micras, o sea de

0.0004 de pulgada. Una partícula típica de toner sería de 14 micras de diámetro mientras que una bolilla portadora tendría 100 micrones de diámetro, es obvio, que son varias las partículas de toner que entrarían en contacto con cada bolilla portadora cuando son entremezclados estos materiales (ver figura 1.15)

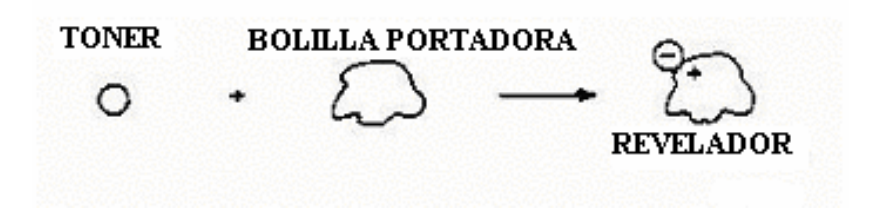

Figura 1.15

Hay actualmente distintos métodos que se siguen en las máquinas Xerox para revelado de la imagen latente: el de cascada, el de cascada ascendente y el de cepillo magnético, este último es el más utilizado hasta ahora y el que analizaremos a continuación.

# **Revelado mediante cepillo magnético**

Está técnica consiste en aplicar el revelador "cepillándolo" sobre el fotorreceptor, la técnica empleada para producir este cepillado utiliza las líneas magnéticas de fuerza. Recordando un poco las líneas de fuerza existentes entre el polo norte y el polo sur de dos magnetos (ver figura 1.15a).

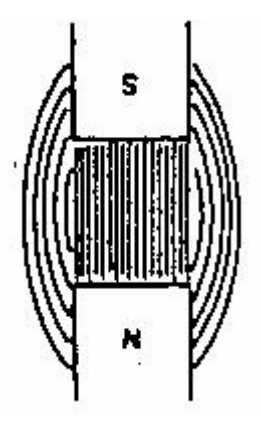

Figura 1.15a

Cuando el polo norte de un magneto es colocado en proximidad al polo sur de otro magneto, son impelidos recíprocamente (es decir, se atraen entre sí).

El revelado mediante cepillo magnético es el método que utiliza estas líneas de fuerza para producir el cepillado. Se emplean unos magnetos especiales que tienen sus polos en los lados del magneto, en lugar de tenerlos en sus extremos. Las líneas de fuerza en derredor de este magneto, o de estos magnetos, se verían como se ilustra en la siguiente figura.

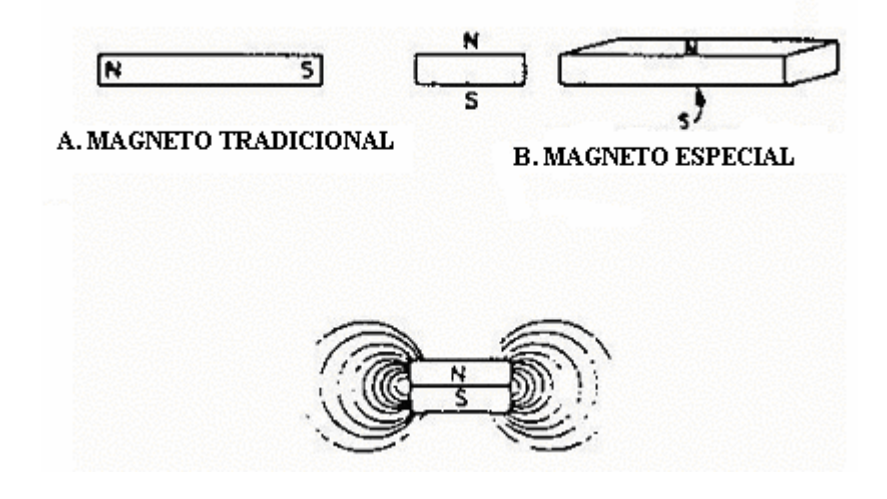

Estos magnetos están montados en una guarda, junto con un juego de magnetos de recolección, luego, el conjunto es colocado dentro de un cilindro de aluminio, formándose así el centro del rodillo del cepillo magnético (ver figura).

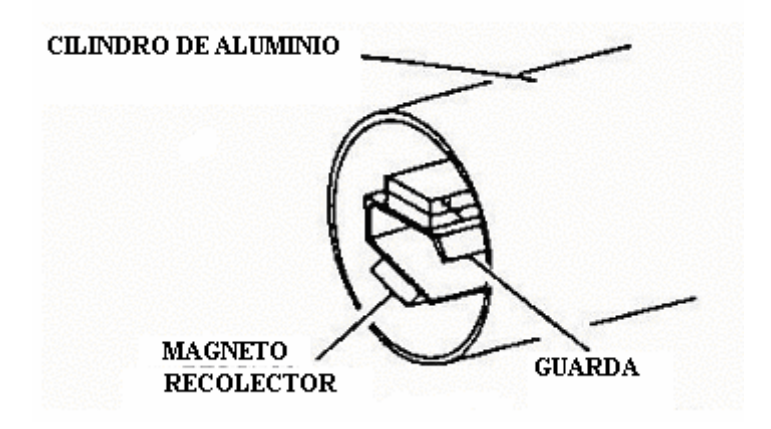

El conjunto magnético se halla montado en la unidad de revelado, de manera que el cilindro de aluminio este en contacto con el revelador (ver figura 1.15b). Los magnetos recolectores atraen o recogen el revelador (munición y toner) y dan principio a su desplazamiento hacia la superficie del fotorreceptor. El revelador se sitúa a lo largo de las líneas de fuerza, en una disposición semejante a como sigue:

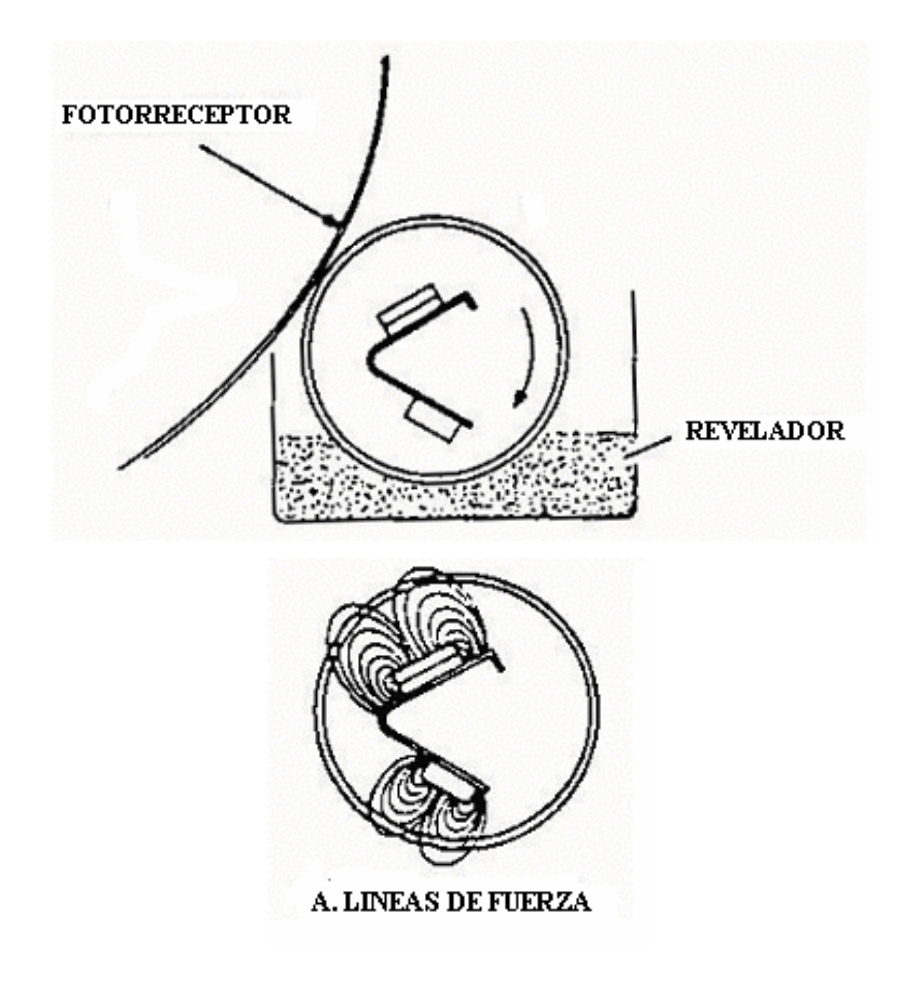

Figura 1.15b

Las líneas de fuerza forman una figura semejante a la del cepillo, en la zona del revelado. Recordando que la función del paso de revelador consiste en cubrir la imagen latente del fotorreceptor dejada por la exposición, con partículas de toner visibles (con carga negativa).

## **Transferencia**

De una manera simple, la transferencia se puede describir como el translado de la imagen revelada, desde la superficie del fotorreceptor hasta el papel. Los componentes que intervienen en la función de transferencia son:

- 1. El fotorreceptor
- 2. El corotrón de Corriente Directa

También se presentan como parte de la función de transferencia los componentes de la máquina que se utilizan a veces inmediatamente antes y después de la transferencia. Estos componentes son un corotrón de "pretransferencia" y otros componentes involucrados en el despegue del papel. Los elementos necesarios como aportación al paso de la transferencia son el papel y la imagen revelada sobre el fotorreceptor. Tanto esta imagen revelada como el papel mismo tienen que ser preparados para la realización del paso de transferencia. La intensidad del campo que retiene la imagen del toner en el fotorreceptor tiene que ser reducida y el papel ha de ser cargado positivamente para atraer al toner del fotorreceptor.

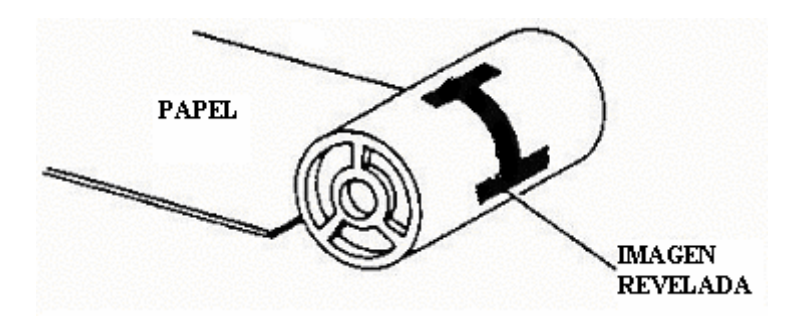

### **Corotrón de despegue**

Este corotrón es el último, pero quizás también es uno de los componentes más importantes que intervienen en el proceso de la transferencia. El corotrón de despegue es otro corotrón de Corriente Alterna con la polarización positiva, que realiza la tarea que consiste en reducir el potencial de carga del papel para ayudar a separarlo de la superficie del fotorreceptor (ver figura 1.16).

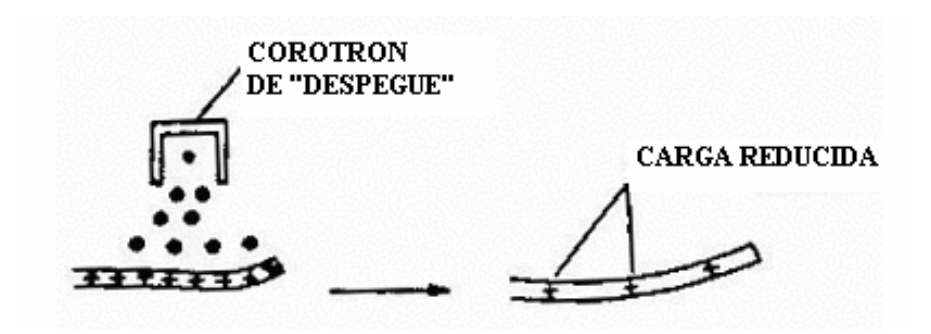

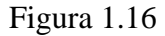

El corotrón de despegue realiza dos tareas importantes: reduce la carga en el papel, para ayudar a retirarlo del fotorreceptor y hace que baje al mínimo la migración de toner que se produce en el punto de transferencia.

Hemos terminado así lo relativo a la función de transferencia y nos hallamos listos a pasar a las funciones de fusión y limpieza. El papel tiene ahora una imagen de toner débilmente colocada, pero la cual deberemos hacer mucho más permanente, y la superficie del fotorreceptor tiene una imagen residual que tendrá que ser retirada, limpiándola para que el fotorreceptor se halle listo para usarse otra vez.

#### **Fusión**

El propósito del paso de fusión es adherir o fijar permanentemente la imagen que fue transferida al papel. Después de haber sido transferida la imagen deseada de la superficie del fotorreceptor al papel, tenemos en el papel toner retenido únicamente por el campo electrostático entre la carga positiva del papel y las partículas de toner, cuya carga es negativa. No existe, hasta este momento, ninguna unión permanente del toner

al papel. La imagen que tiene puede borrarse con solo limpiarla con el dedo. Lo que ha de realizarse durante el paso de fusión es la unión permanente (es decir, la fusión de ambos elementos entre sí) del papel y el toner (ver figura 1.17).

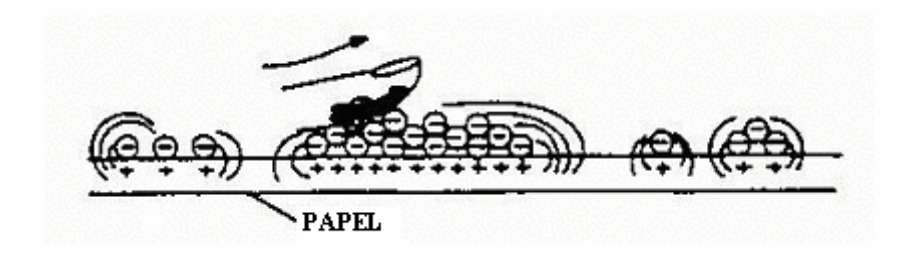

Figura 1.17

### **Derretido**

La unión permanente entre el toner y el papel se produce derritiendo al toner y haciéndole penetrar en las fibras del papel. Las partículas de carbón negro se hallan de hecho suspendidas dentro de una resina. Para lograr la fusión tenemos que derretir la resina, permitiéndole así internarse entre las fibras del papel, cubriéndolo con las partículas de toner (ver figura 1.17a)

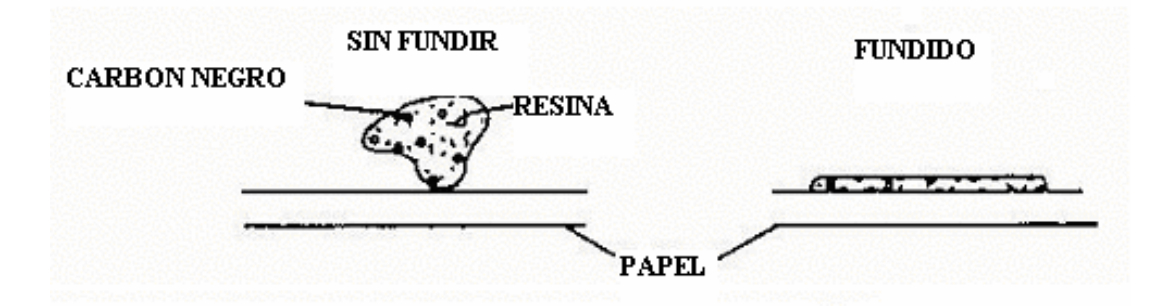

Figura 1.17a

Hay una temperatura a la cual la bolilla de toner cambia de su estado sólido a un estado líquido.

#### **Fusión mediante rodillos**

El método para fundir el toner al papel es mediante la combinación de dos rodillos, uno de los cuales suministra calor mientras que el otro aporta la presión. El papel con sus imágenes transferidas, pasa entre estos dos rodillos y la combinación del calor con la presión une permanentemente el toner al papel (ver figura 1.17b)

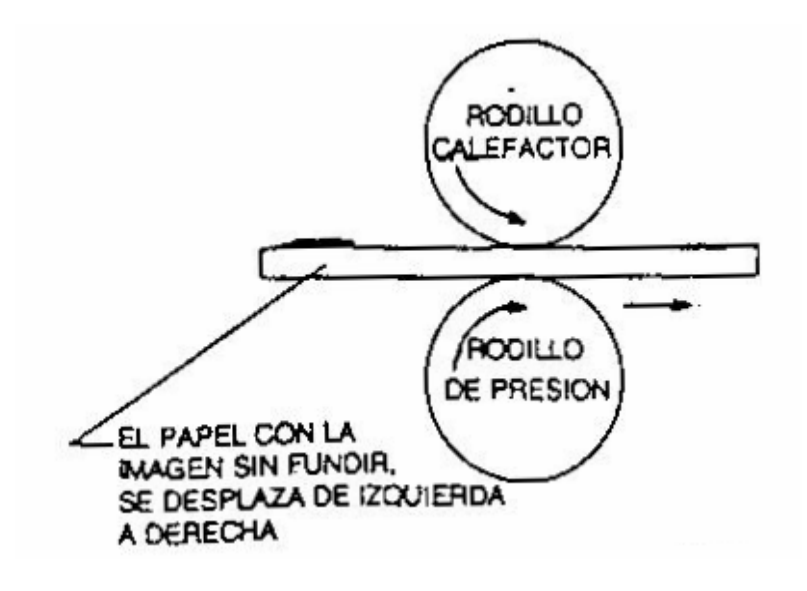

Figura 1.17b

Este método de fusión es el que se usa más a menudo en la actualidad. El rodillo calefactor tiene por lo general una fuente de calor en su centro, que proporciona el calor desde la parte interior del rodillo. Esta fuente de calor, generalmente una varilla de cuarzo, recibe energía para su calentamiento. El calor entra a la manga o forro metálico del rodillo, y de ahí pasa al revestimiento de teflón que tiene el propio rodillo en su exterior. La superficie de teflón del rodillo se calienta hasta unos 350° Fahrenheit (ver figura 1.17c)

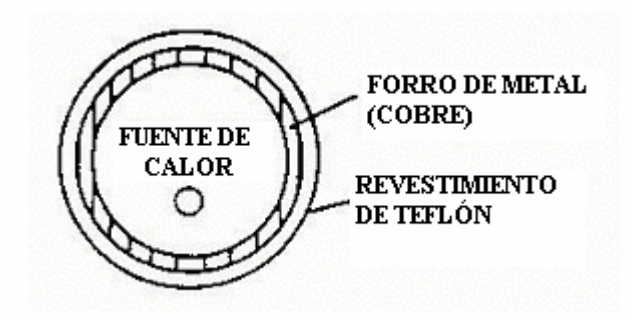

Figura 1.17c

### **Limpieza**

La limpieza de un fotorreceptor supone generalmente tres pasos:

- 1. Reducción de la intensidad del campo de la imagen residual
- 2. Remoción del toner residual
- 3. Eliminación de la carga persistente en el fotorreceptor.

La superficie del fotorreceptor en su área de imagen contiene una alta carga positiva, y las partículas de toner residual contienen cargas negativas. Esta combinación obviamente deja un campo de atracción intenso entre el toner y el área de imagen del fotorreceptor. En consecuencia, no todo el toner se transfiere al papel. El componente de la máquina que más frecuentemente se utiliza para reducir la intensidad del campo en cuestión es un corotrón, el corotrón de carga es de c. d., pero el corotrón empleado para la función de limpieza es un corotrón de c.a que a menudo se designa "corotrón de prelimpieza", porque es utilizado antes de la remoción del toner del área de imagen que se efectúa mecánicamente.

# **Raspado**

La remoción del toner mediante raspado se realiza utilizando una cuchilla raspadora (limpiadora) de caucho. Esta cuchilla entra en contacto con el fotorreceptor desde una posición angular, con el fin de que raspe el toner que haya sobre la superficie del fotorreceptor (ver figura 1.18).

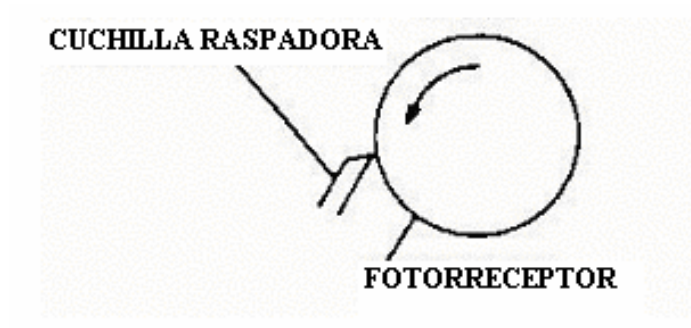

### Figura 1.18

Con esto se termina la explicación del proceso Xerográfico.

# *CAPÍTULO 2*

#### **Descripción del multifuncional workcentre pro 423/428**

El rango del workcentre es ser un producto multifuncional habilitando el copiado digital, impresión, fax y exploración. El rango del producto es construir desde una copiadora básica, un multifuncional workcentre para oficina o casa. El diseño de la máquina permite un rango extendible de productos para satisfacer los requerimientos de cualquier cliente.

- **1. Copiadora básica simplex** procesador básico sobre un bastidor con DADF y tres bandejas de papel.
- **2. Copiadora básica dúplex –** procesador básico sobre un bastidor con DADF módulo duplex y tres bandejas de papel.
- **3. Copiadora/impresora simplex** lo mismo que una copiadora simplex básica pero con conectividad en red, conectividad USB o paralelo a Windows 95,98 Me NT4.0, Xp y sistemas operativos 2000 utilizando redes Novell. Conexiones TCP/IP pueden ser realizadas a Unix y sistemas operativos Apple.
- **4. Copiadora/impresora/fax dúplex** lo mismo que la copiadora/impresora dúplex con fax adicional y características **iFax.**

Con dos velocidades (23 cpm y 28 cpm), se proveen 9 configuraciones permitiendo al cliente seleccionar la configuración que mejor le acomoda a sus requerimientos o presupuesto.
## **Potencia y control**

La potencia de CA se aplica a través del circuito interruptor y al filtro de ruido, al Interruptor Principal y a las dos opciones, calentador del espejo y calentador del ROS (Raster Output Scanner), una vez que el cable de potencia se conecta al suministro de energía principal. El circuito interruptor de potencia está instalado para proteger al usuario monitoreando las líneas de alimentación viva y neutral y se disparará y desconectará el suministro si una falla es detectada. El usuario puede restablecer este circuito interruptor.

El filtro de ruido protege la máquina de interferencia eléctrica que pueda afectar los componentes electrónicos y microprocesadores. También previene el ruido eléctrico generado por la máquina. La potencia de CA es distribuida al resto de la máquina una vez que los 5VDC de stand by ha generado la señal FBT ENC/APAG.

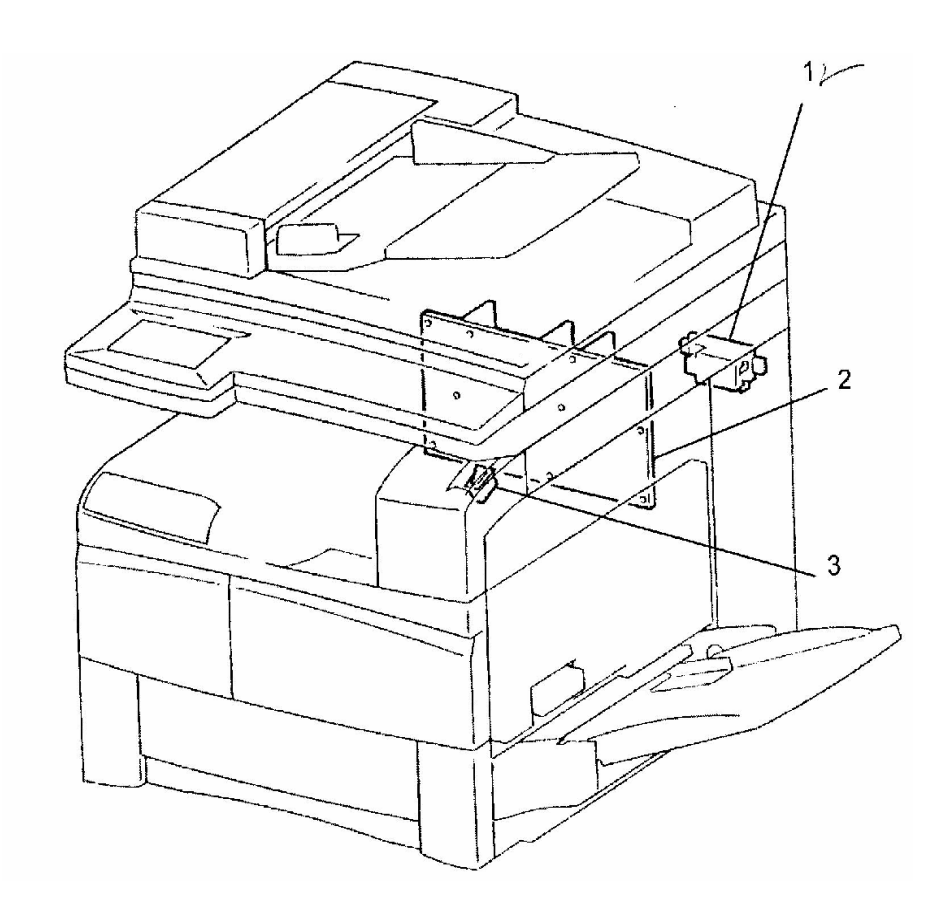

Cuando el interruptor principal se enciende, el voltaje CA se aplica a la FBT y +5VDC de stand by son generados y enviados a la PWB MCU/SW desde donde es distribuida a la ESS, PWB de matriz de opciones, PWB IIT/IPS, PWB principal. La señal stand by de +5VDC causa que la señal de ENC/APAG de la FBT se encienda, permitiendo potencia de CA distribuida al resto de la máquina y el voltaje de +5VDC y +24VDC ha ser generados por la FBT.

La FBT es enfriada por un ventilador de enfriamiento colocado en la parte posterior de la máquina. El suministro de +5VDC y 24VDC son distribuidos a las PWBs restantes para proveer lógica y conmutación, a los embragues de impulsión de +24VDC, motores y a la Fuente de Alimentación de Alto Voltaje (FAT).

- 1. **Circuito Interruptor de Corriente** Cuando ocurre una sobre carga en el sistema IIT/IOT o una fuga de corriente ocurre, el circuito cortará la potencia de CA.
- 2. **Unidad de Potencia –** distribuye potencia de CA y +5VDC y +24VDC a través de la FBT.
- 3. **Interruptor Principal –** Enciende/Apaga el suministro de Salida de potencia de CA a través de J1,J3,J2 (a la FBT de la impresora) o J8 (a la FBT del IOT).

#### **Interruptores de seguridad**

La máquina cuenta con cuatro interruptores de seguridad:

- 1. **Interruptor de seguridad R/H.** cuando la cubierta derecha del IOT se abre, el fusor se apaga y la PWB Dúplex se deshabilita. Se desplegará un código de estado E5-1.
- 2. **Interruptor de seguridad del Gabinete**. Cuando la cubierta derecha de la bandeja del gabinete se abre un código de estado E6-1 se desplegará.
- 3. **Interruptor de seguridad de la puerta frontal.** Cuando la puerta frontal del IOT se abre, los +24 VDC en la PWB Dúplex se deshabilitan y un código E5-2 se desplegará.

**4. El interruptor de seguridad del DADF** generará un código A5-1**.** 

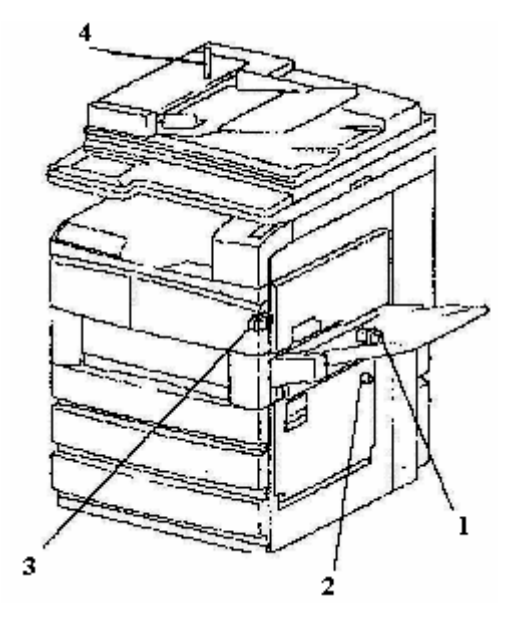

## **PWBs**

- 1. **PWB del IT/IPS.** Esta se comunica con el panel de control y la PWB del IOT MCU/SW. La PWB controla la iluminación de la lámpara de exposición y la rotación del motor del carro, Motor de alimentación de Entrada/Reg. del DADF y Motor de Salida/Lectura. También procesa pixeles de datos de la PWB del CCD (PWB del Dispositivo de Carga Acoplado) para convertirlos en datos de video y enviarlos a la PWB del IOT MCU/SW.
- **2. PWB del DADF .** Esta controla la operación del DADF.
- **3. PWB de la Acabadora.** Esta controla la operación de la acabadora.
- **4. PWB de la UI.** Esta controla la operación del panel de control.
- **5. PWB de la MCU/SW (PWB Main Control Unit/Switcher)**

Esta controla la operación del sistema IIT/IOT, la PWB envía datos binarios de Imagen desde la PWB del IIT/IPS a la unidad del ROS; almacena los datos en memoria de página; o los envía a la PWB Principal MF.

6. **PWB Principal MF.** Esta se comunica con la memoria comprimida de datos de Imagen usando el facsímil G3.

**Area de Comunicación G3-** Ajusta el protocolo de comunicación del facsímil

**MEM (Modem)** Realiza el proceso codificación/combinación de datos del Facsímil G3.

#### **Area de Conmutación de Comunicación Analógica-**

Conecta señales analógicas desde el Modem o Auricular del Teléfono al área de comunicación G3 a línea telefónica.

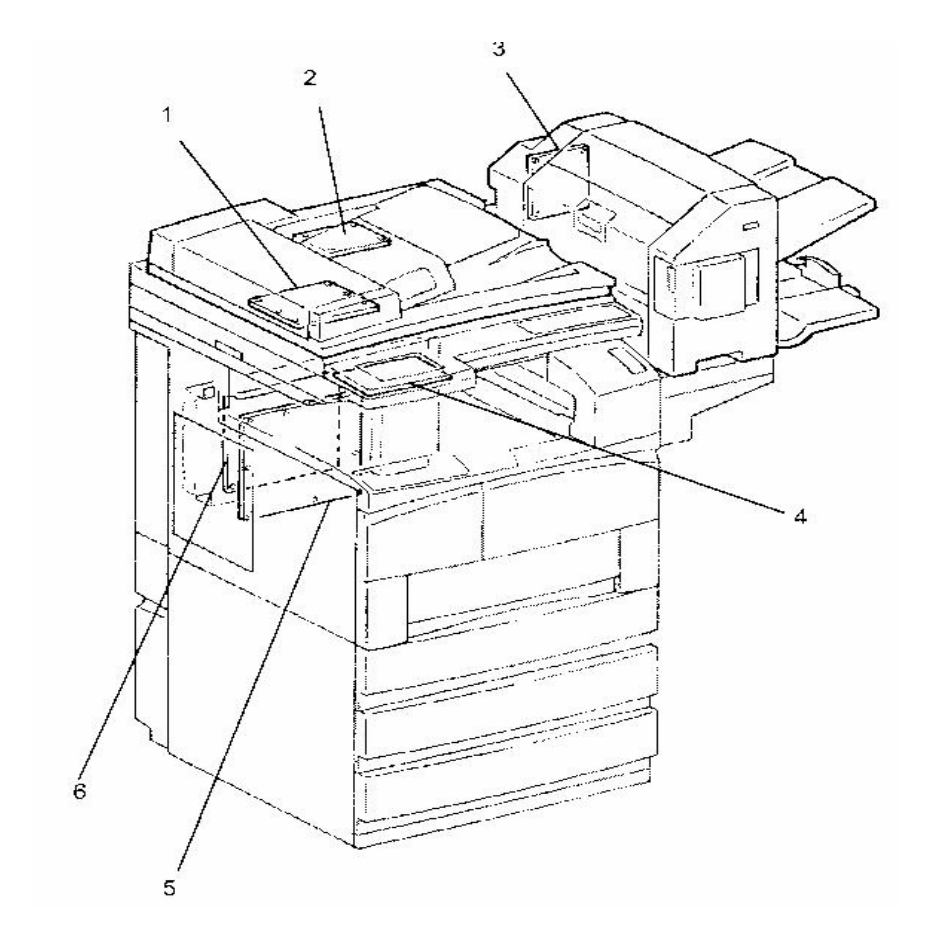

## **Terminal de Entrada de Imagen (IIT)**

Vista General: Una imagen electrónica es realizada de todos los documentos que se procesan en el Workcentre cuando se copia, imprime, se envía un fax impreso y explora.

Como hemos visto el rango del Workcentre tiene dos tipos de dispositivos de entrada, un cristal de documento y el alimentador de documentos automático dúplex. Esta vista general describirá cada dispositivo y después los componentes de exploración que son comunes en ambos.

Cualquier dispositivo de entrada que se utilice en está máquina explorará el documento una vez en la memoria y posteriormente imprime tantas copias como sean requeridas. Esto se conoce como Explora Una vez Imprime Muchas (SOPM).

## **Escáner**

Se muestran a continuación los componentes y su descripción:

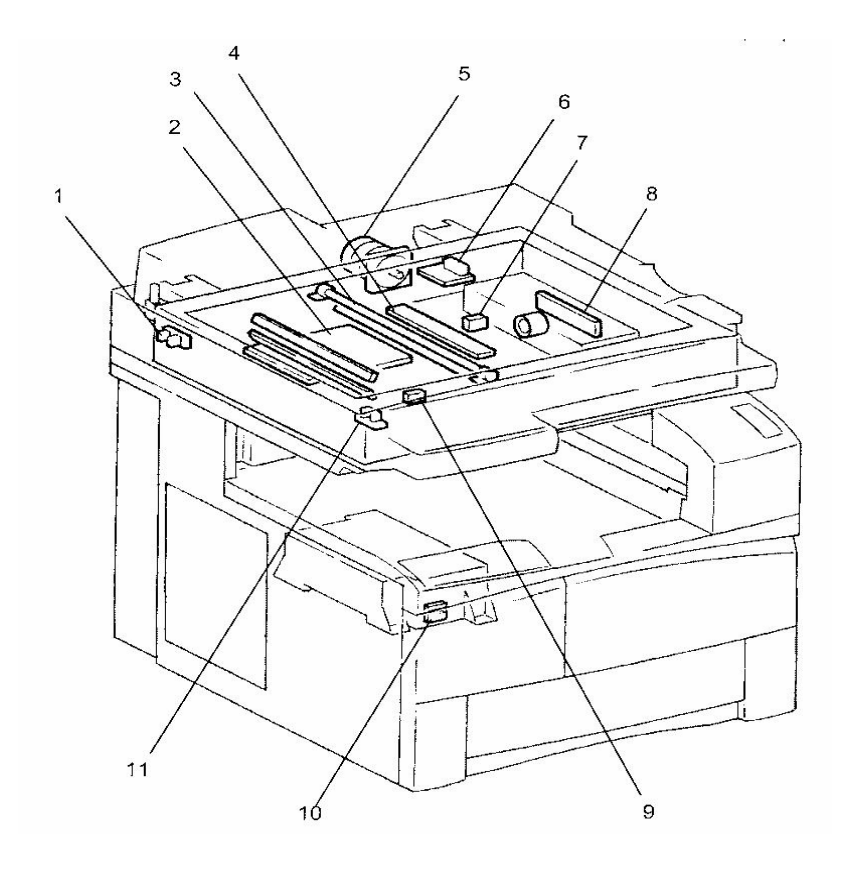

- 1. **Sensor de Angulo del Cristal** Este detecta a que ángulo la cubierta del cristal o el DADF está abierta y determina el tiempo de lectura del tamaño del documento en el cristal.
- 2. **PWB IIT/IPS** Esta controla la luz de la lámpara de exposición y la rotación del motor del carro.
- 3. **Lámpara de Exposición.**
- 4. **PWB de la balastra de la lámpara.**
- 5. **Motor del carro** Este es un motor paso a paso que impulsa el carro de media y exploración completa.
- 6. **PWB del motor del carro –**Esta controla la rotación del motor del carro.
- 7. **Sensor de detección de tamaño del IIT –**Este lee el tamaño (longitud) del documento en el cristal de exposición en la dirección de exploración lenta.
- 8. **PWB CCD (PWB del dispositivo de carga acoplado) –**Este envía los datos de la imagen que el sensor CCD ha explorado, a la PWB del IIT/IPS. También le el tamaño (ancho) del documento en el cristal de exposición en la dirección de exploración rápida.
- 9. **Interruptor de cristal abierto –**Este detecta la apertura y/o cierre de la cubierta del cristal o del DADF. El interruptor también determina el tiempo de lectura de tamaño del documento en el cristal de exposición.
- 10. **Sensor SOS –** Detecta la posición mas externa del rayo láser durante la exploración y genera la señal de sincronización de exploración rápida.
- 11. **Sensor IIT Regi** Este determina la posición de inicio del carro de exploración completa.

El escáner IIT utiliza carros de media y exploración completa con una lámpara de exposición para iluminar y explorar el documento

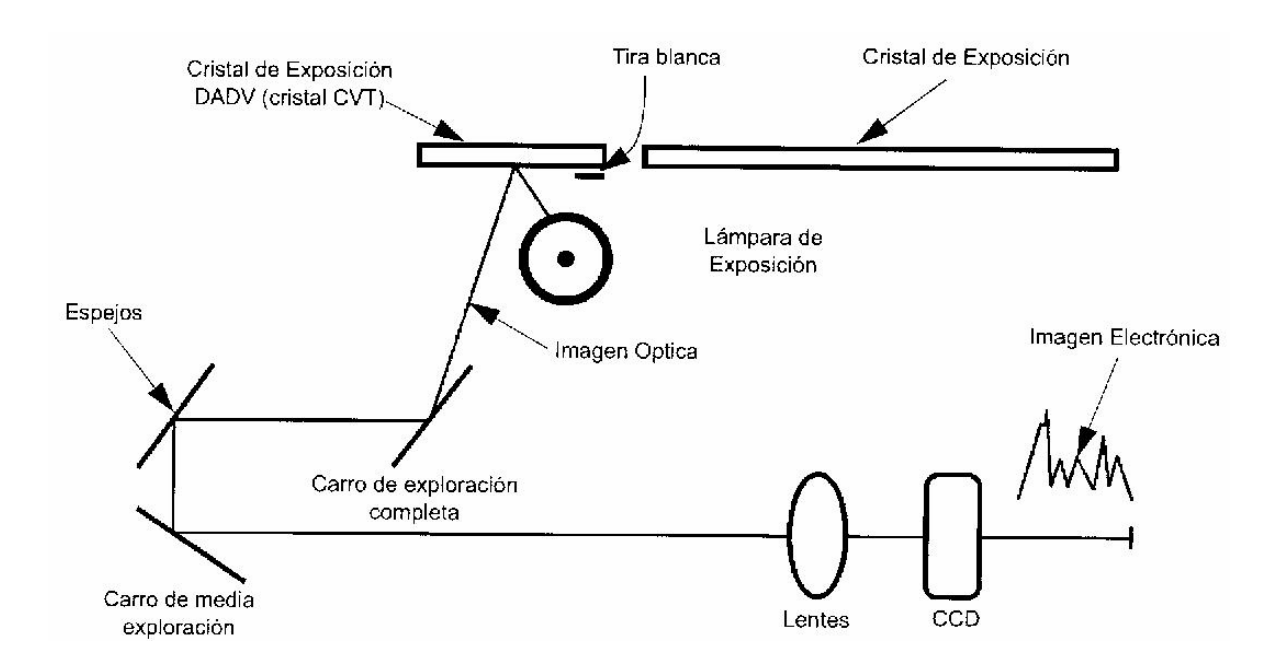

El motor de impulsión del carro impulsa los carros usando cables y poleas, este es un motor paso a paso que controla con precisión los carros debajo del cristal de exposición. La lámpara de exposición esta montada en el carro de exploración completa e ilumina el documento. La imagen del documento es reflejada a través de los espejos de los carros de media y exploración completa.

La imagen es enfocada por los lentes al Dispositivo de Carga Acoplado (CCD). El CCD convierte la imagen óptica en imagen electrónica.

Cuando un documento es explorado desde el cristal del documento, la acción de los carros de media y exploración completa es mantener la trayectoria de longitud óptica constante entre el documento y el CCD. Esto es importante para la reproducción del tamaño exacto. Los documentos pueden ser explorados en cualquier modo, en el cristal o en el DADF.

La velocidad del carro es controlada para producir la reducción o ampliación seleccionada en la dirección de exploración o de proceso. Como los lentes están fijos en su posición, se usa un proceso electrónico para producir el ancho correcto en proporción a la longitud cuando se selecciona una reducción o ampliación.

En el modo DADF el carro está posicionado abajo del cristal del DADF. El carro permanece estacionario mientras que el documento se mueve a través del cristal por el DADF. Los espejos estacionarios de media y exploración completa son utilizados como trayectoria usual para formar la imagen con el rayo a través del óptico al CCD. El cristal del DADF está separado del cristal de exposición de documentos y posicionado a la izquierda de él.

El sistema óptico se inicializa cuando la máquina se enciende, el carro se moverá a la izquierda hasta que la lámpara este posicionada bajo la tira blanca en el lado inferior izquierdo del cristal de exposición. La lámpara de exposición se enciende y la tira blanca refleja luz a través del sistema óptico al CCD., este mide la luz disponible y pasa la información a la PWB IIT para ajustar el nivel de luz óptimo expuesto.

Este proceso es llamado Control de Ganancia Automático (AGC) y compensa cualquier variación en la salida de la lámpara de exposición o contaminación del sistema óptico. La lámpara se apaga y el nivel de luz es medido de nuevo para ajustar el Control Automático de Desplazamiento (AOC). El AOC representa la ausencia de luz o nivel de imagen negra.

El carro se mueve a la derecha, la lámpara de exposición se enciende y el nivel de luz se mide nuevamente para ajustar el nivel de CCD para correcciones de sombra. Este nivel es requerido para compensar las diferencias en las sensitividades de los elementos del CCD y la distribución de la luz no uniforme del sistema óptico. Finalmente la lámpara se apaga y el carro se mueve a la posición de inicio en el sensor de registro del IIT:

Cuando una imagen es explorada, la señal de inicio de exploración inicializa la secuencia. La lámpara de exposición se enciende, los carros se mueven a la izquierda y un nivel de luz se lee para actualizar la corrección de sombra. El carro entonces se mueve a la derecha explorando el documento. La velocidad de exploración es determinada por la reducción o ampliación seleccionada por el usuario.

El carro regresa a la posición de inicio y la imagen es almacenada en memoria, el documento se explora solo una vez no importando el número de copias requeridas, a este procedimiento se le llama Explora una vez imprime muchas.

El CCD convierte la luz en señales eléctricas, este está formado por dispositivos semiconductores sensibles a la luz en un arreglo en el cual cada uno define un elemento de dibujo o píxel de información de imagen, cada píxel representa un pequeño punto blanco, gris o negro del documento y mide 1/600 th de pulgada. Este término es expresado como 600 puntos por pulgada (dpi).

Las señales del CCD son enviadas a la PWB de la IIT, está procesa la imagen eléctrica y también añade cualquier característica requerida por el usuario. Estas pueden ser ajustes como reducción, foto, texto y definición y también puede ser orientación de la página. Esta imagen procesada, ahora en forma digital, se envía a la IOT para impresión.

Si la máquina tiene la opción de Facsímil, puede enviar la imagen explorada a una línea de teléfono en este punto, a través de la PWB del fax. La PWB IIT controla también la operación del carro de exploración, la lámpara de exposición y recibe la entrada de los interruptores y sensores del IIT.

Algunos patrones de prueba electrónicos pueden ser generados en la PWB IIT y enviados a la IOT para impresión. Este patrón de prueba puede ser utilizado para verificar la operación correcta de la PWB IIT.

En la cavidad óptica del escáner se instalan sensores para detectar la longitud del documento, la máquina utiliza los sensores cuando las características como autoreducción, auto-ampliación y suministro de papel automático son seleccionadas. El sensor del ángulo del cristal detecta la posición del DADF cuando esta en la posición mas baja. La señal de estos sensores causa que la lámpara de exposición se ilumine, si un documento está en el cristal de exposición cuando el documento se ilumina, el CCD envía el ancho del documento. Finalmente el interruptor de cristal abierto detecta cuando el DADF está abierto.

## **Alimentador de Documentos Automático Dúplex (DADF)**

El DADF puede tomar hasta 50 documentos de dos lados a la vez de tamaño A3 a A5 (11 X 17 pulgadas a 5.5 X 8.5 pulgadas). A continuación se muestran los componentes que intervienen en este proceso:

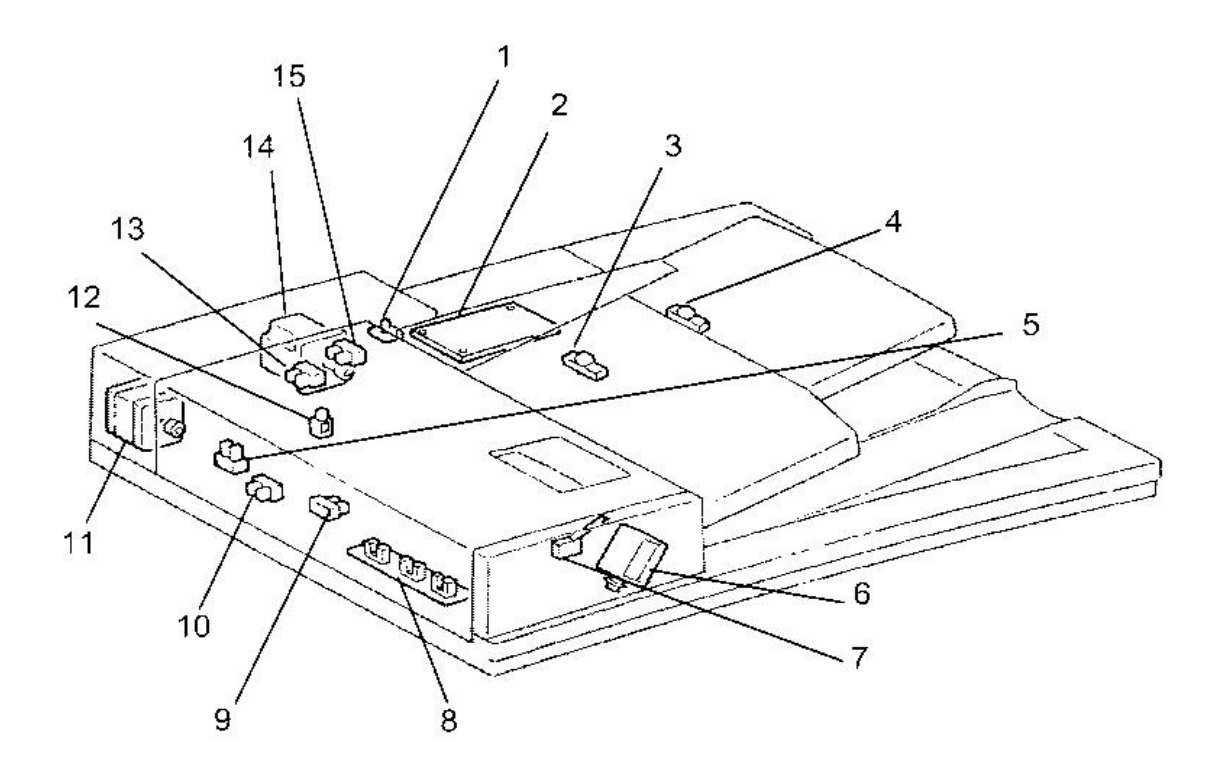

- 1. **PWB Led del DADF.** Cuando el documento es cargado y el sensor de vacío es actuado el diodo led se enciende.
- 2. **PWB DADF.** Esta controla la operación de todo el alimentador.
- 3. **Sensor de último Documento.** Detecta la última hoja de la pila de documentos que han sido cargados.
- 4. **Sensor de tamaño del Documento.** Localizado en la bandeja del documento, este detecta documentos de longitud de 223 mm o más largo.
- 5. **Sensor de Salida/Reversa del DADF.** Localizado entre el rodillo de lectura 2 y el rodillo de salida y determina el tiempo de rotación de apagado o reversa del motor de lectura/salida.
- 6. **Solenoide del DADF de Salida/Reversa.** Después de la inversión del documento, este deshabilita el rodillo de sujeción de salida del punto de contacto para girar los rodillos de lectura ½ vuelta hacia adelante para así transportar el documento.
- 7. **Interruptor de Seguridad de la Cubierta DADF.** Este detecta el estado de abierto/cerrado de la cubierta superior del DADF.
- 8. **Ensamble de Sensor de Tamaño del Documento.** Este detecta el tamaño del papel en las direcciones frontal y posterior.
- 9. **Sensor Regi del DADF.** Localizado entre el rodillo de alimentación y el rodillo Regi (inmediatamente antes del rodillo Regi), este detecta el movimiento del documento para determinar cuando apagar el motor Regi/Alimentación.
- 10. **Sensor de Lectura DADF.** Localizado entre el rodillo Regi y el rodillo de lectura 1, este determina cuando encender el motor de Lectura/Salida y exploración.
- 11. **Motor de Lectura/Salida.** Este impulsa los rodillos de lectura ½ y rodillo de salida.
- 12. **Solenoide de Sello (opción).** Esta localizado en la salida del DADF
- 13. **Sensor de Alimentación de entrada del DADF.** Esta localizado justo atrás del rodillo de alimentación y monitorea el movimiento del documento.
- 14. **Motor de Alimentación/Regi.** Impulsa el rodillo de alimentación y el rodillo Regi.
- 15. **Sensor de Vacío del DADF.** Detecta la presencia de documentos.

El DADF es utilizado para explorar los documentos automáticamente. Documentos de un solo lado y de doble cara pueden ser alimentados y pueden acomodarse tamaños mixtos después que se hace la selección apropiada en la interfaz del usuario.

La PWB del DADF controla la operación del alimentador. La alimentación de documentos es debida a un rodillo colector, rodillo de separación y una almohadilla de separación. Los documentos son explorados en modo de movimiento. Los documentos colocados en el DADF son detectados por el sensor de entrada de documentos que da señal a la PWB del DADF. Un indicador en el DADF se enciende por esta entrada para mostrar al usuario que se han detectado documentos (ver figura).

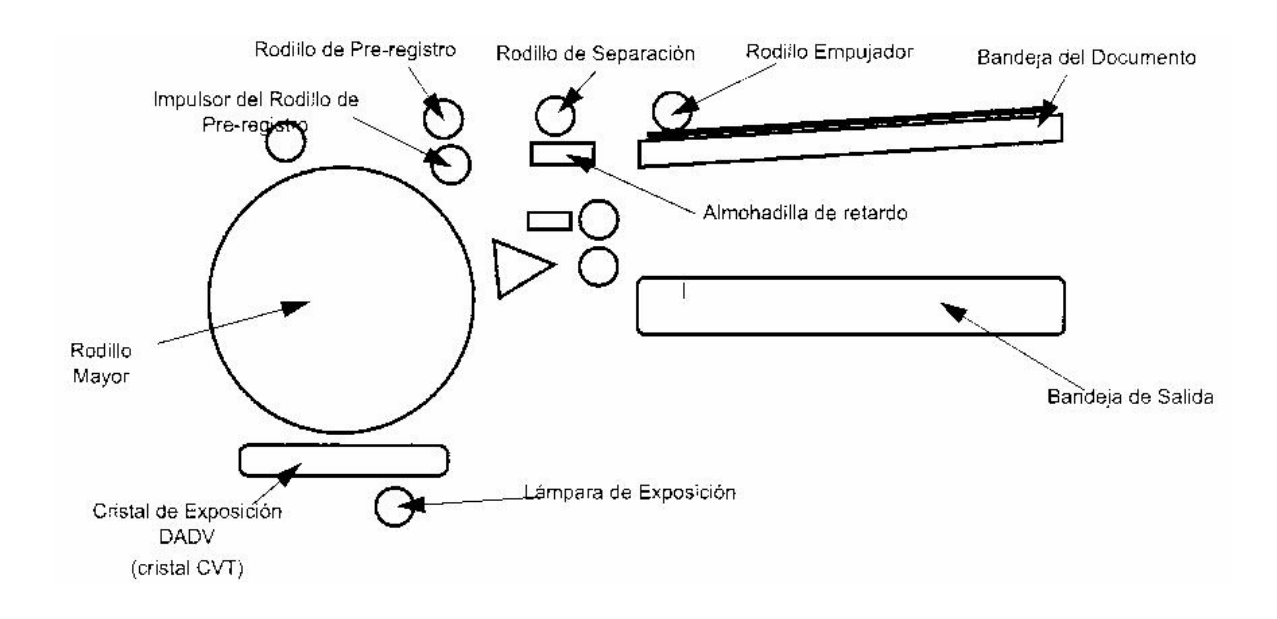

Cuando el botón de inicio es presionado en la UI (unidad interfase) un embrague colector baja el rodillo a la pila de documentos. El rodillo colector, rodillo de separación y el rodillo de pre-registro son impulsados por el motor de alimentación de entrada/Regi y alimenta los documentos como sigue. El rodillo colector del DADF alimenta el documento al rodillo de separación. La almohadilla de separación previene que más de un documento se alimente pasando al rodillo de separación. El rodillo de separación alimenta el documento hacia dos sensores de pre-registro, estos dos sensores son utilizados para detectar la posición del documento en el momento de ser alimentados al rodillo de transporte de mayor diámetro. Este rodillo dirige el documento sobre el cristal de exposición del DADF en el mismo momento que la imagen es explorada, impulsada por el motor de alimentación de entrada/regi. Los actuadores que cuelgan desde la cubierta superior del DADF miden el ancho del documento. Los actuadores disparan los sensores montados en la PWB de sensores de ancho de documento. Un sensor de longitud está instalado en la bandeja de documentos del DADF para detectar la longitud del documento.

El documento es impulsado al sensor regi del DADF causando que la PWB del DADF posicione la lámpara de exposición bajo el cristal de exposición del DADF. Está también energiza el embrague del rodillo mayor el cual transmite impulsión desde el motor de alimentación de Entrada/Regi.

El rodillo mayor transporta el documento sobre el cristal de exposición, la imagen del documento es explorada como este atraviesa el cristal de exposición del DADF.

El modo dúplex, la cara uno del documento es alimentada de la bandeja de documentos al rodillo mayor. El rodillo mayor guía el documento sobre el cristal de exposición del DADF. El documento es entonces transportado bajo del rodillo de impulsión de salida/reversa hasta que el sensor de salida/reversa detecta el borde de fuga.

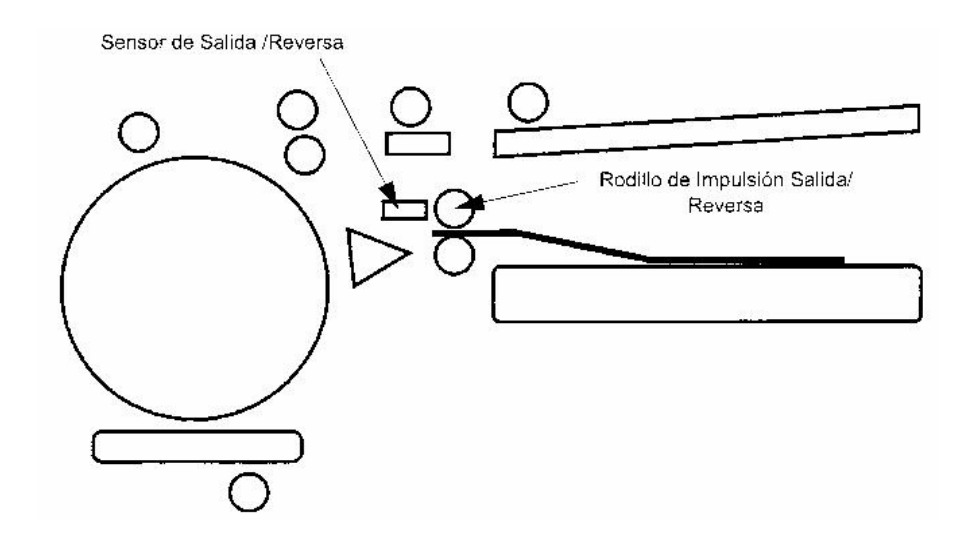

El solenoide de salida reversa se energiza y posiciona los rodillos de presión en contra del lado inferior del rodillo de salida de reversa para tomar el documento en los rodillos. El embrague de salida de reversa es utilizado para invertir la dirección del rodillo impulsor de salida de reversa. Esto causa que el segundo lado del documento sea alimentado nuevamente alrededor del rodillo mayor.

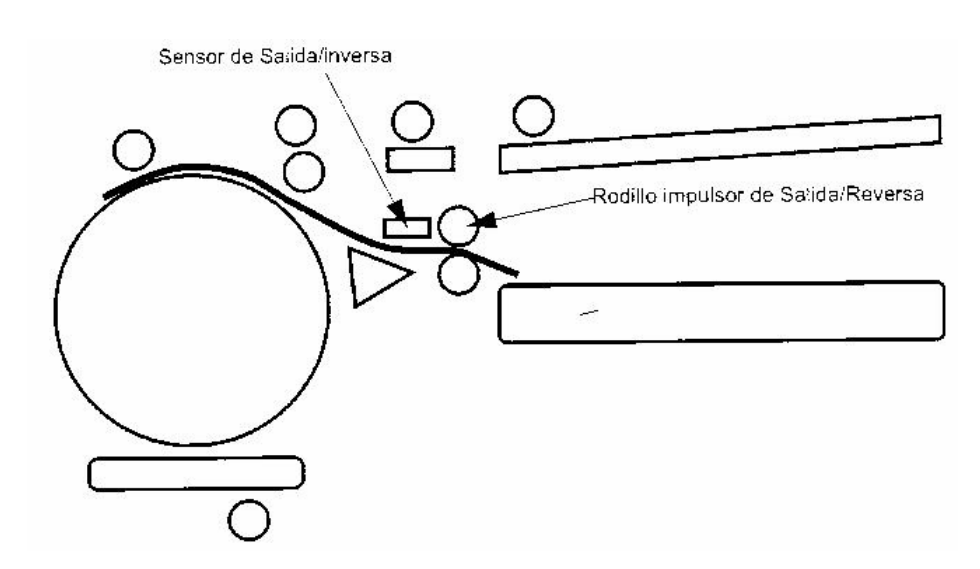

El documento pasa sobre el cristal de exposición del DADF y el rodillo mayor para explorar la segunda cara. Para permitir que el documento sea apilado correctamente en la bandeja receptora, el embrague de reversa de salida invierte la dirección del rodillo. El documento es alimentado en el rodillo mayor nuevamente para invertir el documento y sea apilado correctamente. La impulsión del documento se detiene cuando el sensor de salida de reversa detecta el borde de fuga del último documento. La impulsión del sistema de salida de reversa viene del motor de alimentación de Entrada/Regi. Este motor de alimentación de Entrada/Regi es un motor paso a paso para un control preciso.

## **Suministro, Alimentación y Transporte de Papel**

La máquina estándar es entregada con bandejas 1, 2 y 3 y MSI (bandeja bypass). La bandeja 4 es opcional.

A continuación se muestran componentes principales del suministro del papel:

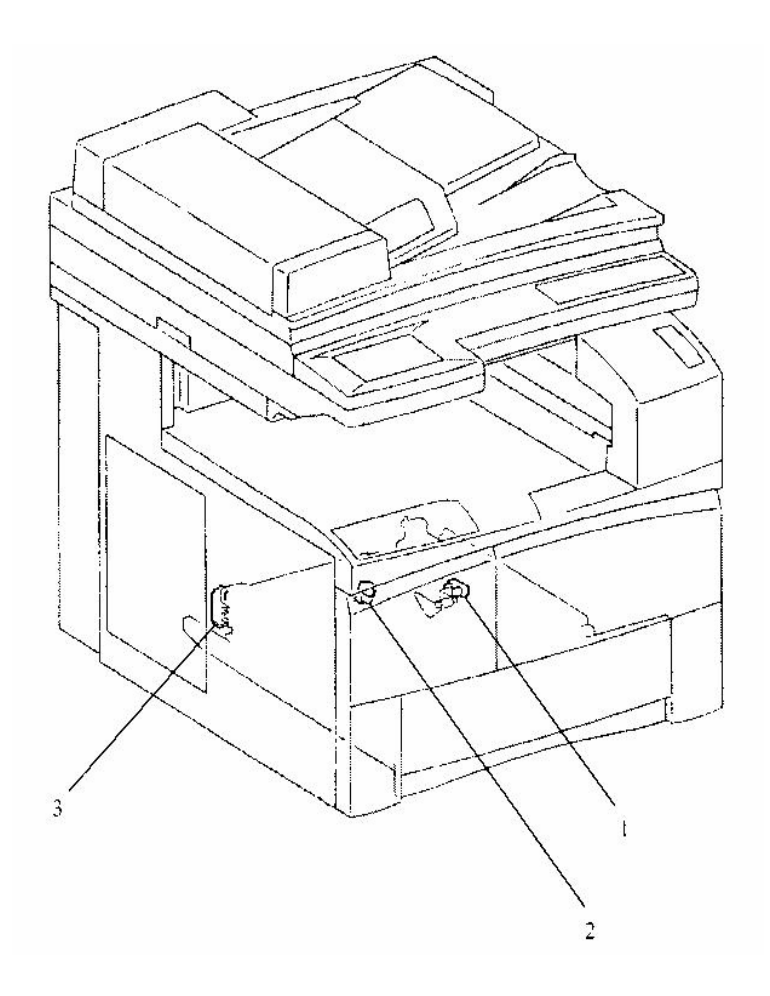

1.- **Sensor de No Papel.** Este detecta si la bandeja esta cargada con hojas o esta vacía.

2.- **Sensor de poco papel de bandeja.** Este monitorea el papel restante para detectar cuando hay menos de 25% en la bandeja.

3.- **PWB de Interruptor de Tamaño.** Este detecta el tamaño y la orientación del papel, usando 4 interruptores S1-S4 y las levas de tamaño correspondientes en la bandeja.

Las bandejas 1 a 4 pueden tomar un máximo de 500 hojas de papel de 80 gms (20lb). El control de la bandeja 1 la realiza la PWB MCU/SW y para las bandejas 2 a 4, la PWB de impulsión del gabinete. Cada bandeja tiene un rodillo de alimentación, impulsado por el embrague de alimentación, para la bandeja y el rodillo de retardo. El papel está apilado contra el rodillo de alimentación bajo una tensión de resorte. Cuando la bandeja es jalada fuera de la máquina, las palancas del frente y la parte posterior de la bandeja son operadas mecánicamente para bajar la bandeja. Una tercer

palanca baja el rodillo de retardo para facilitar el retiro de hojas de papel mal

alimentadas. El rodillo de retardo previene la alimentación de más de una hoja de papel.

## **Bandeja MSI (bypass)**

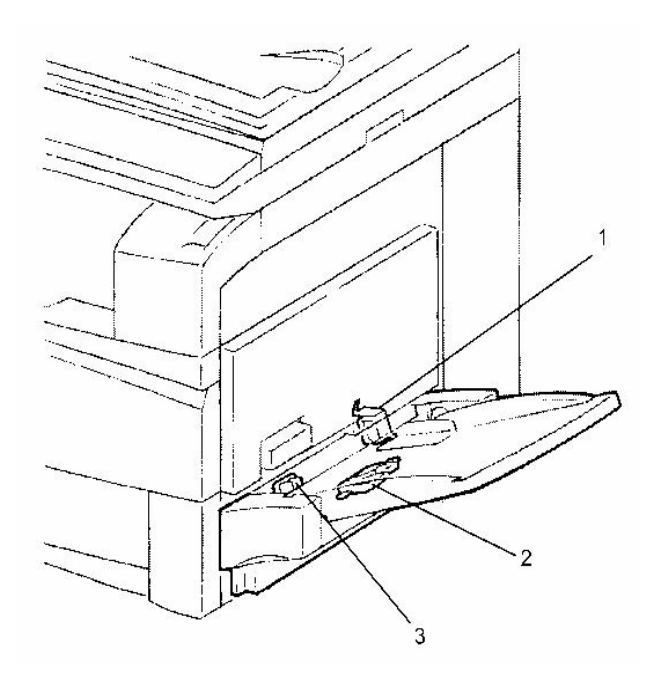

1.- **Solenoide de Alimentación de Bandeja MSI.** Cuando esta energizado, el solenoide de alimentación de la bandeja ajustará el fondo de la placa a la posición superior,

transmitiendo la impulsión del motor principal al rodillo de alimentación de la bandeja MSI.

2.- **Sensor de Tamaño.** Determina el tamaño (ancho) del papel cargado en la bandeja MSI en la dirección frontal a posterior.

3.- **Sensor de No Papel de la bandeja MSI.** Monitorea si la bandeja MSI esta cargada.

## **Transportación del papel**

La hoja de papel registrada es impulsada al CRU donde pasa entre el fotorreceptor xerográfico y el Rodillo de Transferencia Polarizado (BTR) donde la imagen es transferida al papel. El papel pasa sobre la Sierra de Despegue (DTS) lo que provoca que el papel se libere del fotorreceptor. Estos componentes son impulsados por el motor principal.

La impresión sin fundir es transportada al fusor donde la imagen se funde en el papel. En la salida del fusor, la impresión fundida pasa a través de los rodillos reductores de curvatura, que eliminan la curvatura del papel causada por el calor del fusor.

En este punto, la impresión fundida puede ser entregada a la bandeja central, acabadora (bandeja cara arriba) o la unidad dúplex para procesar la segunda cara.

Se describen a continuación los componentes de la bandeja MSI.

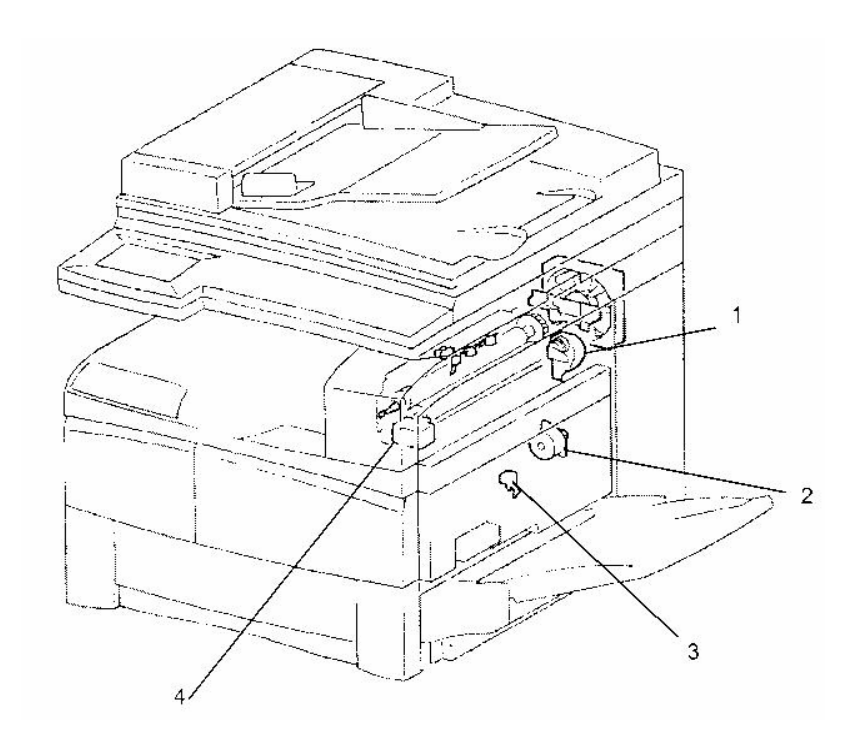

1.- **Motor de Salida.** Este impulsa el ensamble de salida o el ensamble OCT (opcional) y saca el papel a la bandeja central de la máquina, bandeja lateral o acabadora.

2.- **Motor Dúplex.** Impulsa los rodillos (rodillo superior e inferior) en el módulo dúplex.

3.- **Sensor de Trayectoria Dúplex.** Monitorea el movimiento en el papel en el módulo dúplex y determina el tiempo de paro del papel una vez en el módulo dúplex

4.- **Solenoide de la Puerta de Salida.** Cuando esta energizado, el solenoide guiará el papel a la bandeja lateral (opcional) o a la acabadora.

La entrega de la imagen fundida a la bandeja central o a la acabadora se lleva a cabo por los rodillos de salida impulsados por el motor de salida en la dirección de avance, con el solenoide de la puerta de salida actuado o no de acuerdo con el punto de entrega requerida.

Para la entrega a la unidad dúplex, el papel es desviado hacia la unidad de bandeja central hasta que el sensor de salida del fusor detecta el borde de fuga del papel. Los rodillos de salida son impulsados a la inversa, transportando el papel al módulo dúplex.

Cuando se hacen copias múltiples puede ser seleccionada, para desplazar la posición de salida de los juegos de copias. Esto hace usar el motor de compaginación el cual gira los rodillos de salida de compaginación al frente o a la parte posterior alternativamente entre cada entrega de juegos de copias.

La siguiente ilustración (vista desde la parte posterior) nos muestra el flujo del papel en el módulo dúplex.

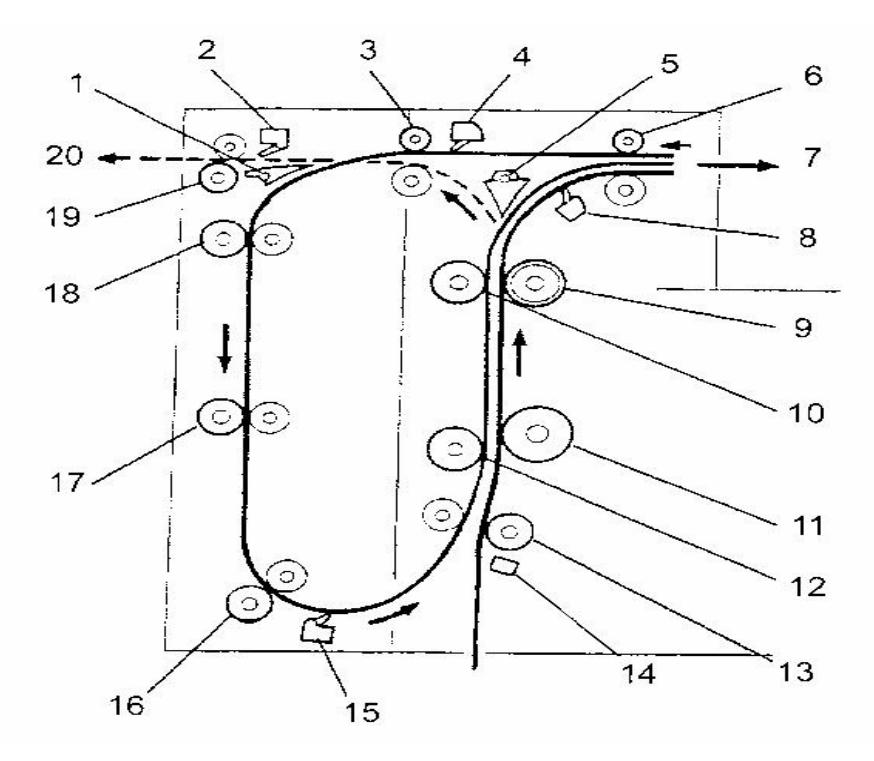

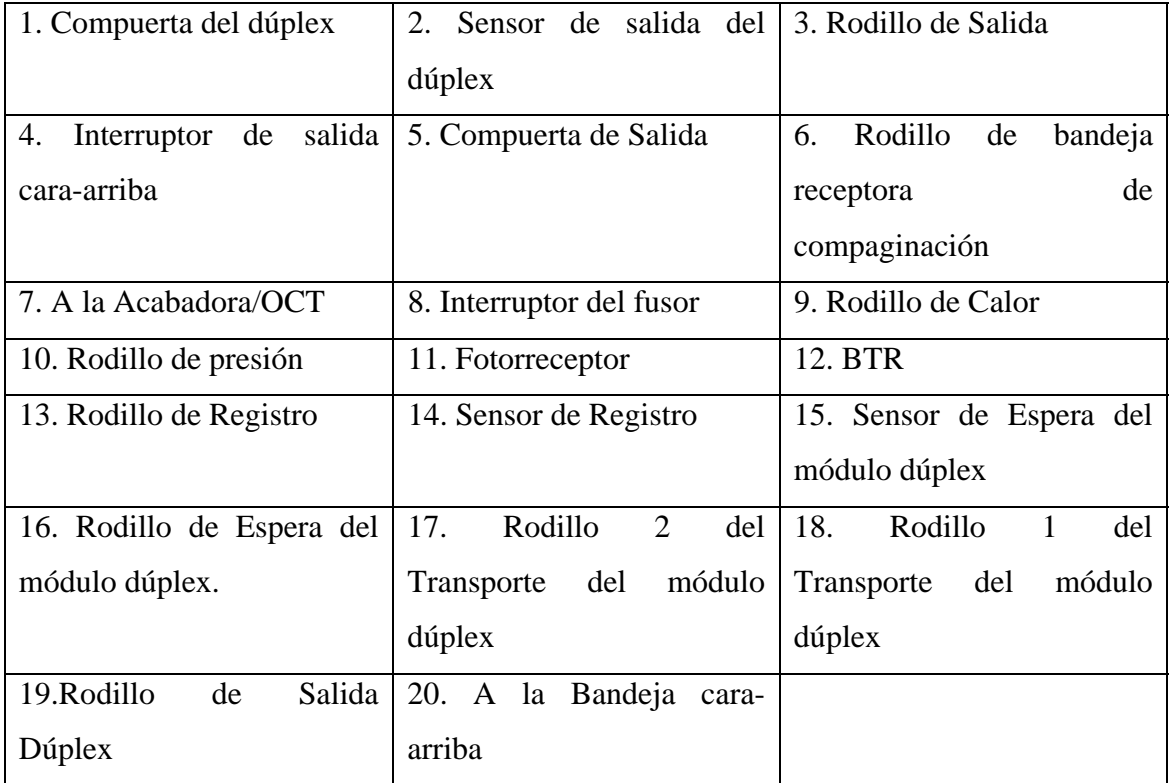

## **Terminal de Salida de Imagen (IOT)**

La máquina usa un proceso de xerografía convencional (mencionado a detalle anteriormente) contenido en dos unidades. La Unidad Reemplazable por el Cliente (CRU) y el fusor. El CRU contiene todos los componentes necesarios para crear una imagen en el fotorreceptor, transferirla y limpiar el fotorreceptor.

La unidad del fusor tiene el rodillo de calor y rodillo de presión para fundir la imagen.

- 1. **CRU (Unidad Reemplazable por el Cliente).** El CRU consiste de un ensamble xerográfico y un ensamble de revelador. El rodillo BTR causa que la imagen revelada en el fotorreceptor se transfiera al papel, finalmente se aplica la sierra de despegue.
- 2. **Sensor de Toner.** Monitorea la cantidad de toner restante.
- 3. **FAT (Fuente de Alta Tensión).** Genera potencia necesaria para el BCR (Rodillo de polarización de carga), BTR (Rodillo de polarización de transferencia), DTS (Sierra de despegue) y DB (Polarización de revelado).
- 4. **Conjunto de exploración (ROS).** Ensamble que provee exposición al fotorreceptor.

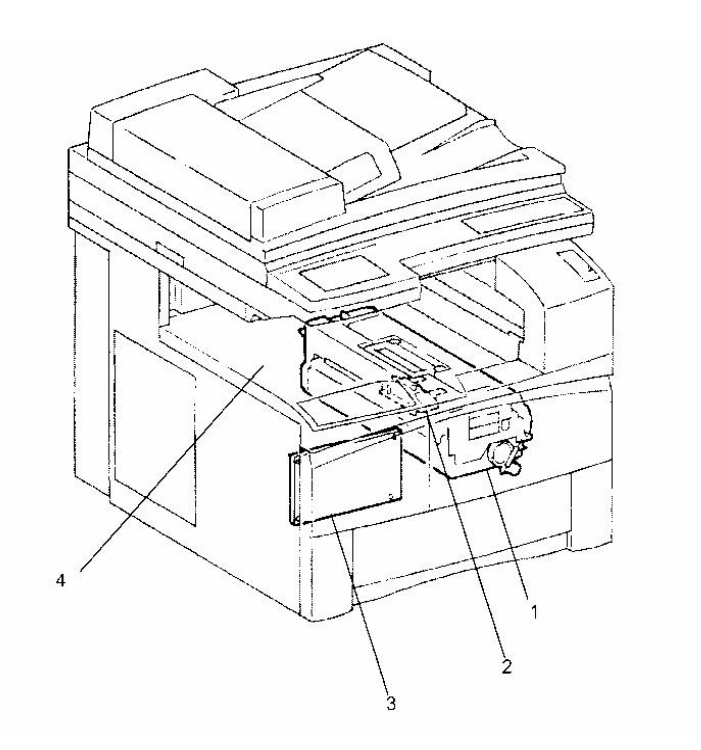

La xerografía en esta máquina consta de un cartucho de impresión o copia, el ROS, el ensamble de transferencia-despegue y el fusor. El sistema es de escritura en negro lo que quiere decir que las áreas descargadas del fotorreceptor atraen el toner. Un suministro de Alto Voltaje (FAT) provee el voltaje requerido para el cartucho y también

para el rodillo de polarización de transferencia, el ensamble de despegue y el voltaje del fusor.

El cartucho de impresión es una Unidad Reemplazable por el Cliente (CRU) que no puede ser reparada en el campo porque esta diseñado para ser reciclado. El cartucho contiene toner, un fotorreceptor orgánico e incluye componentes para carga, revelado y limpieza.

El toner esta almacenado en el cartucho y es una sustancia monocomponente magnética que no necesita un portador. Un rodillo magnético es utilizado para el revelado. Cuando el toner llega a su fin de vida, la máquina requerirá que se reemplace el CRU.

#### **Suministro de Potencia**

Los altos voltajes requeridos por el proceso xerográfico son suministrados por la FAT y pasa a los contactos del CRU a través de la cavidad del CRU. La impulsión mecánica del CRU se realiza desde el motor principal a través de un impulsor mecánico del CRU.

### **Sensor de Toner vacío**

Un sensor de toner vacío detecta el toner y cuando el suministro en el cartucho es bajo y necesita ser reemplazado. El sensor esta montado dentro de la máquina y no forma parte del cartucho. Cuando el sensor de toner vacío detecta "Toner vacío" por un período consecutivo de 2.4 segundos o más, un mensaje se desplegará. Si el sensor detecta "Toner vacío" por un período de 16 segundos o más, la máquina hará un ciclo de paro y un código de estado J1-2 se desplegará.

#### **Carga**

El fotorreceptor es cargado por un rodillo de polarización de carga (BCR). Es un rodillo electro-conductor multicapas mantenido en contacto constante con el fotorreceptor y gira con él. Es utilizado para colocar una carga uniforme en la superficie del fotorreceptor. Dos ventajas para usar un BCR en lugar de un corotrón, son que no se crea ozono y se requiere de un voltaje de entrada menor para producir la carga en el fotorreceptor.

## **Exposición**

El conjunto de Exploración (ROS) es el ensamble que provee la exposición al fotorreceptor por el uso de una luz generada por un láser invisible.

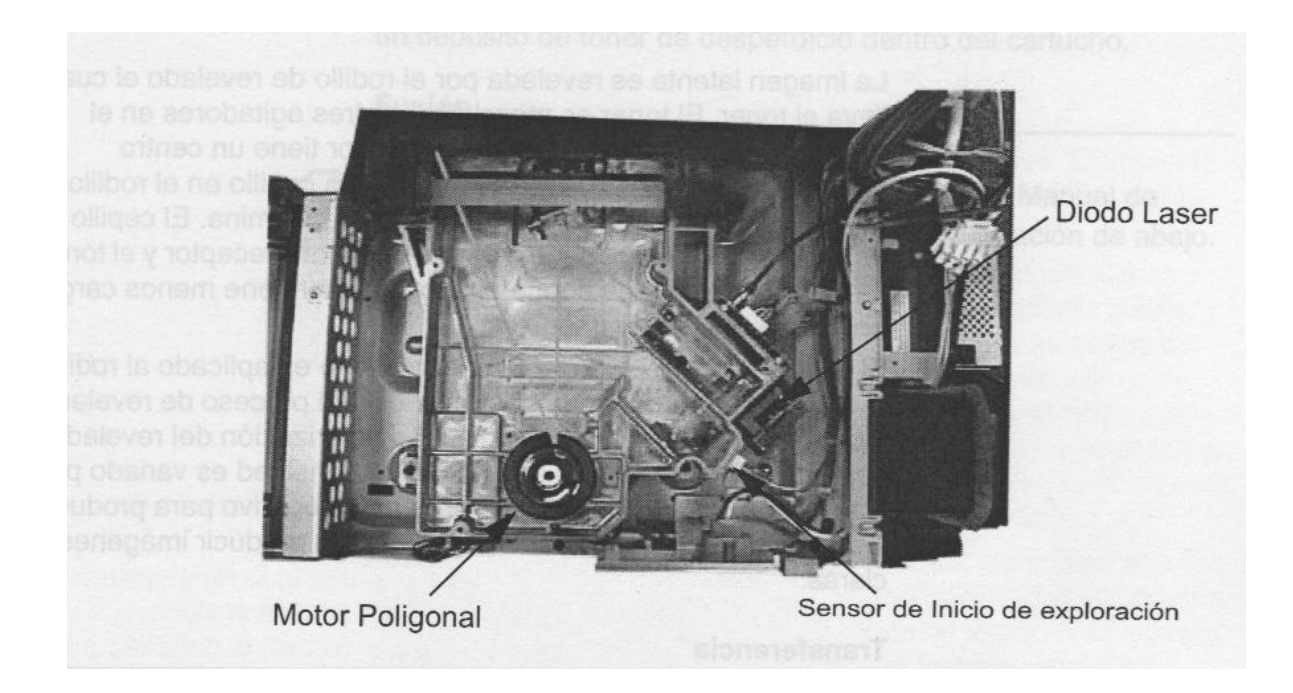

## **Advertencia: el rayo láser puede causar daño al ojo si es dirigido a sus ojos. Debe seguir los procedimientos de servicio exactamente como se especifican.**

El ensamble del ROS consta de un diodo infra-rojo, un espejo y motor poligonal y un sensor de inicio de exploración. Es la unidad que expone al fotorreceptor para crear la imagen. Cuando la máquina arranca el motor poligonal gira y se alimentan datos desde la PWB MCU/SW al diodo láser. El rayo del láser es reflejado por un espejo a un espejo poligonal girando, causando que el rayo explore a través de la superficie del fotorreceptor. El rayo láser es encendido y apagado por los datos recibidos desde la PWB MCU/SW. El fotorreceptor será descargado donde el rayo pegó en la superficie produciendo el área para revelado. Como el proceso es escritura en negro, estas áreas atraen el toner. Las áreas de carga que permanecen en el fotorreceptor producirán el fondo o las áreas blancas de la imagen.

El sensor de registro de papel es utilizado para sincronizar la imagen del fotorreceptor con la hoja de papel. El sensor de inicio de exploración monitorea la posición de inicio de la salida del láser. El ROS no es un elemento que se le de servicio, únicamente se necesita limpiar ocasionalmente la ventana de vidrio.

### **Revelado**

La imagen latente es revelada por el rodillo de revelado el cual lleva el toner. El toner es mezclado por tres agitadores en el ensamble de revelado. El rodillo revelador tiene un centro magnético que hace que el toner forme un cepillo en el rodillo. La altura del cepillo esta controlada por una lámina. El cepillo hace contacto con la imagen latente en el fotorreceptor y el toner se pega en las partes donde el fotorreceptor tiene menos carga negativa el área de imagen.

El voltaje llamado polarización de revelado es aplicado al rodillo revelador para proveer un mejor control del proceso de revelado y da áreas con fondo mas limpias. La polarización del revelador cambia cuando el control de ajustes de densidad es variado por el usuario. El voltaje polarizado será más negativo para producir imágenes oscuras y menos negativo para producir imágenes claras.

## **Transferencia**

El rodillo de polarización de transferencia (BTR) es utilizado para transferir la imagen de toner del fotorreceptor a la superficie del papel y toma el lugar del corotrón de transferencia. Es un rodillo conductivo suave montado en un eje metálico. El rodillo gira en el eje que esta en constante contacto con el fotorreceptor. Cuando el eje es conectado a la FAT un campo electrostático es generado y utilizado para transferir la imagen. El BTR es posicionado en contra del fotorreceptor y el papel de la copia pasa entre ellos. El campo generado por el voltaje aplicado al BTR causa que la imagen del fotorreceptor se transfiera al papel de la copia. La ventaja del BTR sobre el corotrón de transferencia es que la transferencia es muy completa y hasta da una transferencia de áreas sólidas excelente y no es fácilmente afectado por la contaminación.

La sierra de despegue es un tipo de corotrón de despegue que tiene el alambre de corotrón reemplazado por un elemento que parecen los dientes de la cuchilla de una sierra. Es de un diseño robusto hecho de acero inoxidable, fácil de limpiar con un cepillo y tiene propiedades electrostáticas altamente efectivas. La sierra de despegue y el BTR no son parte del CRU y están montados dentro del ensamble de la cubierta derecha.

## **Fusión**

1.- **Termistor del fusor.** Este dispositivo monitorea la temperatura de la superficie del rodillo de calor.

2.- **Termostato del fusor (frontal).** Cuando la temperatura al frente del rodillo de calor alcanza o supera el valor especificado, el termostato del fusor cortará la potencia a la varilla de calor.

3.- **Ventilador principal.** Gira a alta velocidad para extraer calor de la máquina.

4.- **Termostato del fusor (posterior).** Cuando la temperatura en la parte posterior del rodillo de calor alcanza o supera el valor especificado, el termostato del fusor cortará la potencia a la varilla de calor.

5.- **Varilla de calor.** Es una lámpara de cuarzo utilizada para calentar el rodillo de calor.

6.- **Sensor de salida del fusor.** Monitorea el movimiento del papel a través del fusor.

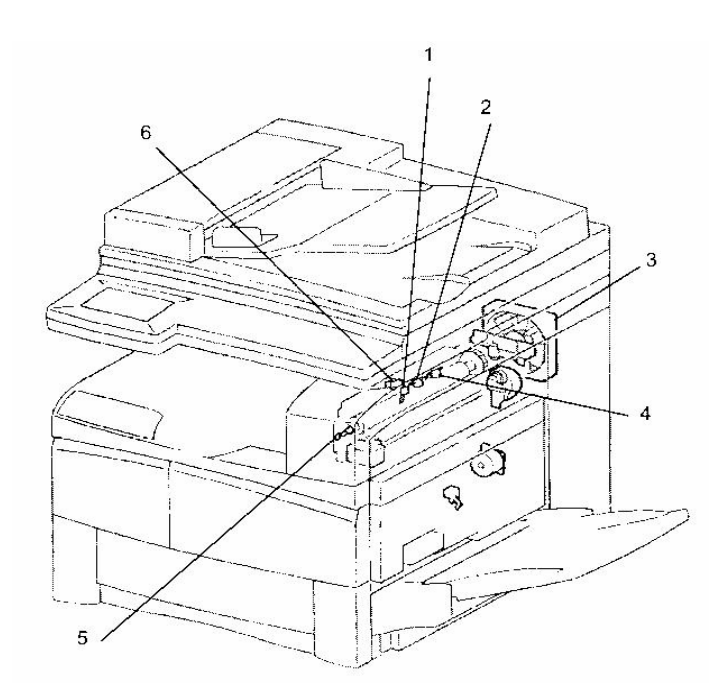

En este paso del proceso es donde el toner se une a la superficie del papel o en el medio de impresión permanente. El fusor es fácil de retirar liberando una palanca y jalando el ensamble fuera de la máquina.

El fusor es un diseño convencional que incorpora rodillos de calor y presión impulsados por engranes desde el motor principal. Los dedos de despegue están sujetos en el fusor para ayudar al retiro del papel del rodillo de calor y también un lubricante a base de cera es incorporado en el toner.

El rodillo del fusor es un tubo de aluminio delgado rígido, cubierto con teflón teniendo añadido silica-carbide como agente antidesgastante.

El rodillo de presión tiene una esponja de silicón interior con un manguito de teflón conductor. La esponja suave permite la formación de un gran arco de fusión con un torque de impulsión mínima y el manguito conductivo provee control estático y de anticontaminación. Los rodillos de presión y calor son paralelos y están en constante contacto debido a la presión de resortes. El impulsor del fusor pasa por un ciclo automático de giro para prevenir la formación de puntos planos en el rodillo de presión.

Una varilla de calor provee calor al fusor. La potencia CA es conmutada por uno de los dos interruptores de estado sólido, bajo el control del termistor del fusor. Hay dos termostatos de sobre-calentamiento de temperatura, uno frontal y otro posterior, y se abrirán si se detecta una sobre temperatura en cualquier posición. Esto no puede ser reestablecido y necesitará una llamada de servicio. La varilla de calor también se aísla si el interruptor de seguridad de mano derecha es abierto.

El fusor es ventilado por un ventilador el cual suministra aire frío a la parte posterior de la máquina. La PWB MCU/SW hace que el ventilador gire mas lento en modo de espera y lo acelera a alta velocidad cuando la máquina esta imprimiendo. En un corto período de tiempo después de que la máquina para de imprimir, el ventilador regresa a baja velocidad.

Una polarización de +250 VDC es aplicada al rodillo de presión desde la FAT con el propósito de evitar problemas de "toner blow-out".

### **Fax/iFax**

## **Enviando faxes**

La opción de fax habilita al usuario a explorar una imagen en el escáner y enviarla a otra máquina de fax sobre la red telefónica, hay muchas opciones que pueden ser seleccionadas para enviar faxes pero el proceso que el 90% de los clientes usará, por ejemplo, un fax multi-página es como sigue:

1.- Cargue los documentos cara arriba en la bandeja de entrada de documentos (DADF).

2.- Seleccione la opción de Fax/iFax.

3.- Introduzca el número de fax. Esto puede ser realizado de varias formas:

a) Introduzca el número usando el teclado numérico.

b) Introduzca el número desde el directorio telefónico de la máquina, este puede ser introducido desde un número de código de marcación rápida o buscando alfabéticamente.

c) Introduzca el número almacenado en la memoria desde el teclado de un toque.

4.- Presione el botón comienzo, el documento será explorado, el indicador LED de línea de teléfono se enciende en el panel de control y destella mientras el fax se envía y finalmente el reporte de fax será impreso.

Como para enviar, hay muchas opciones que pueden ser seleccionadas a través del mapa del Menú para recibir faxes. No obstante, el prefijado para la máquina es la auto recepción, es decir que un fax será impreso cuando se reciba.

#### **iFax**

La opción de fax internet es la misma de la opción de fax excepto que la imagen explorada es unida a un E-mail y enviada por la conexión de red y no por la conexión telefónica. Esto puede ser relativamente nuevo así que a continuación describiré los conceptos, beneficios, terminología y funciones del fax por internet es esta máquina.

## **Conceptos y Beneficios**

Fax por Internet es la transmisión de un documento explorado (o de otra forma una imagen pasterizada) sobre Internet en cumplimiento con los estándares de fax Internet (T.37).El documento rasterizado puede originarse de un escáner, máquina de fax, PC o dispositivo similar y es impreso o leído en una impresora, máquina de fax, PC o dispositivo similar. La imagen es enviada como TIFF-FX (formato de archivo de imagen modificado, .tif es la extensión) unido a un E-mail.

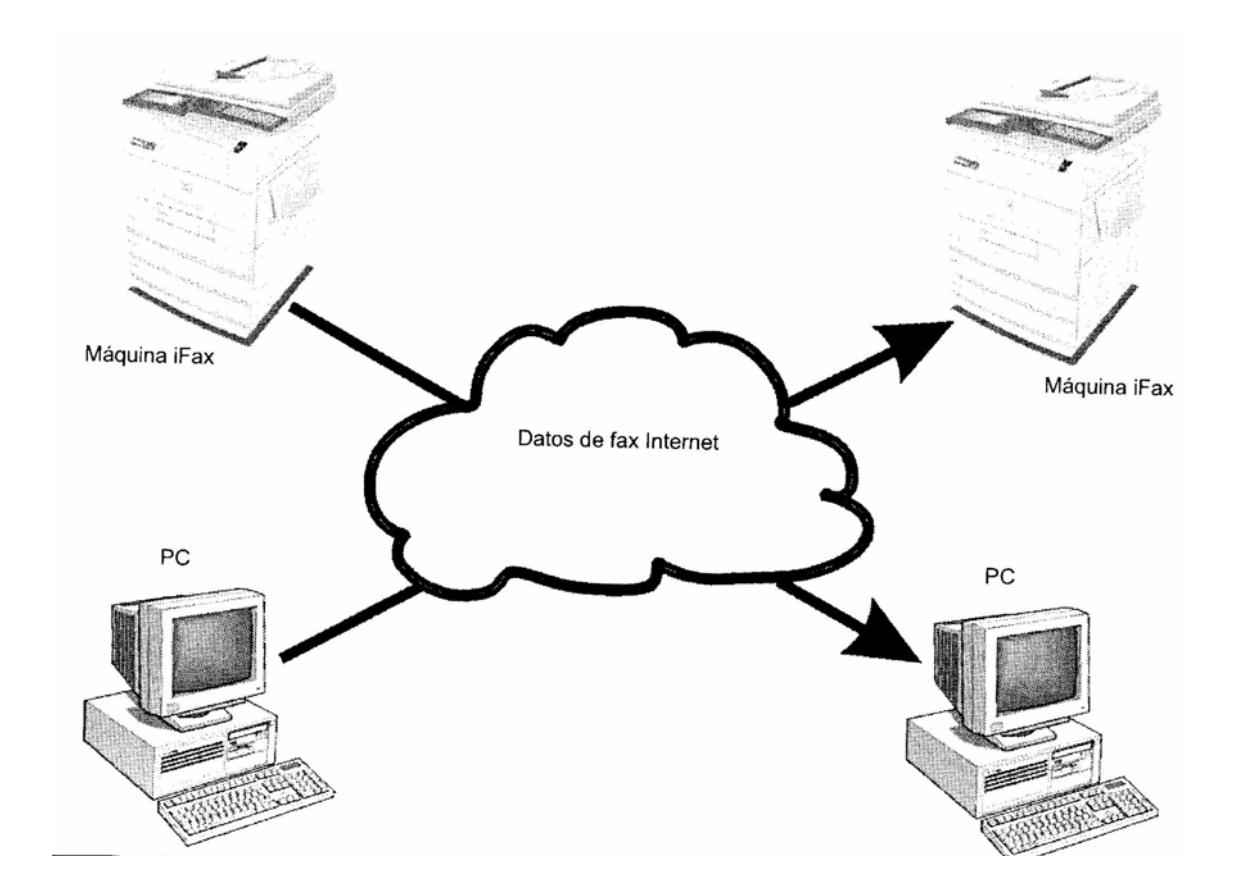

La función de fax internet solo opera cuando la máquina es conectada a un servidor de E-mail de red Lan. Si la máquina está conectada a través de una conexión de marcación a internet y servidor de E-mail, el fax internet no puede ser habilitado.

Los beneficios de usar fax internet sobre el fax ordinario son:

- Ahorros en cargos de teléfono
- Pueden ser virtualmente instantáneos
- Enviarlo a una cuenta de e-mail asegura confidencialidad
- No requiere Re-marcación
- Posibilidad de enviar e-mail y fax al recipiente en una llamada
- Enviar un e-mail no satura las líneas de teléfono
- Puede recibir fax e-mail directamente a la estación de trabajo
- Puede ahorrar costos de suministro papel, toner y fotorreceptor
- No más faxes perdidos (a menos que se caiga el sistema de e-mail)
- Puede recibir documentos de fax (e-mail) aun si el receptor no tiene fax
- Mejor seguridad en la oficina.
- •

## **Como se envían los faxes Internet**

El workcentre pro se conecta al Internet, como se ilustra a continuación:

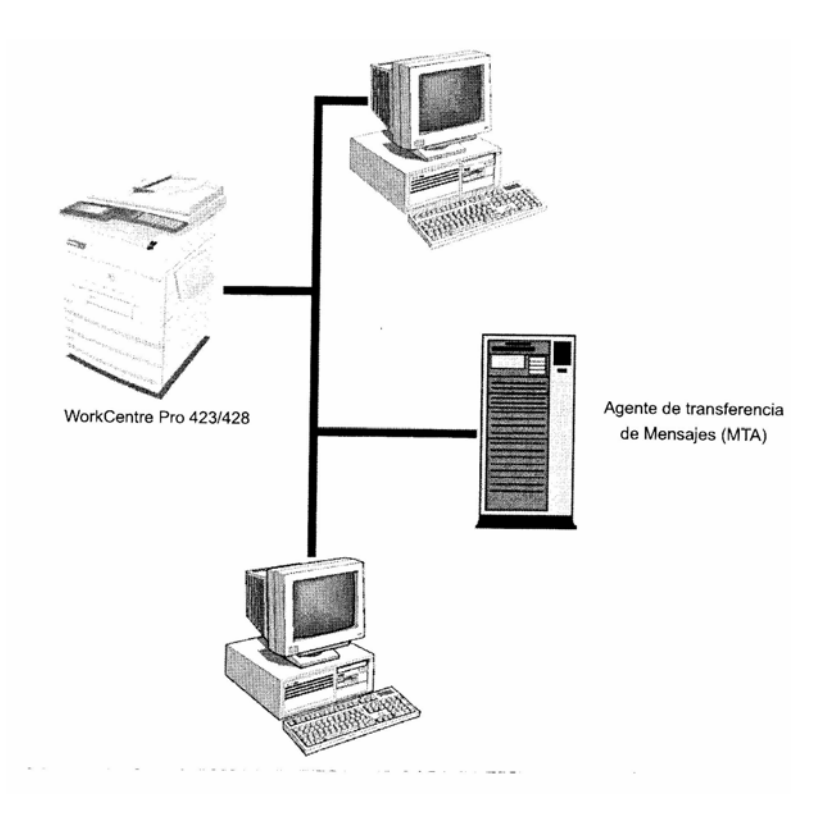

La máquina accesa a la red local a través de la PWB de Red en el WorkCentre Pro y un cable 10Base-T.

El mensaje es ruteado por el MTA ( agente de transferencia de mensajes) esto es cualquier servicio de e-mail que el cliente utilice.

Para enviar un fax de internet, el usuario selecciona el botón de Fax/iFax después introduce la dirección de e-mail, o selecciona un botón de un toque o marcación rápida a un número que ha sido ajustado con una dirección de e-mail.

El directorio telefónico incluye un campo para las direcciones de e-mail, así que pueden ser almacenadas en botones de un toque o números de marcación rápida.

Una vez que la máquina inicia, explora el documento, convierte la imagen a un archivo TIFF-FX, crea un e-mail y une el archivo TIFF a un formato MIME.

La máquina entonces envía el e-mail vía internet.

Periódicamente, el WorkCentre Pro receptor verifica su buzón y descarga cualquier correo usando POP3. Separa el archivo TIFF, decodifica e imprime. Si está ajustado, también imprimirá la porción de texto del correo. Todo esto es realizado automáticamente para que al usuario le parezca una recepción automática. Por supuesto, si el fax de internet ha sido enviado a una dirección de e-mail de una PC la recepción se realizará como cualquier otro e-mail.

#### **Retransmisión de Fax**

Una pieza final de terminología que usted puede ver es la retransmisión de Fax. El propósito de la retransmisión de fax es permitir a un fax G3 ordinario acceder al fax email.

La operación de retransmisión de fax permite al WorkCentre Pro 423/428 enviar un fax de internet a otro equipo del mismo modelo, el cual entonces envía el documento a un fax G3 final como un documento ordinario. La máquina intermediaria tiene que ser ajustada como un servidor SMTP dentro de un dominio.

En la máquina iniciadora el usuario selecciona Fax/iFax e introduce el número del fax final seguido por una @ y el nombre del dominio del WorkCentre Pro 423/428 intermediario, por ejemplo, 650 813 6815 @ pahv.xerox.com. el WorkCentre Pro inciador envía el documento como un fax de internet a otro del mismo modelo, el cual convierte el archivo TIFF recibido a un documento de fax, llama al número de fax indicado y envía el documento.

Un fax G3 ordinario, provisto con la capacidad de subdireccional, puede acceder el iFax a través del WorkCentre Pro 423/428. El WorkCentre Pro 423/428 debe ser programado como una estación de retransmisión.

En el fax G3 que inicia el usuario marca el número del WorkCentro Pro en introduce una subdirección para indicar cual grupo de retransmisión el WorkCentr Pro debe utilizarse.

El WorkCentro Pro convertirá el documento recibido en un fax e-mail de internet y lo retransmite al destinatario final el cual puede ser una máquina de fax G3.

# *CAPÍTULO 3*

# **Componentes principales y sus funciones**

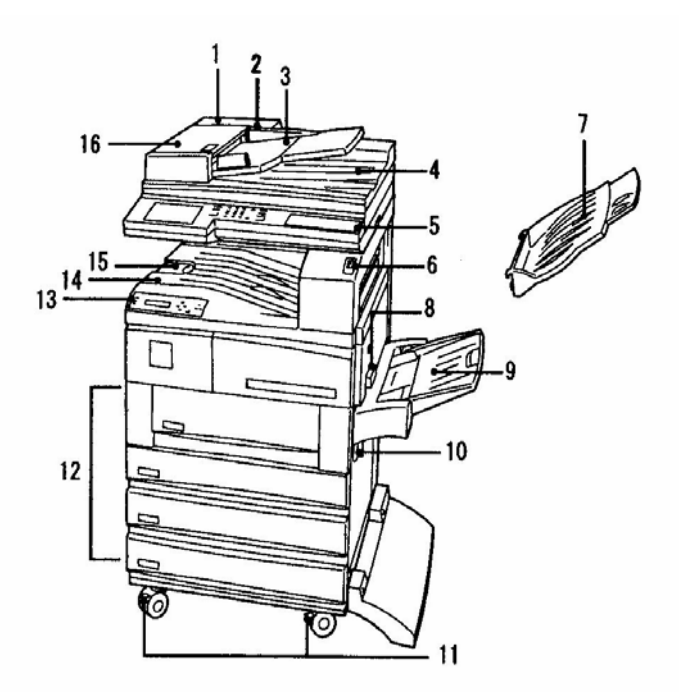

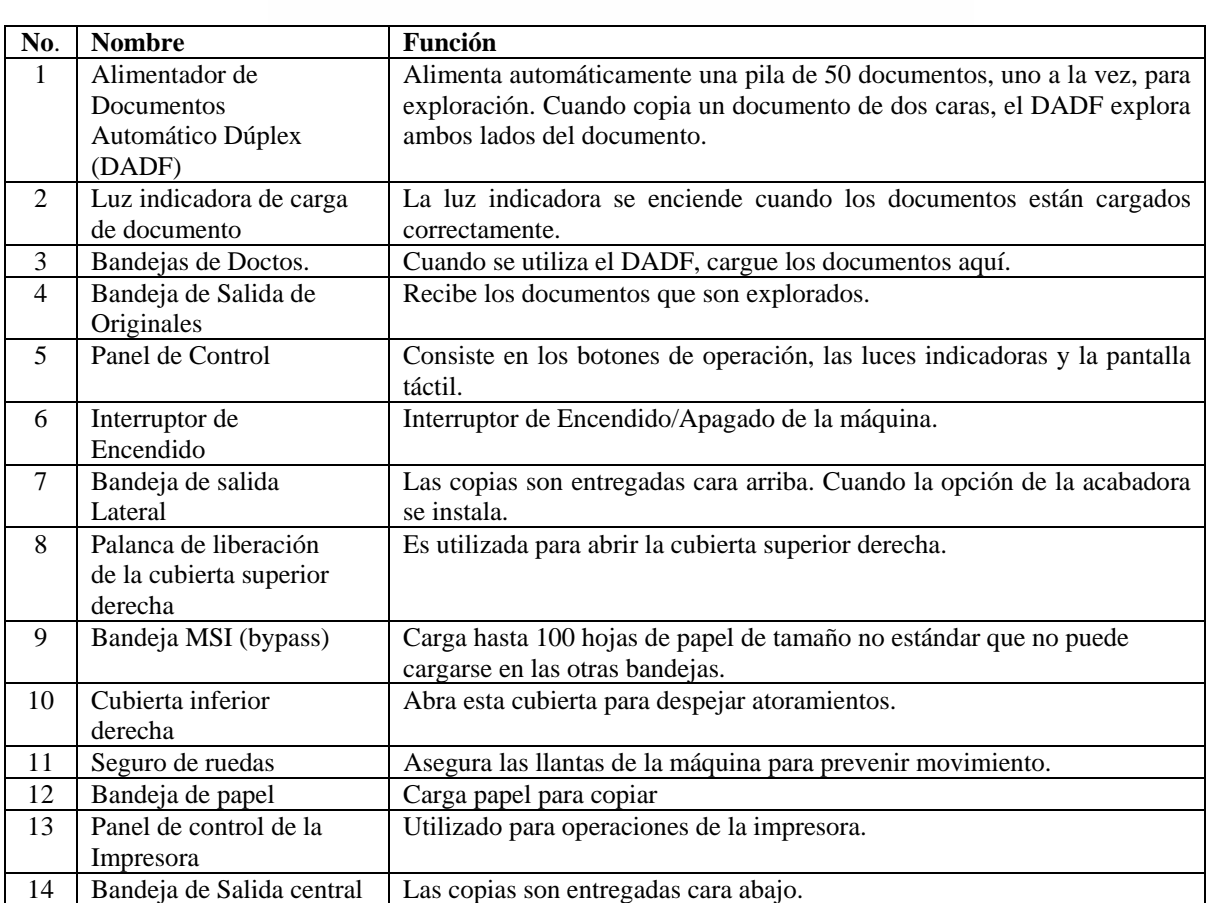

# **Componentes principales y sus funciones**

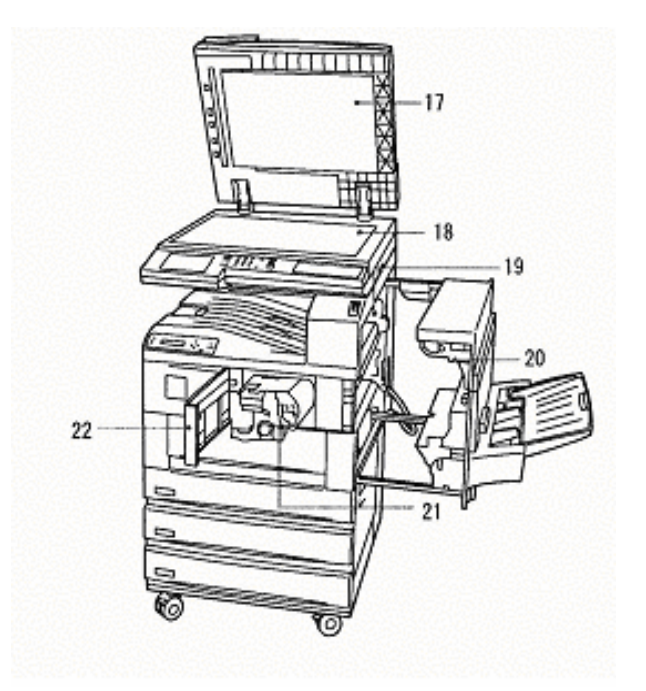

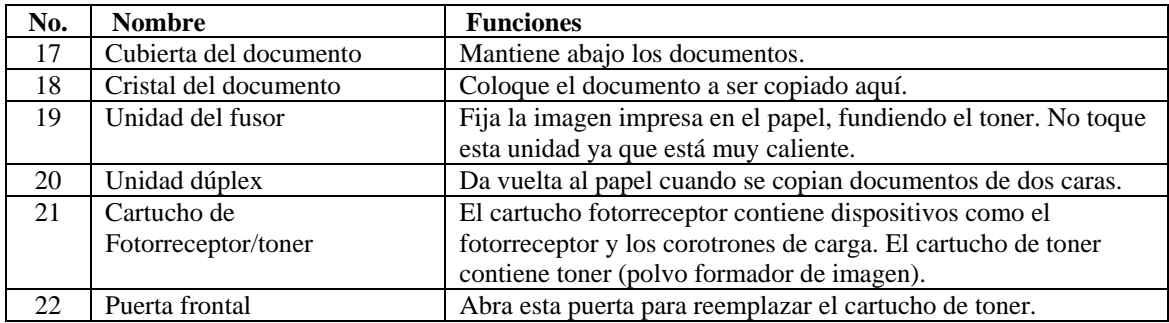

# **Componentes principales y sus funciones**

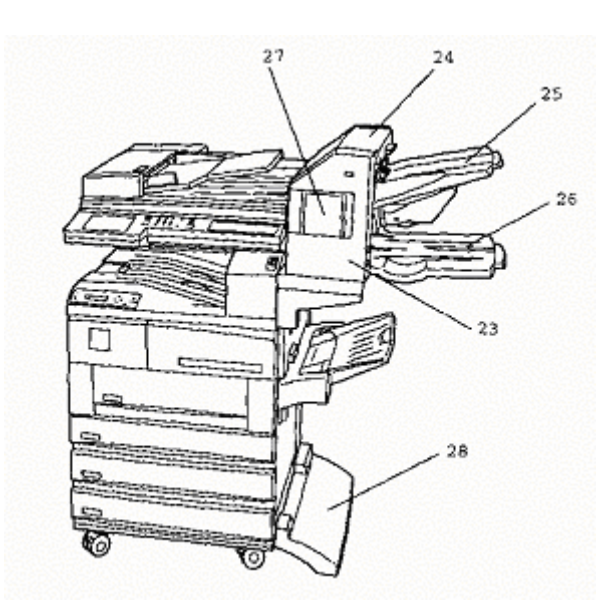

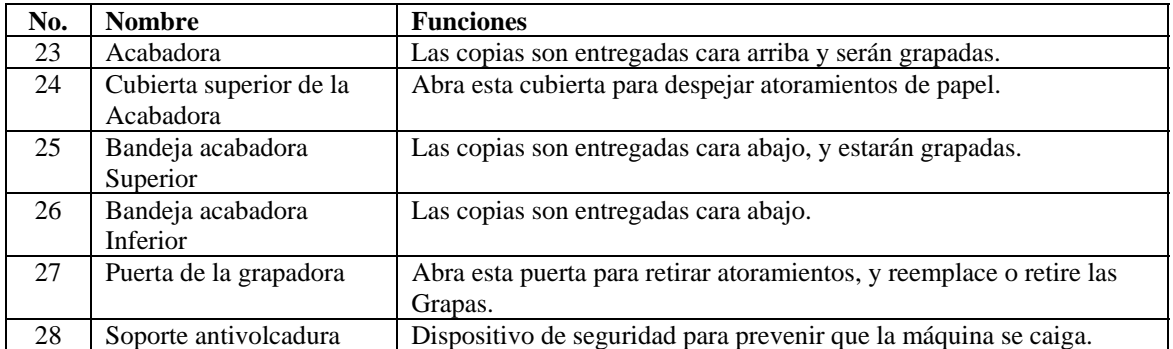

# **Panel de control**

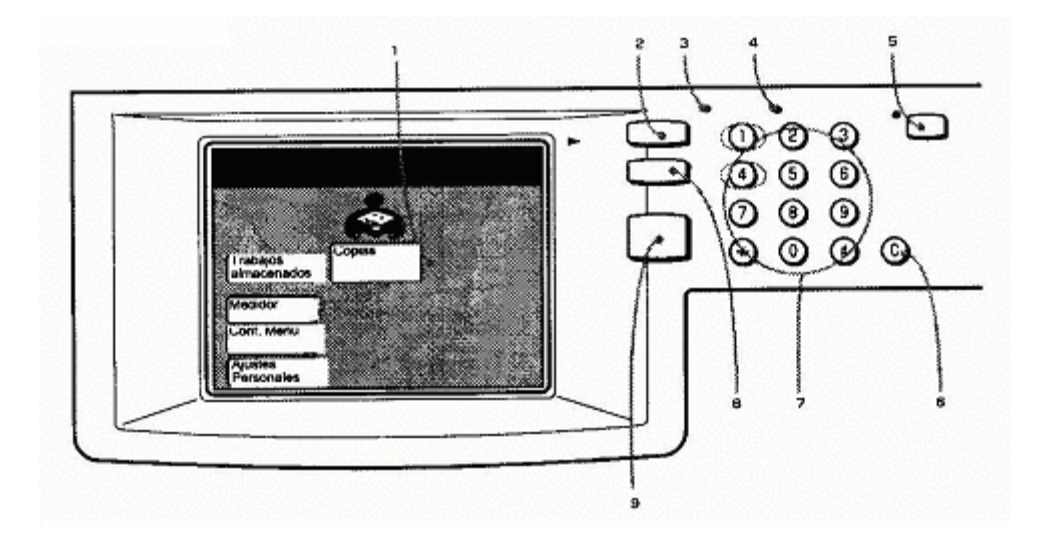

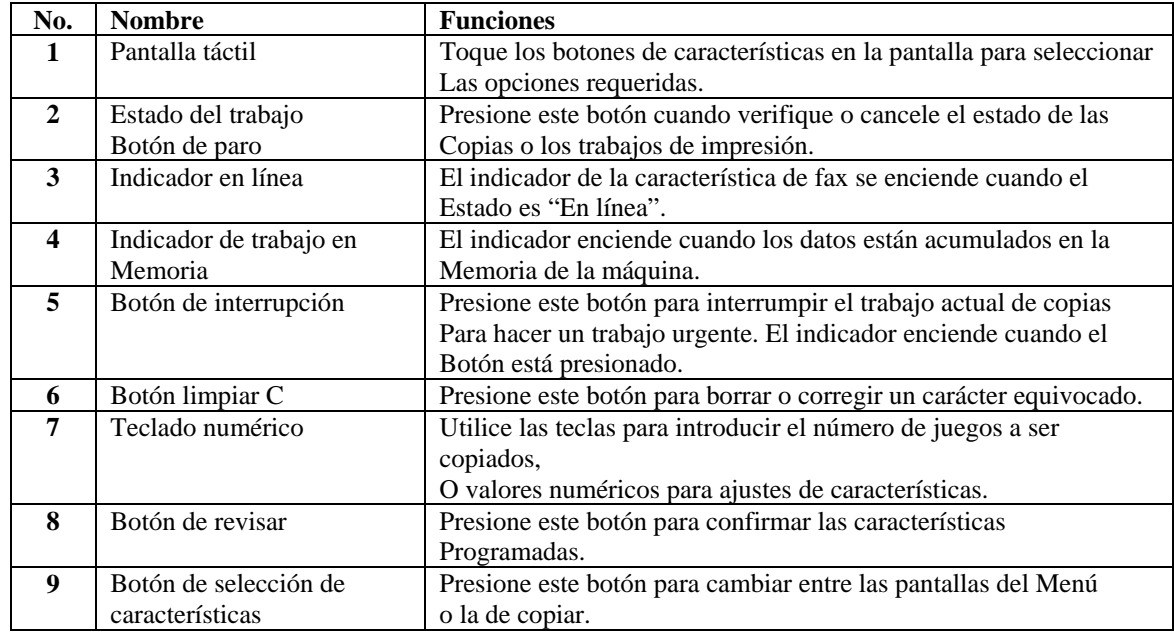

#### **Panel de control de la impresora**

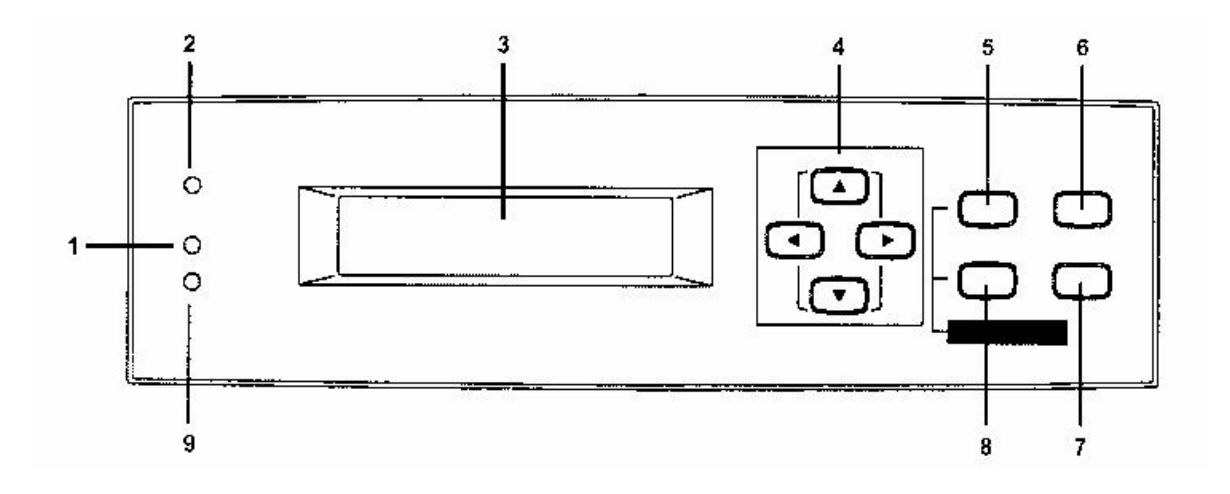

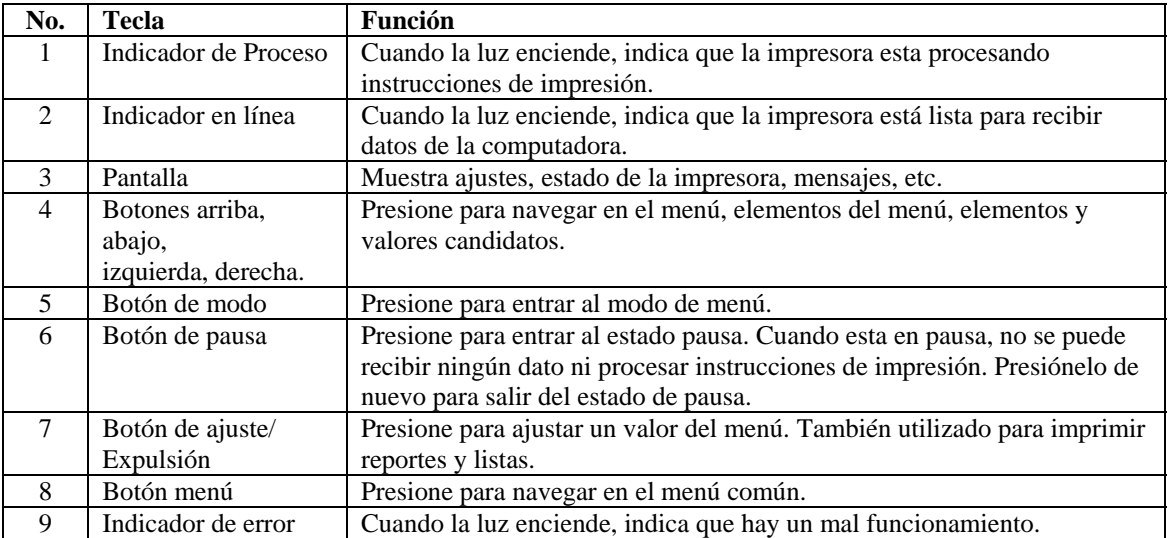

## **Conectividad**

El Workcentre Pro puede ser utilizado como impresora o escáner conectado a una estación de trabajo individual a través del puerto paralelo, puerto Universal Serial Bus (USB) o en una red utilizando TCP/IP.

El Workcentre Pro puede ser utilizado como un dispositivo de fax si está conectado a una línea telefónica.

**ESS**(Subsistema electrónico)

El subsistema electrónico (ESS) es la parte de la máquina que permite comunicarse con otros dispositivos. Es posible:

- Enviar las imágenes exploradas como faxes usando una línea de teléfono.
- Explorar imágenes a un buzón en el Workcentre Pro para poder enviarlas como fax a una dirección de e-mail.
- Explorar imágenes a un servidor en el Workcentre Pro para recobrarlos desde la estación de trabajo conectada al multifuncional, por una red o a través del puerto USB.
- Imprimir documentos desde la red o a través del puerto USB.

El módulo de la impresora del ESS está localizado en la PWB ESS la cual contiene conexión a red y a USB. El módulo de fax del ESS está localizado en la PWB Principal MF

La cual contiene la conexión a la línea de teléfono y una conexión para auricular opcional.

La PWB ESS está montada como se muestra en la ilustración.

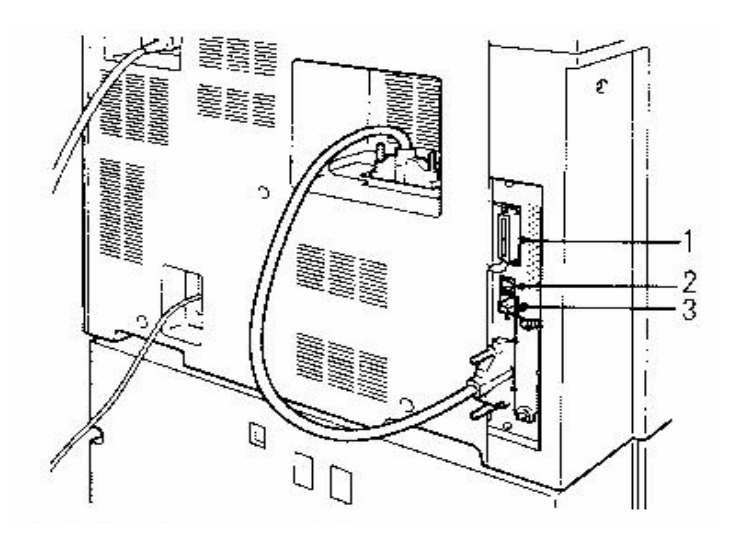

1.- Conector de interfaz paralelo- para conectar este workcentre pro a una computadora por un cable de interfaz centronics conforme con IEEE 1284.

2.- Conector de interfaz USB- para conectar este workcentre a una computadora por medio de un cable USB.

3.- Conector de interfaz Ethernet- para conectar este workcentre por medio de un cable de interfaz Ethernet.

La PWB ESS contiene el control lógico requerido para interpretar los comandos de entrada y datos de impresión y diferenciar entre flujo de datos PCL y PostScript y enviar la información a la PWB MCU/SW para impresión.

#### **Conexión local**

La conexión local desde una estación de trabajo PC puede ser hecha a través del conector USB o a través del conector paralelo centronics.

#### **Conexión a red**

Cuando se conecta a una red, la PWB es utilizada para responder a paquetes de red diseccionados a su dirección IP. El workcentre pro soporta múltiples protocolos. Como resultado, este puede ser compartido desde diferentes ambientes de red.

La lista siguiente muestra los diferentes ambientes de red que pueden utilizarse:

- Red Windows usando SMB (Mensajes de Bloque del Servidor) es un protocolo para compartir archivos o impresoras en Windows 95,98,Me, Windows NT 4.0 y Windows 2000. los datos de impresión o ajustes pueden enviarse directamente al workcentre en la misma red (Interfaz Ethernet) sin ir a través del servidor cuando se utiliza SMB. NetBEUI y TCP/IP pueden ser utilizados como el transporte del protocolo para SMB.
- Utilería de impresión Directa TCP/IP
Este es un software que permite imprimir datos enviados directamente de la computadora con Windows 95/98/Me. Como el workcentre soporta el protocolo TCP/IP (LPD), los datos de impresión pueden enviarse directamente e imprimirse desde la computadora cuando se usa el software.

- TCP/IP

Como el workcentre soporta el protocolo TCP/IP, los datos de impresión pueden enviarse directamente a imprimirse desde la computadora con Windows NT 4/2000.

- TCP/IP (para Unix)

Puede imprimir directamente de la computadora UNIX, lo mismo que con Apple Talk y NetWare, también soporta el protocolo de impresión de internet (IPP). Con IPP, se puede imprimir a un Workcentre remoto a través de internet o intranet.

Para conectarse a la red, se necesitará programar la dirección IP para el workcentre. Dependiendo en el ambiente de red, necesitará programar una máscara de subset y una dirección de compuerta. Si su red tiene un ambiente DHCP,BOOTP o RARP, la impresora puede obtener estos elementos automáticamente desde el servidor de red.

La opción de disco duro este disponible y se monta en la PWB ESS si el workcentre necesita almacenar formas o esta siendo usado como escáner.

La PWB ESS genera un suministro de potencia de 3.3 VDC para mantener los datos en los módulos de memoria incorporada. Estos datos se mantienen en el evento de una pérdida de potencia usando una batería de 3V.

#### **PWB Principal MF**

El módulo de fax ESS está contenido dentro de la PWB Principal MF. Esta PWB provee todo el control para enviar y recibir faxes

La PWB provee compatibilidad de fax del grupo 3 con conexión telefónica hecha a través de la PWB NCU montada en la PWB Principal MF. NCU significa Unidad de Control de Red la cual trabaja con la red telefónica y no debe ser confundida con la red Ethernet utilizada para impresión. Para aquellos que están familiarizados con faxes, la NCU tiene la misma función de una placa "Acopladora".

La PWB genera su propio suministro de potencia de +5VDC, +12VDC y -12VDC.

La memoria de imagen estándar es de 10 Mb con capacidad adicional provista por una opción de disco duro

La conexión telefónica y la conexión al auricular opcional se realiza en la parte posterior de la máquina.

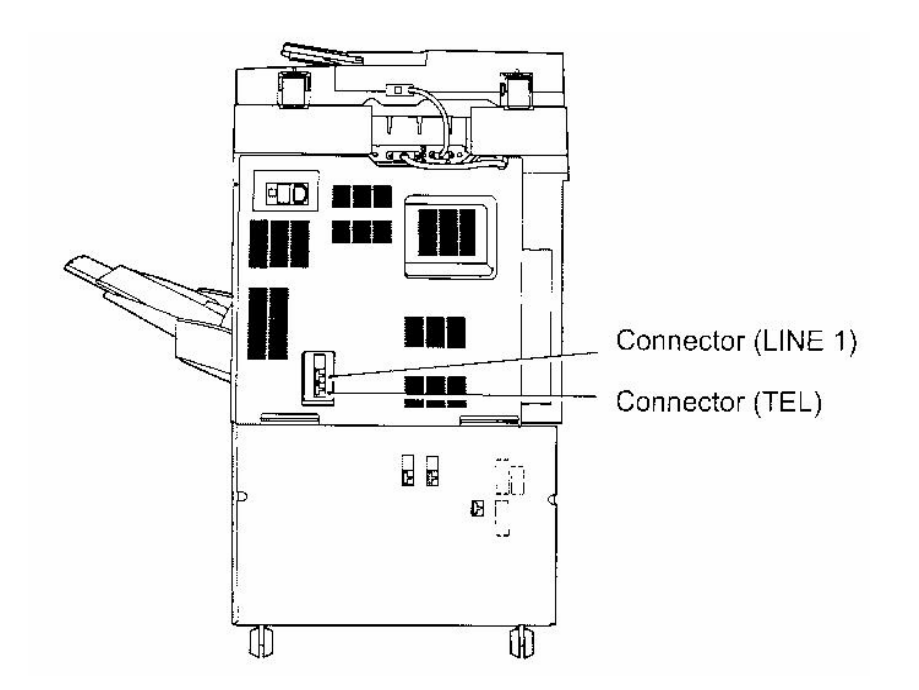

# **Uso de las pantallas funciones básicas /funciones personalizadas/Menú funciones.**

La pantalla copiar está formada por las pantallas Funciones básicas, Funciones personalizadas y Menú funciones. La máquina viene de fábrica configurada para mostrar la pantalla Funciones básicas como la pantalla prefijada de copiar.

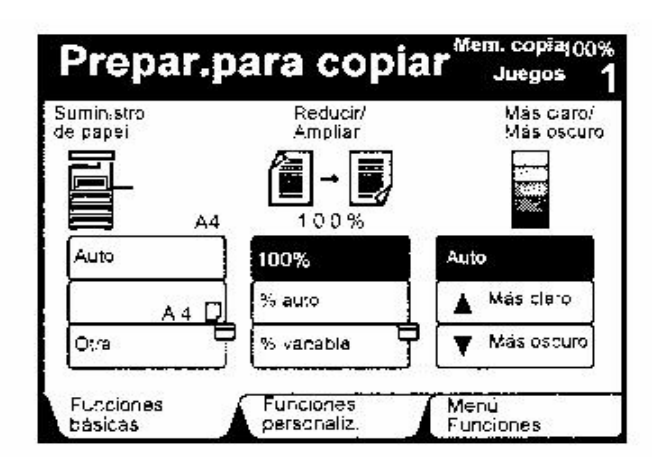

Pantalla de Funciones Personalizadas

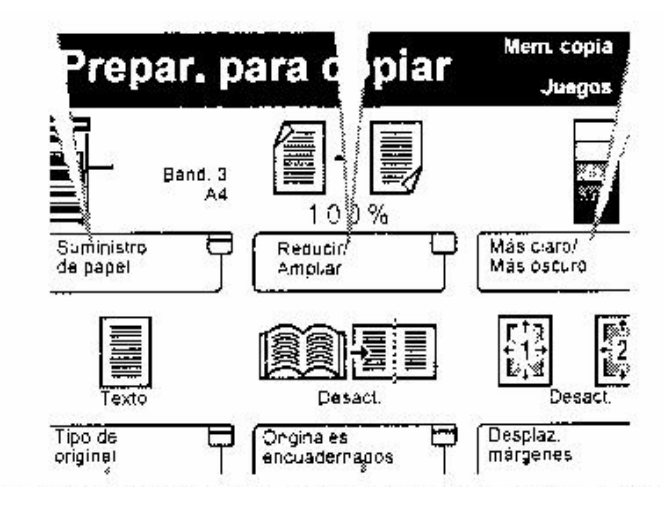

Pantalla de Menú Funciones

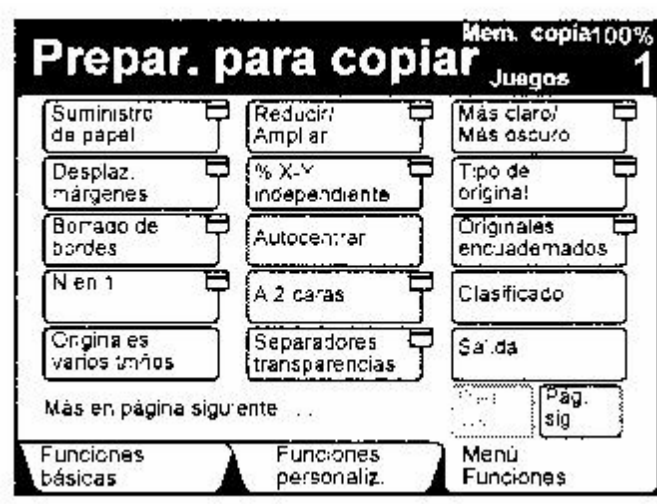

# *CAPÍTULO 4*

# **MANUAL DE MANTENIMIENTO DEL MODELO 423/428 DE XEROX**

Para este capítulo, se hablará tanto del mantenimiento de la máquina como de los datos de servicio o procedimientos de servicio ya sea preventivo o correctivo, el manual de mantenimiento de este producto está dividido en siete secciones como se ve a continuación:

- **1**.- Procedimientos de visita de servicio
- **2**.- Indicadores de estado (PAR's)
- **3**.- Calidad de Copia (PAR's)
- **4**.- Procedimientos de Ajuste y Reparación.
- **5**.- Lista de Piezas
- **6**.- Procedimientos generales
- **7**.- Datos de cableado

El manual de mantenimiento de este producto es totalmente directivo, es decir debes seguir las instrucciones al pie de la letra para poder localizar y reparar eficazmente las averías en el multifuncional, también explica la terminología empleada, al final hay unos anexos de términos y siglas que he empleado en este manual.

#### **1.- PROCEDIMIENTOS DE VISITA DE SERVICIO**

Esta sección es utilizada para iniciar y completar una visita de servicio, los procedimientos en esta sección te llevarán al Procedimiento de análisis y reparación (PAR), o identificar un componente en mal estado.

#### **2.- INDICADORES DE ESTADO (PAR's).**

Está sección contiene los procedimientos de análisis y reparación (PAR's) y chequeos necesarios para diagnosticar, aislar y reparar otras fallas como defectos de calidad de imagen.

### **3.- CALIDAD DE IMAGEN (PAR's)**

Contiene los procedimientos de análisis y reparación de calidad de imagen (IQPAR's), chequeos y procedimientos de ajuste necesarios para diagnosticar, aislar y reparar defectos de calidad de imagen.

### **4.- PROCEDIMIENTOS DE AJUSTE/REPARACIÓN**

Esta sección contiene las instrucciones para retirar, reemplazar y/o ajuste de partes dentro de la máquina.

# **5.- LISTA DE PARTES**

Esta sección contiene la lista de piezas detallada e ilustrada de toda la maquina.

# **6.- INFORMACIÓN Y PROCEDIMIENTOS GENERALES**

Esta sección contiene otros procedimientos, para entrar al modo de diagnostico técnico, especificaciones del producto e información general..

# **7.- DATOS DE CABLEADO.**

Esta sección contiene localización de conectores y diagramas eléctricos a bloques del equipo.

# **Procedimientos de Visita de Servicio**

Secuencia de la visita de servicio.

El diagrama de secuencia de la visita de servicio constituye el punto de entrada de todo mantenimiento ya sea correctivo o preventivo. Este procedimiento ayuda a identificar la causa principal que originó la visita de servicio, y provee instrucciones para poder repararla. También te proporciona instrucciones sistemáticas para identificar y reparar cualquier avería secundaria presente, comprobar la calidad de copia, así como el funcionamiento total del multifuncional, para finalmente, dar conclusión a la visita del servicio. Los siguientes procedimientos se enlistan a continuación:

# **SCP1 Acciones Iniciales**

La sección de procedimientos de una visita de servicio es utilizada para identificar un posible problema en la máquina. Se debe iniciar una visita de servicio con acciones iniciales y terminar con SCP6 Acciones Finales. Las acciones iniciales son utilizadas para obtener información del rendimiento de la máquina.

### Procedimiento

# **¡ Advertencia !**

Retire el suministro de energía. Desconecte el cordón de alimentación eléctrica mientras realiza tareas que no necesitan electricidad. La electricidad puede causar daño o la muerte.

#### Nota:

Si la máquina esta equipada con FAX, no de servicio o interrumpa la potencia eléctrica hasta que los trabajos en la cola de Fax esten completos, de lo contrario los trabajos en cola se perderán.

- 1. Tome nota de cualquier síntoma, mensajes de error o códigos de error.
- 2. Pida al operador describa y/o demuestre el problema.
- 3. Si el problema resulta ser una operación incorrecta del equipo, refiera al operador hacia la guía de usuario.
- 4. Asegúrese que :
	- a. El cordón de potencia este conectado al tomacorriente y la máquina.
	- b. Ningún documento este cargado
	- c. El papel este colocado correctamente en todas las charolas y las cubiertas estén cerradas.
	- d. El cable de la línea telefónica este conectado correctamente.
	- e. La línea de teléfono este bien.
- f. El cable entre la máquina y cualquier computadora o el cable de red este correctamente conectado y en buenas condiciones.
- g. Si algún software necesita actualizarse.
- h. Asegúrese que el cliente esta satisfecho con todos los ajustes de la máquina.
- 5. Cheque la bitácora de la máquina por alguna acción previa que pueda ser relevante

# **SCP 2 Acciones del primer servicio.**

### Procedimiento

Realice lo siguiente:

- 1. Verifique la configuración de la máquina con el cliente. Cheque que todo el hardware y software este instalado y/o habilitado.
- 2. Asegúrese que hay suficiente espacio para la máquina, refiérase al anexo requerimientos de espacio y peso.
- 3. Verifique que todos los ajustes de la máquina relevantes estén correctos.
- 4. Si una falla se presenta, vaya a **SCP3** Acciones de servicio normal, si no existe falla vaya a **SCP6** Acciones finales.

# **SCP 3 Acciones de servicio normal.**

### Procedimiento

### **NOTA**

Si un mensaje de falla aparece al encender, refiérase directamente al PAR del mensaje de falla y realice ese procedimiento.

Realice lo siguiente:

- 1. Revise cualquier defecto en la impresión o haga copias de prueba.
- 2. Compruebe todas las colas de impresión y verifique con el cliente cualquier requerimiento de impresión de documentos en memoria, antes de apagar el equipo o limpiar la memoria.
- 3. Cheque y registre el contador total de impresiones.
- **4.** Anote sí alguna parte requiere mantenimiento, refiérase a **SCP5** Mantenimiento a subsistemas.
- **5.** Vaya a **SCP4** Análisis de Fallas.

# **SCP 4 Análisis de Fallas.**

Análisis de Fallas es utilizado para identificar una falla en específico. Cuando se esta diagnosticando o reparando una falla en un subsistema en particular, se debe probar la máquina en todos los modos hasta que la falla se determine. En la instancia de encontrar mas de una falla, se debe corregir una antes de ir a la siguiente falla.

### Procedimiento

Realice lo siguiente:

- 1. Pregunte al operador sobre los síntomas. Si el procedimiento no fue realizado correctamente tome acción para problemas relacionados con mala operación o consumibles dañados.
- 2. Imprima trabajos pendientes, apague el equipo luego enciéndalo. Si el display enciende pero la operación no es la correcta realice el PAR 1-2 Potencia AC.
- 3. Si un código de estado de la IIT/IOT es desplegado, vaya al PAR 1-1 Lista de Códigos de Estado y realice la acción correctiva apropiada. Si un mensaje imborrable es desplegado vaya al PAR OF7 Mensajes Imborrables.
- 4. Realice lo siguiente:
	- **a.** Imprima el reporte de actividades y el reporte de diagnósticos.
	- **b.** Verifique el historial de fallas, Cadena 40, Función 1,2 y 3.
	- **c.** En impresoras, imprima el reporte de historial de errores:
		- Presione la tecla menú sobre el panel de control de la impresora
		- Baje con la flecha hacia lista de reportes y luego tecla derecha
		- Baje con la flecha hacia historia de errores y luego tecla derecha
		- Presione la tecla salida y cheque los reportes, si es necesario refiérase al PAR 1-1 Lista de Códigos de Estado.
- 5. Si hay un papel atascado en la guía de salida OCT, vaya al PAR OF1 Papel Atascado en guía de salida.
- 6. Si el OCT no esta compaginando, refiérase a BSD 10.7 Control del motor de impulsión del offset.
- 7. Si las guías de papel están colocadas correctamente, pero el indicador de tamaño de papel esta mal, vaya al PAR OF6 Tamaño de papel incorrecto.
- 8. Entre al modo de diagnóstico, GP1 y ejecute una autoprueba.
- 9. Haga copias en el modo del problema, si un código de estado es desplegado, vaya al PAR 1-1 Códigos de Estado y realice la acción correctiva apropiada.
- 10. Si la maquina tiene un problema de Fax, refiérase a los siguientes procedimientos:
	- OF4 ISDN Información de Fax
	- OF5 Super G3 Fax.
- 11. Si la falla de operación es solo hacia la IIT/IOT, realice lo siguiente:
	- Cheque ruido excesivo del tren de engranes. Si es necesario lubrique el tren de engranes posterior con pasta lubricante, PL 20.10 Item 3.
	- Refiérase a al PAR 1-1 Lista de Códigos de Estado y realice la acción correctiva apropiada.
- 12. Si la máquina tiene un problema de calidad de imagen, vaya al PAR IQ1 Calidad de Imagen.

# **Mensajes de Falla Procedimientos de Análisis y Reparación (PAR)**

Los mensajes de falla están en dos grupos:

- Mensajes de falla IIT/IOT
- Mensajes de falla ESS/FAX

Tipos de mensajes de falla IIT/IOT:

- An-nn: indica un atasco de documento en el DADF, y un interruptor abierto.
- Cn-nn: indica atoramientos en el área duplex.
- Dn-nn: indica que una falla de sistema es detectada como resultado de la auto prueba.
- En-nn: indica atoramientos en recorrido de papel en modo duplex y algún interruptor abierto.
- Fn-nn: indica atascos en acabadora.
- Hn-nn: indica que copia e impresión son posibles pero que algún accesorio no puede ser utilizado.
- Jn-nn: alerta al operador para reemplazar un consumible.
- Un-nn: indica que una falla de sistema es detectada y que copia e impresión son imposibles, es decir el equipo queda totalmente bloqueado.
- UE-nn: mensaje de falla relacionado a una interface.

Donde: (nn-nn) indica un código interno correspondiente a un mensaje de falla.

Tipos de mensajes de falla ESS/FAX:

- V0-nn: falla de sistema/falla al inicializar.
- V1-nn: falla del dispositivo de originales.
- V4-nn: error interno del OS
- V6-nn: error del dispositivo procesador de imagen o disco duro.
- V7-nn: error de comunicación.
- K0-nn: indica memoria llena o mala operación de marcado.
- K6-nn: falla en el tono de marcado.
- K7-nn: falla con la terminal remota del fax.
- K8-nn: errores del e-mail y buzón.
- D1-nn: error de auto prueba. La falla puede ser aislada.
- D2-nn: error de auto prueba. La falla no puede ser aislada.
- X2-nn: error de comunicación con G3 FAX.

# **SCP 5 Mantenimiento a Subsistemas.**

Realice Mantenimiento a Subsistemas en el multifuncional en cada visita de servicio ya sea preventivo o correctivo. Esto ayuda a mantener un rendimiento óptimo de la máquina.

### Procedimiento

- 1. Chequeo Pre-servicio
	- Haga varias copias del patrón de prueba y verifique la calidad de copia
	- Haga una copia en negro (Cadena: 23, Función: 11) y una copia en blanco (Cadena:23, Función: 10) en modo diagnóstico, GP1. Copia Negra (Checar densidad irregular o falla al fundir). Copia en Blanco ( Checar para marcas o manchas en cilindro).
- 2. Limpieza Interna de la Máquina
	- Limpiar con paño húmedo en agua el recorrido del papel para quitar excesos de toner y polvo de papel.
- 3. Limpieza al IIT
	- Limpiar el cristal de documentos (superficie de arriba) y el cubre originales con un paño seco libre de pelusa.
	- Limpiar el reflector, cristal de documentos (superficie de abajo), espejos y lentes con un paño seco libre de pelusa.

#### 4. Limpieza del DADF

- Limpiar los rodillos de alimentación de originales, los de transporte y separación además del cristal del CVT con un paño húmedo.
- 5. Checar el historial de partes de uso frecuente (partes consumibles)
	- El historial puede ser checado en diagnóstico.
- 6. Chequeo post-servicio
	- Checar la operación mecánica
	- Checar la calidad de copia
	- Checar los contadores.

# **Consumibles y Partes de uso Frecuente.**

Para consumibles y partes de uso frecuente, cheque la historia de copiado y alimentación durante el mantenimiento de subsistemas y reemplace ítems como sea necesario. El historial puede ser checado en diagnóstico. Refiérase a la Tabla1, Tabla 2 y Tabla 3 para los intervalos de reemplazo de consumibles.

# Tabla 1. Unidad de cilindro

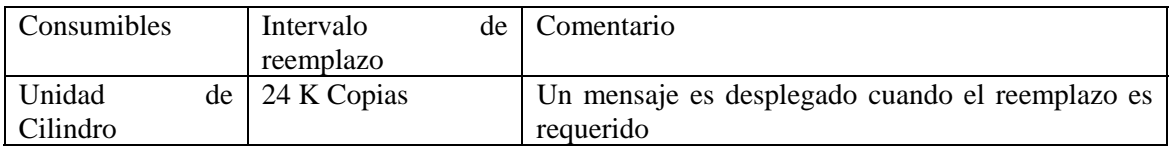

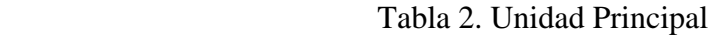

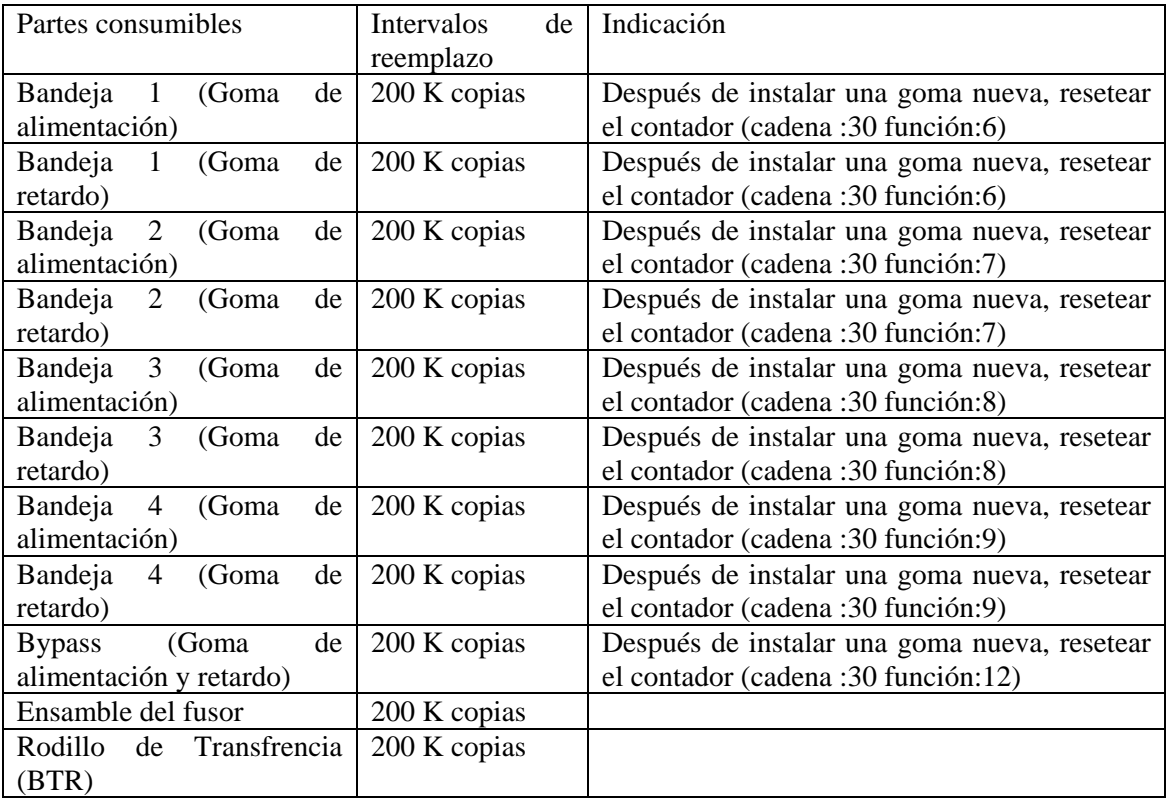

Tabla 3. DADF

| Partes consumibles  |      | Intervalo   | de | Indicación                                |
|---------------------|------|-------------|----|-------------------------------------------|
|                     |      | reemplazo   |    |                                           |
| Rodillos de partida |      | 90 K copias |    | Número de hojas escaneadas<br>por DADF    |
|                     |      |             |    | (cadena:30 función:3)                     |
| Rodillos            | de l | 90 K copias |    | Número de hojas escaneadas<br>por DADF    |
| alimentación        |      |             |    | (cadena:30 función:3)                     |
| Almohadilla         | de l | 90 K copias |    | de hojas escaneadas<br>por DADF<br>Número |
| separación          |      |             |    | (cadena:30 función:3)                     |

# **SCP 6 Acciones Finales.**

Las Acciones Finales son utilizadas para evaluar la operación total del sistema y para identificar las acciones requeridas para completar la llamada de servicio, es decir, completar el mantenimiento preventivo o correctivo.

#### Procedimiento

Realice un call closeout desde diagnóstico. Si una averia es detectada, regrese a SCP4 Análisis de Fallas.

Complete lo siguiente:

- Realice cualquier acción de mantenimiento a subsistemas pendiente.
- Opere la máquina en todos los modos, haciendo copias e impresiones desde todas las charolas, utilizando el DADF y el cristal de documentos.
- Si es necesario, haga copias de prueba con un documento del cliente.
- Quite y destruya las copias del patrón de prueba.
- Proporcione entrenamiento al cliente si es requerido.
- Si alguna de las selecciones del cliente fue cambiada, regresela a los ajustes de preferencia del cliente.
- Asegúrese que el área de la máquina y servicio estén limpios antes de partir.

Para mostrar bien lo que es un mantenimiento correctivo y un preventivo daremos dos ejemplos en donde se pueden apreciar las acciones a seguir en cualquiera de los dos casos.

En cuanto al mantenimiento preventivo de acuerdo con mi experiencia de 9 años en equipos de la marca xerox este se debe realizar en un intervalo de 40 mil impresiones ya que hay desgaste de piezas y cierta suciedad por el uso mismo del equipo y polvo del papel además del ambiente que rodea a este.

### **Ejemplo de un mantenimiento correctivo.**

La empresa es grupo Bimbo con domicilio en Eje 5 Norte No. 990 Colonia Reynosa Tamaulipas Delegación Azcapotzalco Piso 1 Tel. 26-26-78-00.

El reporte del operador es "Equipo no imprime" y "sale una raya negra en la impresión".

Tomando en cuenta que la disciplina de servicio total de este manual es directiva, es decir, que siguiendo las instrucciones de los procedimientos del manual, en el orden indicado se aislarán y repararán averías del equipo en forma eficaz.

Siguiendo la secuencia de la visita de servicio que consta de tres secciones: Acciones iniciales, acciones correctoras y acciones finales.

Durante el servicio a este equipo se debe identificar la avería primaria, así como averías secundarias que puedan existir.

Como avería primaria se entiende la "función incorrecta de la máquina", según la opinión del operador, que en este caso en particular es que no imprime y una falla secundaria es mala calidad en la copia "sale una raya negra a mitad de la hoja".

Revisando el equipo se encuentra bloqueado por un código de falla U1-1 y no se puede sacar una sola impresión de prueba, así que primero tenemos que resolver el código de avería, se toma nota de este en la bitácora de servicio de la máquina y nos dirigimos directo al mensaje de error que es  $U1-1$  $U1-1$  $U1-1$ .<sup>1</sup>

 $\overline{a}$ 

<span id="page-88-0"></span><sup>&</sup>lt;sup>1</sup> Este es un ejemplo de los múltiples mensajes de avería contenidos en el manual que Xerox entrega a los ingenieros de servicio y que no esta a disposición del público, es material de uso exclusivo de la compañía.

# **PAR U1-1 Falla del Motor Principal[2](#page-89-0)**

### **PROCEDIMIENTO**

Entre al modo de diagnóstico e introduzca Cadena 4 Función 1

El motor permanece estacionario cuando el código es insertado.

**Si No** El voltaje en J460-1 de la MCU/SW PWB y Tierra es + 2.5 V DC **Si No** Instale una nueva MCU/SW PWB P.L 1.15 item 8 Checar entre MCU/SW PWB y el motor principal por un circuito abierto o un falso contacto.

Instale un Motor principal nuevo P.L 4.10 item 1

Para entrar al modo de diagnóstico realizamos lo siguiente

Presionamos el botón de inicio y el botón de cero al mismo tiempo durante 4 o 5 segundos, después soltamos ambos botones y la pantalla cambia de color, estando así en modo de diagnóstico. Insertamos la Cadena 4 Función 1 dando por resultado que el motor permanece quieto, por lo tanto se debe reemplazar el ensamble del motor principal.

 $\overline{a}$ 

<span id="page-89-0"></span> $2$  Tomado del Manual de servicio de Xerox "uso exclusivo del personal".

El número de parte del motor según la lista de piezas es:

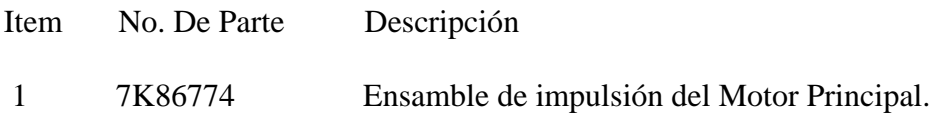

Y consultando el diagrama a bloques eléctrico en los datos de cableado para este ejemplo tenemos:

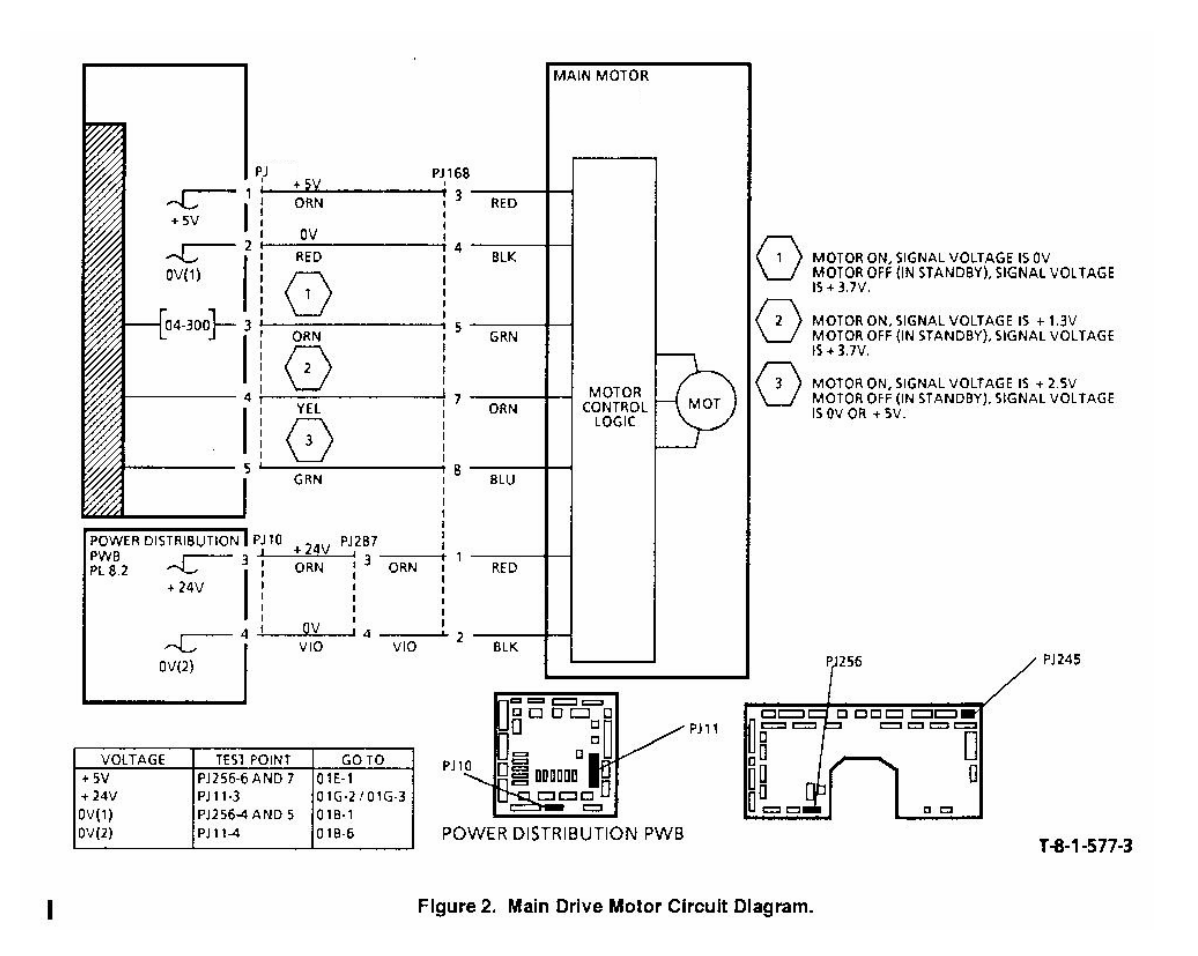

El motor principal se encuentra dañado y por lo tanto tiene que ser reemplazado a continuación se muestra el procedimiento para retirarlo y sustituirlo:

#### REP 4.1 Ensamble del Motor de Impulsión Principal

En una máquina equipada con impresora o fax, permitir que imprima todos los trabajos en cola de impresión antes de apagar el equipo.

Antes de trabajar en cualquier área de la máquina se debe apagar el equipo y desconectar el cable de alimentación del toma corriente. Después de apagada la máquina la superficie del fusor permanece caliente, permita que se enfríe.

Ser cuidadoso de no dañar partes con electricidad estática.

- 1. Deslice la unidad lateral derecha.
- 2. Retire el cartucho de impresión.
- 3. Retire el ensamble del fusor.
- 4. Retire la cubierta posterior.

Aquí se muestra la forma en que es retirado el ensamble del Motor Principal para sustituirlo.

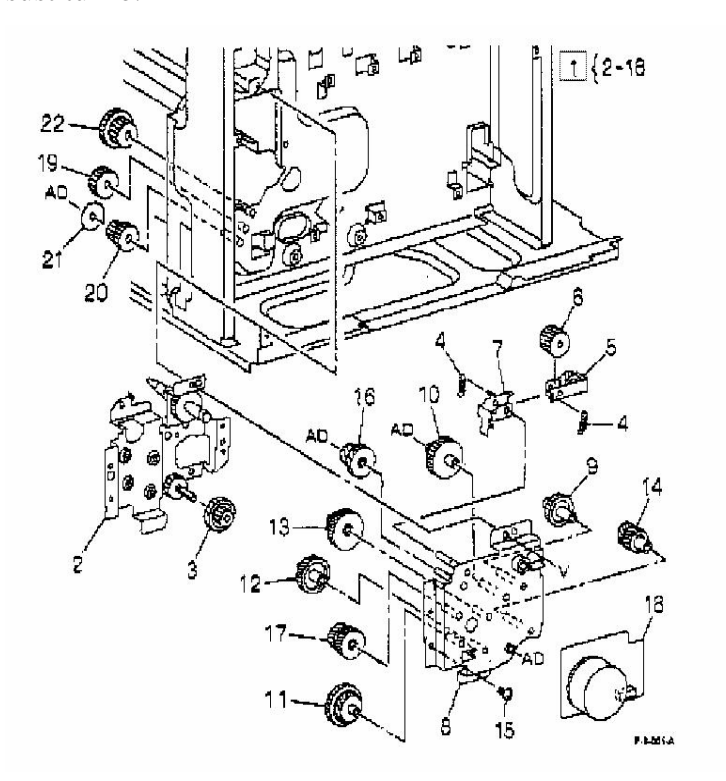

Para el armado de la máquina se realiza el proceso inverso, con esto se resuelve la falla primaria y continuamos con la falla secundaria que es una raya negra en la impresión.

# Procedimiento

Para analizar un problema en cuanto a la calidad de copia debemos hacer algunas pruebas de copia e impresión con el patrón de prueba interno y externo.

## **Acciones iniciales**

se debe realizar lo siguiente:

Entrando a diagnóstico del modo explicado anteriormente elegimos uno de los patrones internos Cadena 24 Función 15 (patrón d[e p](#page-92-0)rueba de rejilla) y observamos si hay alguna raya negra, utilizamos el patrón 82E2000<sup>3</sup> que es un patrón externo y es proporcionado por "The Document Company Xerox".

Si es posible se utilizan los documentos originales del cliente para recrear el defecto de calidad de imagen.

Se checan los consumibles:

- Checar la vida del cartucho de impresión que este dentro de 24K copias.
- Checar que el papel este almacenado en un lugar de baja humedad.

# **Acciones de Limpieza**

Se realiza lo siguiente:

- Checar en espejos, lentes, ventana del láser, cristal de documentos, sección de transporte y el fusor si existe contaminación y limpiar, si es necesario.
- Contaminación excesiva en ciertos componentes es a menudo causada por condiciones ambientales inapropiadas.

<span id="page-92-0"></span> $\overline{a}$ 3 El patrón 82E2000 se muestra en el anexo "2" al final.

### **Acciones Correctoras**

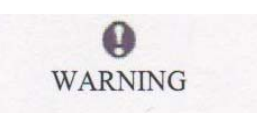

Apague la máquina. Desconecte el cordón del toma corriente mientras realiza tareas de limpieza que no necesitan electricidad. La electricidad puede causar daño o la muerte. Siga los procedimientos de mantenimiento como están descritos, durante el mantenimiento puede haber una exposición a radiación invisible del láser, causando daños a la vista si se mira directamente.

En este ejemplo con la simple realización de estos chequeos se logro eliminar el defecto de calidad de imagen en la impresión.

Ahora que se corrigieron las fallas, debemos realizar el mantenimiento a subsistemas, esto nos ayuda a mantener un rendimiento óptimo del equipo.

#### **Acciones Finales**

Las Acciones Finales son utilizadas para evaluar la operación total del sistema y para identificar las acciones requeridas para completar la llamada de servicio, es decir, completar el mantenimiento correctivo.

#### Procedimiento

Realice un call closeout desde diagnóstico. Si una averia es detectada, regrese a Análisis de Fallas.

Complete lo siguiente:

- Realice cualquier acción de mantenimiento a subsistemas pendiente.
- Opere la máquina en todos los modos, haciendo copias e impresiones desde todas las charolas, utilizando el DADF y el cristal de documentos.
- Si es necesario, haga copias de prueba con un documento del cliente
- Proporcione entrenamiento al cliente si es requerido.
- Si alguna de las selecciones del cliente fue cambiada, regrésela a los ajustes de preferencia del cliente.
- Asegúrese que el área de la máquina y servicio estén limpios antes de partir.

## **Ejemplo de un mantenimiento preventivo.**

La empresa es grupo Atlas Copco México con domicilio en Blvrd. Abraham Lincoln No. 13 Colonia Industrial Puente de Vigas Tlalnepantla Edo. De Mex. Piso 1 Tel. 22- 82-16-00.

El mantenimiento preventivo debe ser una vez al mes ya que este cliente tiene un volumen de 50 mil impresiones.

Al iniciar el mantenimiento no encontramos ningún mensaje de avería, por lo tanto tenemos que entrar al modo de diagnóstico e introducir Cadena 40 Función (1,2,3), en estas localidades se almacenan códigos de error para tener en cuenta posibles fallas ocurridas en el equipo.

Este procedimiento ayuda a identificar las principales averías que han detenido el sistema en orden cronológico y las veces que han ocurrido, además de que se debe preguntar al operador por fallas que ha detectado al utilizar el equipo.

Nota: Sí la máquina esta equipada con Fax, no debe dar mantenimiento o interrumpir el suministro de corriente eléctrica hasta que los trabajos en cola de impresión estén completados de lo contrario se perderán.

Se debe revisar cualquier defecto en la calidad de impresión haciendo copias e impresiones de prueba.

Para este ejemplo se encontraron en la memoria códigos como A1-2, C2-4, E1-3, los cuales consultando la lista de PARs nos dice que son atoramientos de papel.

Los códigos "A" nos hacen referencia a los atascos en el alimentador de originales, que es por donde circulan los documentos que son fotocopiados o escaneados.

Los códigos "C" nos indican atascos de papel en áreas de salida de charola, es decir, donde se alimenta el papel hacia el proceso.

Los códigos "E" nos indican atoramientos en modo duplex (a dos caras) ó en el recorrido de papel hasta la salida del equipo.

Basados en la experiencia estos códigos son indicadores, ya sea de suciedad interna del equipo (como sensores, rodillos de transporte contaminados con polvo de papel o toner), así como al desgaste de partes.

Con esta revisión rápida nos damos cuenta de que las partes desgastadas principalmente son los rodillos de alimentación de charolas y para iniciar con nuestro mantenimiento preventivo debemos contar con lo siguiente:

- 1. Botella de aire comprimido
- 2. Paño libre de pelusa
- 3. Líquido Xerox limpiador formula "A" (alcohol isopropilico, agua, butox )
- 4. Desarmador de caja de 5.5 mm ( toda la tortillería en esta máquina es de 5.5 mm )
- 5. Grasa Xerox ( para partes metálicas)
- 6. Gomas de alimentación de charola (no. de parte 59k21960)

Se recomienda iniciar el mantenimiento de la parte superior a la inferior del equipo. Comenzamos con el DADF (Alimentador de originales recirculante)

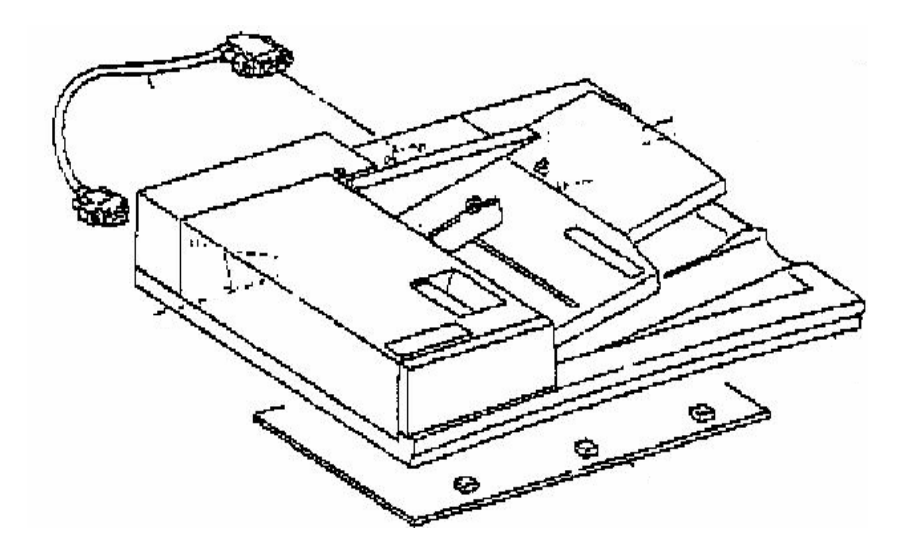

Abriendo las cubiertas y con el aire comprimido sopleteamos los sensores y el recorrido de los originales para librarnos del exceso de polvo, en el caso de las gomas de alimentación se limpian con el paño empapado con formula A, basados en la experiencia se ve si es necesario limpiar o reemplazar, en general todas las gomas de alimentación vienen con astrias, por lo tanto cuando ya se encuentran lisas por el uso si es necesario reemplazarlas ( kit de gomas del DADF No. Parte 59k21690).

Es muy sencillo hacer el cambio de las gomas ya que solo están sujetas por seguros tipo "E".

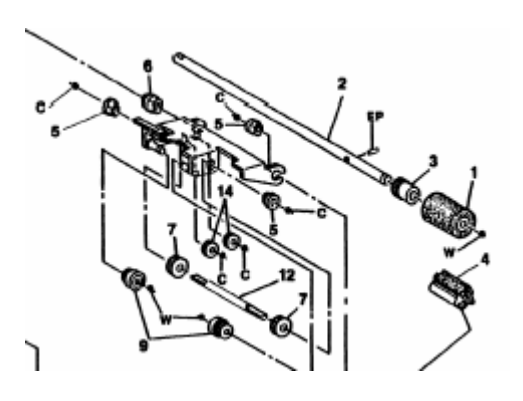

Continuamos con el IIT

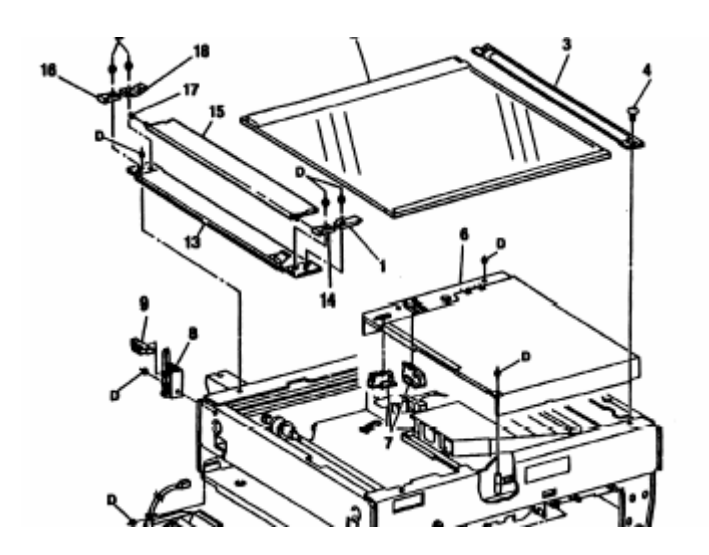

Dos tornillos sujetan al cristal de originales para ser retirado y se pueda limpiar el reflector (superficie de abajo) a demás del cubre originales con paño seco y libre de

pelusa. Se deben limpiar bien los espejos y la lente<sup>4</sup> así como la cavidad de estos, es importante manejar esta área con mucho cuidado ya que cuenta con ajustes específicos de fábrica.

La limpieza interna de la máquina se puede hacer con un paño húmedo en agua, se requiere limpiar todo el recorrido de papel, esto para quitar excesos de toner y polvo del papel.

La ventana del láser debe estar bien limpia y libre de pelusa (solo paño seco).

Para realizar la limpieza del fusor es necesario retirarlo y así limpiar los dedos de despegue

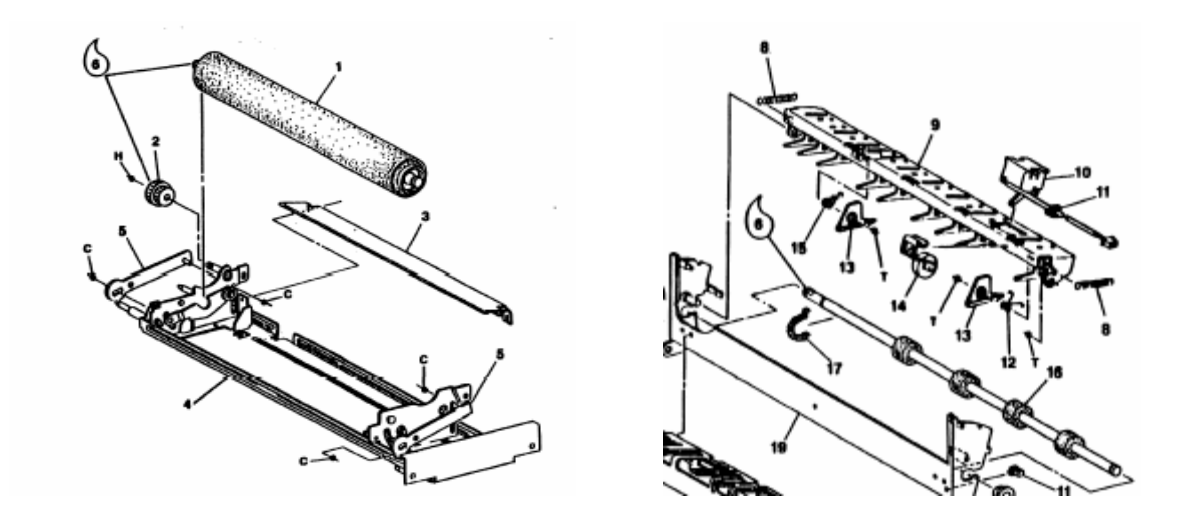

Sobre los dedos que hacen que se separe la hoja del rodillo de calor, se hace una capa ó costra de toner, que debe ser retirada para prevenir daño en los rodillos, tanto de calor como de presión.

Se necesitan lubricar los baleros del rodillo de calor ya que con la temperatura tienden a resecarse, provocando ruidos y rechinidos posteriores que son muy molestos para los usuarios.

 $\overline{a}$ 

<span id="page-98-0"></span><sup>&</sup>lt;sup>4</sup> Es importante mencionar que el paño debe estar libre de pelusa por que al limpiar los espejos y lentes, basta con dejar algún punto de pelusa para generar problemas en la calidad de copia.

Las gomas de alimentación<sup>[5](#page-99-0)</sup> en cada charola se cambian rápidamente solo están sujetas con seguros tipo "E"

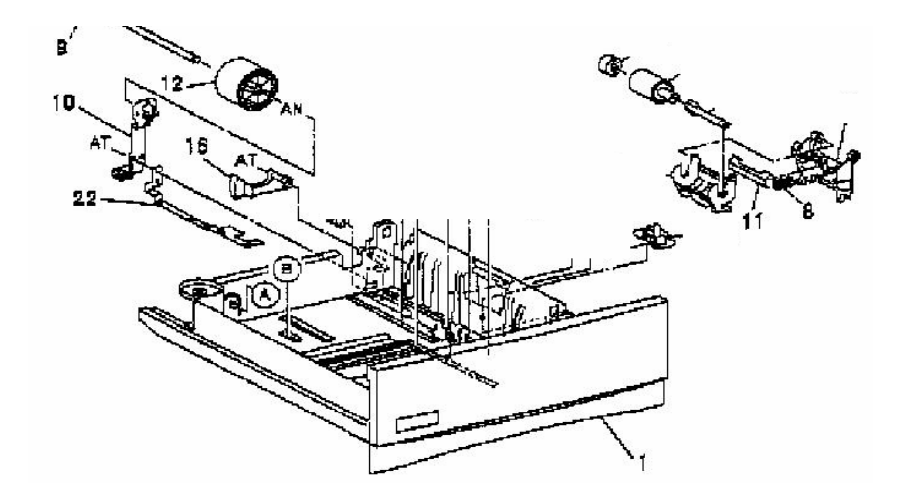

Las Acciones Finales son utilizadas para evaluar la operación total del sistema y para identificar las acciones requeridas para completar la llamada de servicio, es decir, completar el mantenimiento preventivo.

#### Procedimiento

Realice un call closeout desde diagnóstico. Si una averia es detectada, regrese a Análisis de Fallas.

Complete lo siguiente:

 $\overline{a}$ 

- Opere la máquina en todos los modos, haciendo copias e impresiones desde todas las charolas, utilizando el DADF y el cristal de documentos.
- Si es necesario, haga copias de prueba con un documento del cliente

<span id="page-99-0"></span><sup>&</sup>lt;sup>5</sup> Tomado de la lista de partes del manual de Xerox PL 7.15 Tray 1 Assembly

- Si alguna de las selecciones del cliente fue cambiada, regrésela a los ajustes de preferencia del cliente.
- Asegúrese que el área de la máquina y servicio estén limpios antes de partir.

Con esto concluimos el mantenimiento preventivo.

#### **CONCLUSIONES**

A partir del objetivo de este trabajo de investigación que es dar a conocer los pasos esenciales para un mantenimiento preventivo y correctivo del multifuncional modelo Hana de Xerox, para obtener el rendimiento mayor del equipo y explicando el principio de operación del proceso xerográfico en todas sus etapas, los elementos que intervienen y las partes que conforman el equipo, además de los cuidados que se deben tener se determina lo siguiente:

Hablando en forma general de cualquier máquina, para que llegue a ser un equipo rentable se deben tener buenos mantenimientos (preventivos o correctivos) además que deben efectuarse en tiempo y forma correctos. Los mantenimientos correctivos bien realizados se ligan estrechamente con poder prevenir fallas en el futuro, es decir que al efectuar uno al mismo tiempo se checa el historial de fallas, partes que puedan estar dañadas ó en desgaste y así anticiparte a averías futuras.

En toda la gama de productos de la marca Xerox , los cuales están divididos por el volumen que procesan ya sea bajo, medio ó alto volumen, el principio de funcionamiento es prácticamente el mismo la diferencia la hace el tamaño de la máquina. Tomando en cuenta la experiencia al paso de algunos años dando servicio y mantenimiento a estos productos, mi trabajo de investigación proporciona una herramienta sencilla de consultar para quienes se interesen en este proceso o en como dar mantenimiento preventivo o correctivo a equipos de la familia Xerox.

Los resultados más importantes que podemos mencionar son los siguientes:

- Presentar información de primera mano, que solo como empleados tenemos acceso y que no se encuentra en cualquier libro.
- A través de la experiencia y la de algunos compañeros logre recabar la información más importante para hacer que el equipo logrará el rendimiento más elevado, con el cambio de partes de forma oportuna y el intervalo entre cada mantenimiento.
- Dentro de la secuencia de servicio ó mantenimiento se especifican los pasos detallados a seguir para lograr un servicio óptimo.
- Es muy importante llevar una bitácora en cualquier tipo de mantenimiento, solo así se lleva un control exacto de lo que se le hace a la máquina.
- En cada uno de los ejemplos de aplicación desarrollados se confirman los pasos de la visita de servicio tanto en el mantenimiento preventivo como en el correctivo.

Finalmente puntualizamos las siguientes observaciones:

- El análisis de las condiciones de algunas fallas depende mucho de la experiencia adquirida por cada ingeniero en campo, como ejemplo basta con tan solo escuchar un ruido distinto al normal para saber de forma rápida que parte es la que esta dañada.
- Cada equipo puede rendir de manera diferente de acuerdo a su ambiente y trato de los usuarios.
- El rendimiento de un equipo en gran medida se logra con un buen mantenimiento preventivo y correctivo, ya que como se menciono están estrechamente relacionados.

### Anexo 1

Este manual contiene abreviaturas que son específicas a este, así como abreviaturas generales, refiérase a la tabla 1

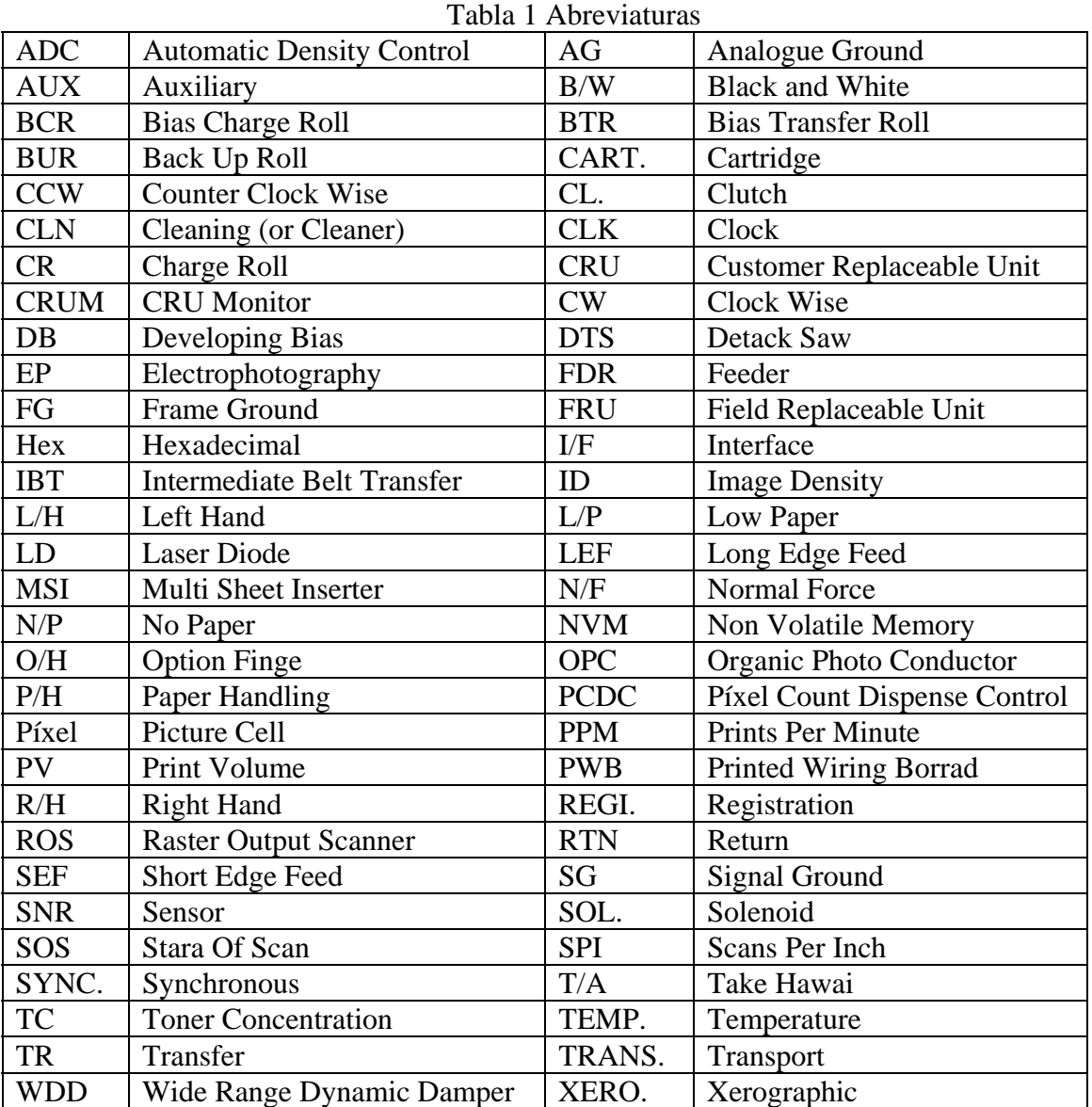

# Anexo 2

La tabla 2 contiene la terminología y enunciados que son utilizados a través de este manual

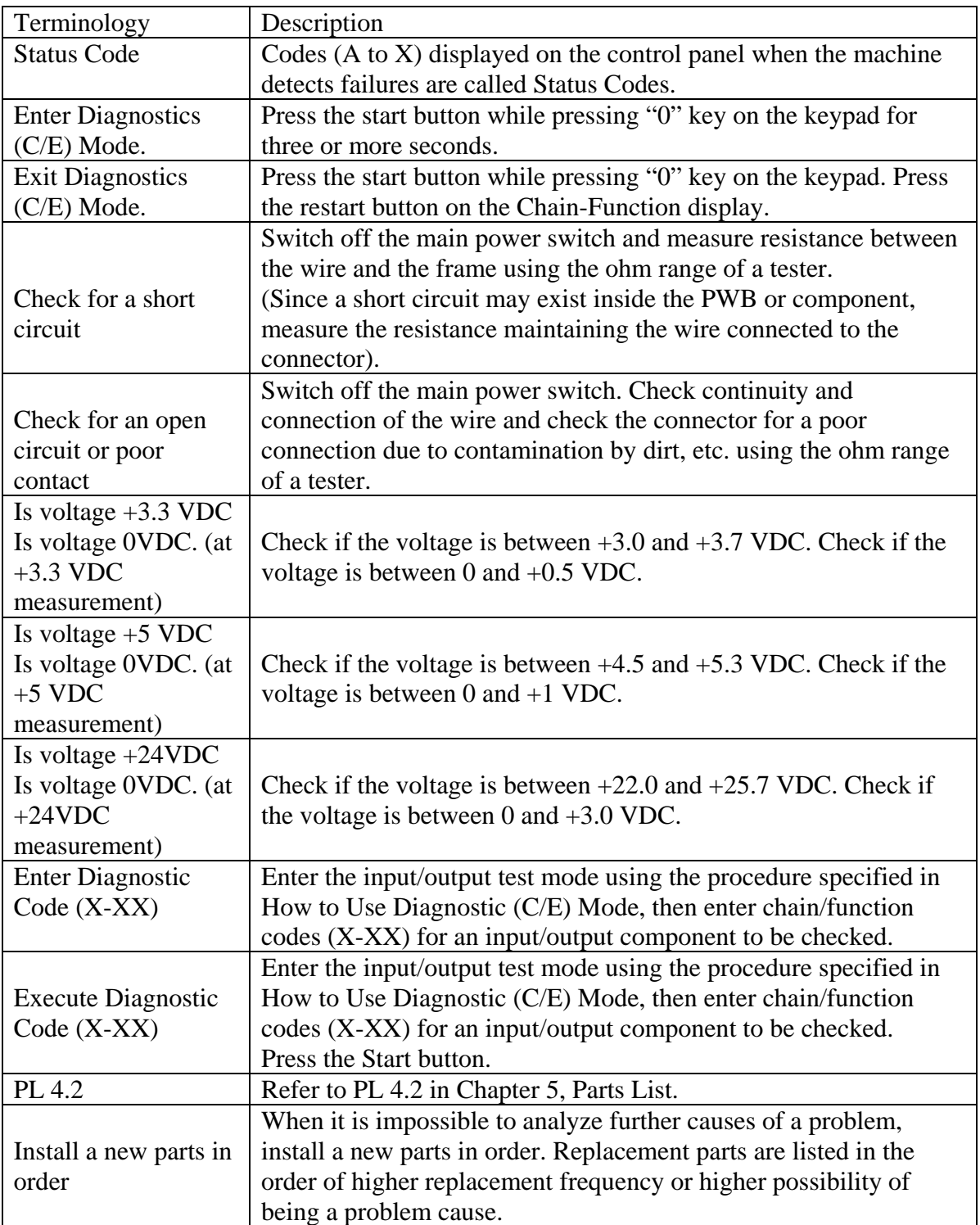

# Tabla 2 Terminology

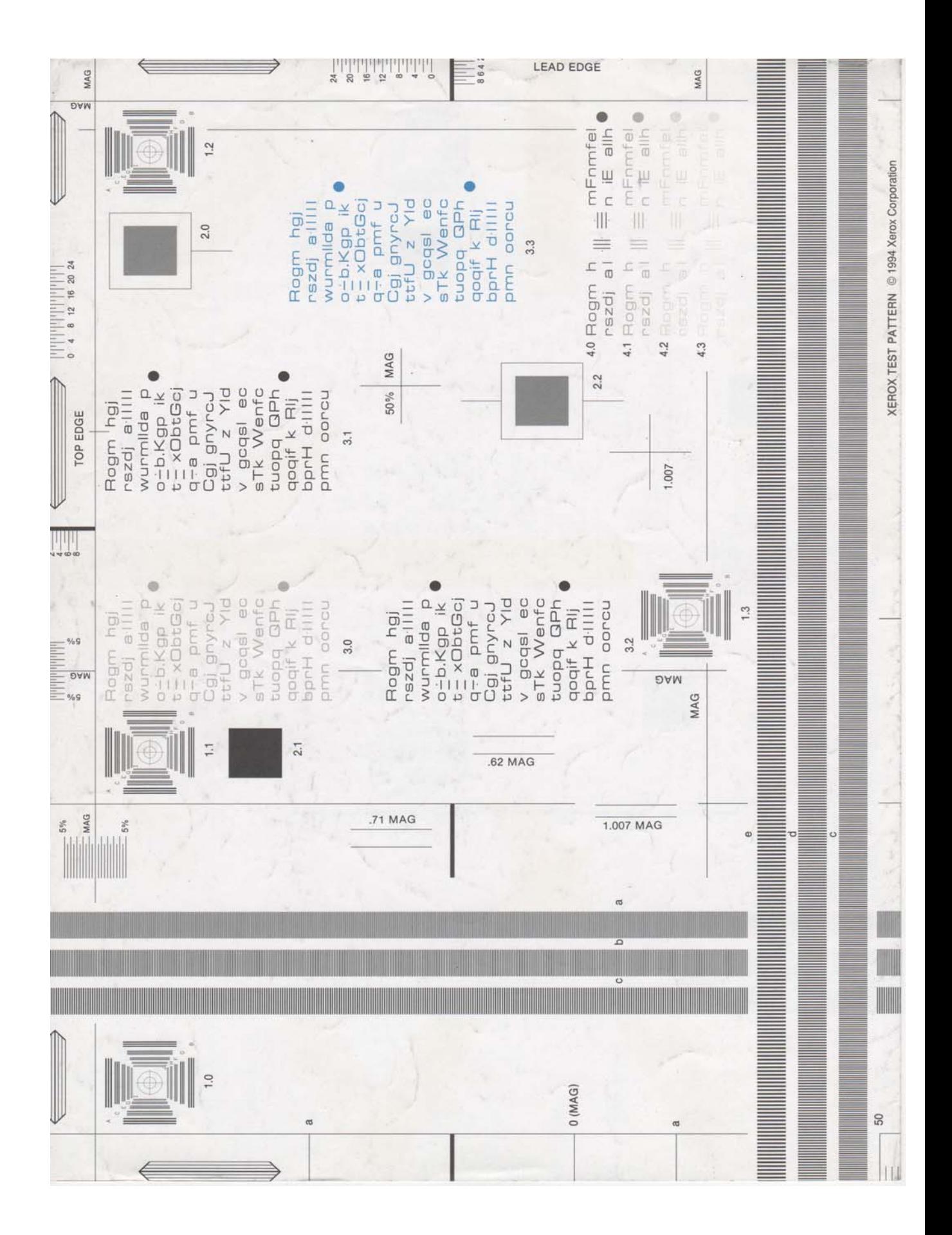

Anexo 3 Patrón de Calidad de Copia

# **BIBLIOGRAFÍA**

**Baena paz, Guillermina.Tesis en 30 días Edit. Mexicanos Unidos, México 1998.** 

**Cannon Don, L. Mantenimiento de sistemas digitales Edit. Anaya Multimedia Madrid 1988.** 

**Dounce Villanueva, Enrique. La administración en el mantenimiento Edit. Continental Mex. 1982. .** 

**Duffus Salih, O. Sistemas de mantenimiento: planeación y Control Edit. Limusa Wiley Mex. 2000.** 

**Enríquez Harper, Gilberto. Pruebas y mantenimiento a equipos Eléctricos Edit. Limusa : Noriega Mex.2005.** 

**Gómez Cortés, Martiniano. Tesis de Licenciatura: Propuesta de mantenimiento Preventivo y correctivo a equipos Electrónicos que se utilizan en la Recaudación y comprobación de Impuestos, así como en la transmisión Y recepción de información en el sector Público y privado Mex: El autor 1997.** 

**Halderman James, D. Manual de diagnóstico y localización de fallas en los sistemas eléctricos y electrónicos Edit. Prentice-hall Hispanoamericano Mex. 1998.** 

**Hernández Nieves, Sergio. Técnicas de investigación documental Edit. Mc Graw-Hill Mex. 1988.** 

**Macián Martínez, Vicente. Mantenimiento de Motores Diesel. Universidad de Valencia 2002.** 

**Molina Robles, Francisco José. Instalación y mantenimiento de Servicios de redes locales. Edit. Alfaomega Rama Mex. 2005.** 

**Monroy López, Alejandro. Tesis de Licenciatura: Mantenimiento preventivo y Correctivo del radiolocalizador Advisor Elite de Motorota. Mex:El autor 2001.** 

**Munguia Zataraín, Irma. Técnicas de investigación documental. Edit. UPN, SEP Mex. 1980.** 

**Olea Franco, Pedro. Técnicas de investigación documental. Edit. Esfinge Mex.2004.** 

**Peidro Barrachina, Jorge L. Problemas de ingeniería del Mantenimiento Universidad Politécnica De Valencia Depto. De Máquinas 2000.** 

**Tsuchiya, Seiji . Mantenimiento de Calidad: cero defectos A través de la gestión del equipo. TGP Hoshin, Madrid 1995.** 

**Xerox Corporation. Manual del WorkCentre Hana 423-428.Global Knowledge Language Services. Welwyn Garden City Hertfordshire 2005.** 

**Xerox Corporation. Diccionario Inglés-Español de términos técnicos especial de Xerox. Rochester N.Y 1995.** 

**[WWW.Xerox.com](http://www.xerox.com/)**

**[WWW.xrxgsn.com](http://www.xrxgsn.com/)**